# **memo-log S Daten-Manager**

**Programm CMA 200 A 7 Digitaleingänge/1 Impulsausgang**

**Betriebsanleitung**

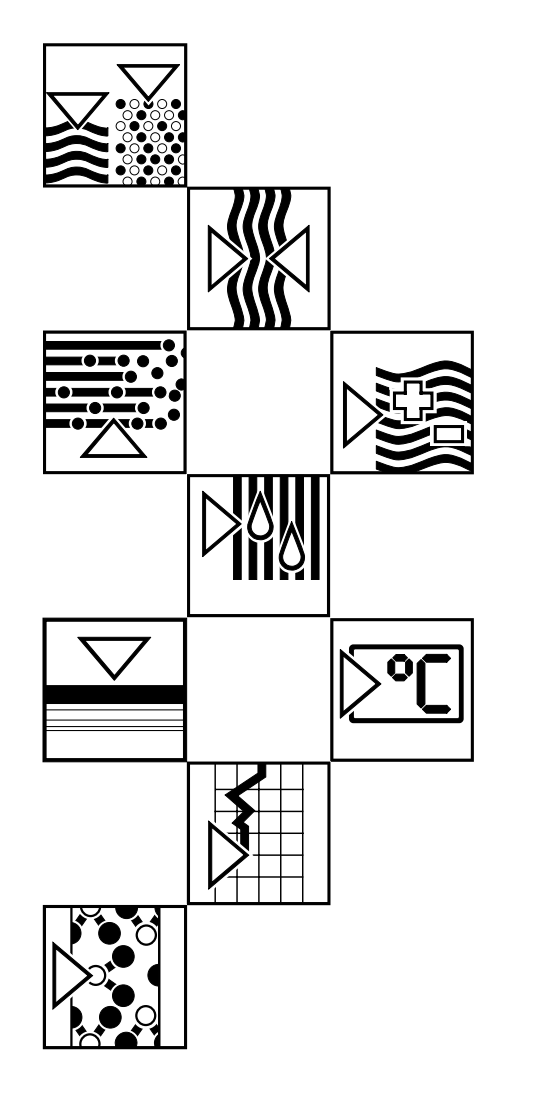

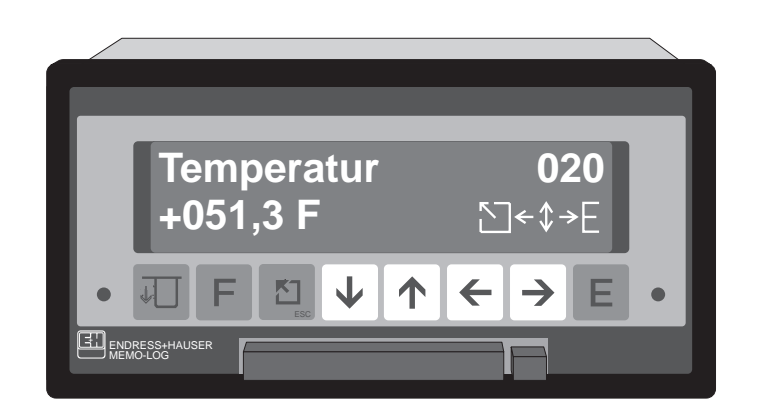

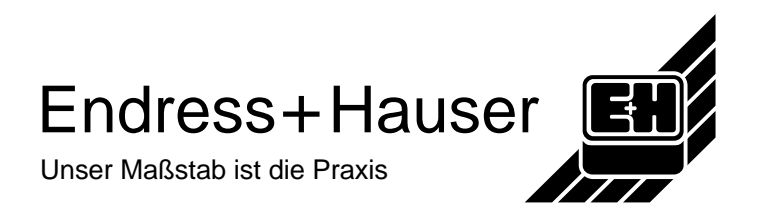

## **Transportschäden**

Bitte informieren Sie den Spediteur und den Lieferanten.

## **Das richtige Gerät ?**

Vergleichen Sie bitte den Bestellcode auf dem Typenschild (am Gerät) mit dem auf dem Lieferschein.

## **Vollständiges Zubehör**

**Zusätzlich zum Gerät sind im Lieferumfang enthalten:**

- Lieferschein
- 2 Befestigungsspangen
- diese ausführliche Bedienungsanleitung

#### **Je nach Ausführung zusätzlich:**

- 2 Schlüssel für die Fronttüre
- 1 SRAM-Card, 1 Diskette 3 1/2" mit Auslesesoftware

#### **Fehlende Teile bitte sofort beim Lieferanten anmahnen!**

## Kapitel

#### **Seite**

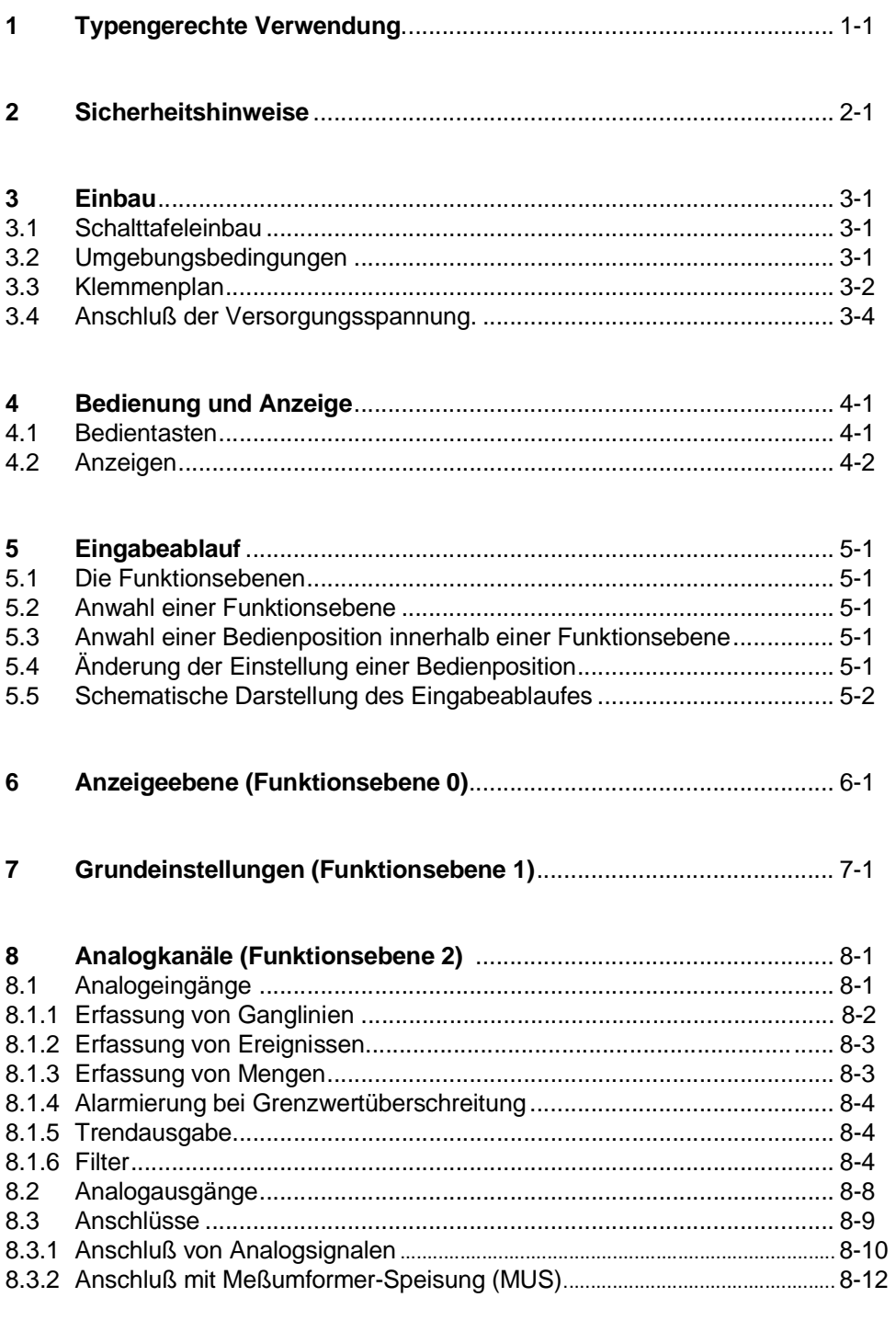

 $\overline{9}$ Einstellung der Q/H-Kurve (Option, Funktionsebene 3) ................... 9-1

#### **Kapitel Seite**

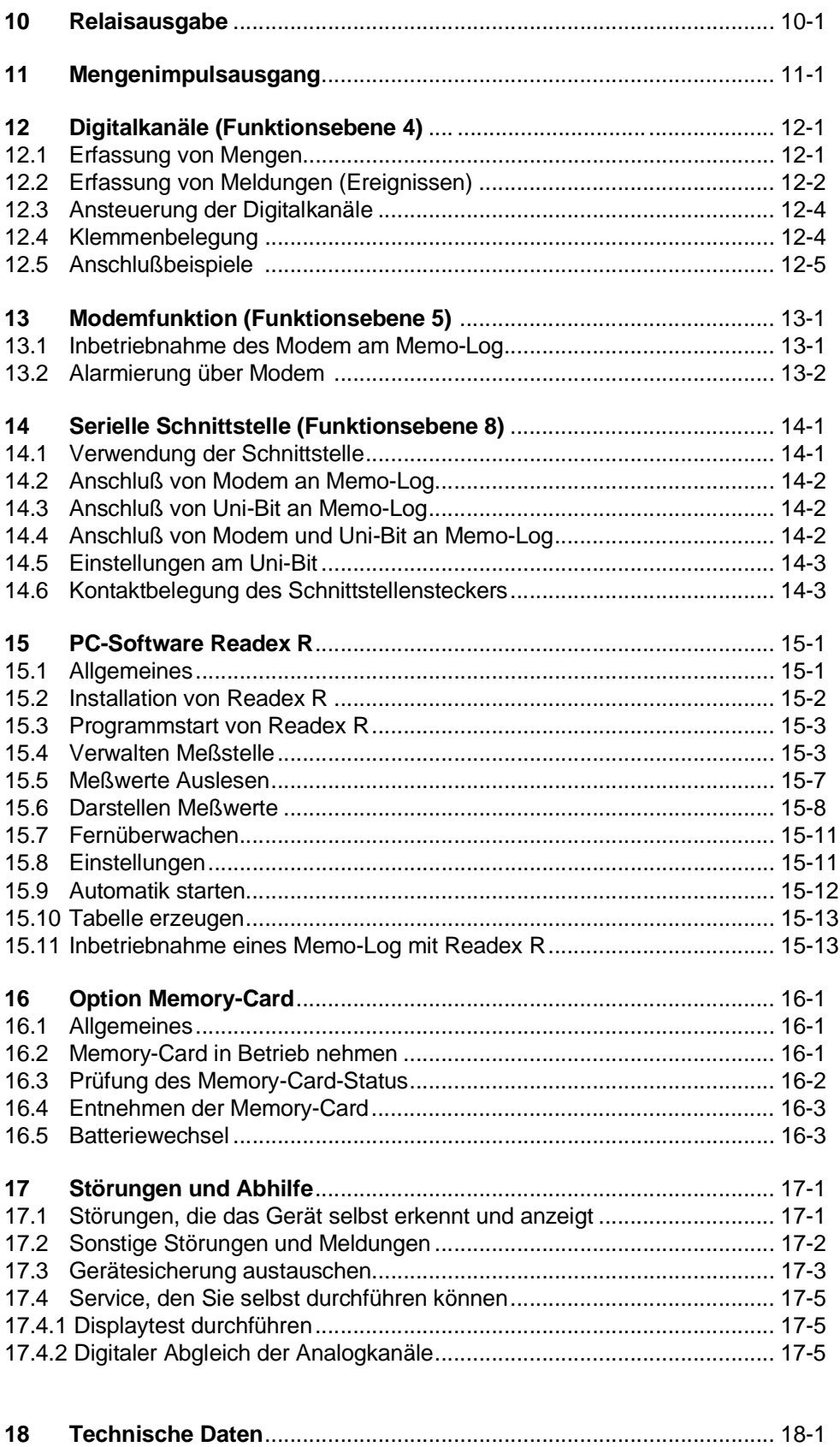

## **1 Typengerechte Verwendung**

Diese Gerätereihe ist bestimmt für den Einbau in Schalttafeln und Schaltschränke.

Sie erfüllt die Anforderungen gemäß:

Bestimmungen für elektronische Meßgeräte (IEC 348/VDE 0411 und IEC 1010-1)

DIN VDE 0100 Teil 410 "Schutzmaßnahmen, Schutz gegen gefährliche Körperströme", insbesondere Abschnitt 4.3.2 "Funktionskleinspannung mit sicherer Trennung"

DIN VDE 0106 Teil 101 "Schutz gegen gefährliche Körperströme, Grundanforderung für sichere Trennung"

EN 55011 / DIN VBE 0875 Teil 11; Klasse A (Funkentstörung)

Die Geräte dürfen nur in eingebautem Zustand betrieben werden.

## **2 Sicherheitshinweise**

- **Der Einbau und Anschluß darf nur durch qualifiziertes Fachpersonal erfolgen. Sorgen Sie für den erforderlichen Berührungsschutz!**
- **Vergleichen Sie vor der Inbetriebnahme die Anschlußspannung mit der Angabe auf dem Typenschild.**
- **In Reichweite des Gerätes muß eine Netztrennvorrichtung installiert sein. Die Kontaktöffnungsweite darf 3 mm nicht unterschreiten.**
- **Die Verbindung zwischen dem Schutzleiteranschluß und dem Schutzleiter ist vor den anderen Verbindungen herzustellen.**
- **Kein Betrieb über Spartransformatoren**.
- **Installationsseitige Netzsicherung 10 A vorsehen**.

**Bitte beachten Sie folgende Zeichen:**

**Hinweis:** Ratschläge zur besseren Inbetriebnahme **Achtung:** Nichtbeachtung kann zum Defekt des Gerätes

führen oder Meßwerte werden nicht aufgezeichnet oder gelöscht

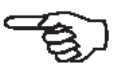

**Vorsicht:** Nichtbeachtung dieser Warnung kann zu Personenschäden führen !

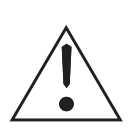

## **3 Einbau 3.1 Schalttafeleinbau**

- 1. Vorbereitung des Einbauauschnitts : Größe 138 +1 mm x 68 +0,7 mm (nach DIN 43700).
- 2. Schieben Sie das Gerät von vorne durch den Schalttafelausschnitt ① .

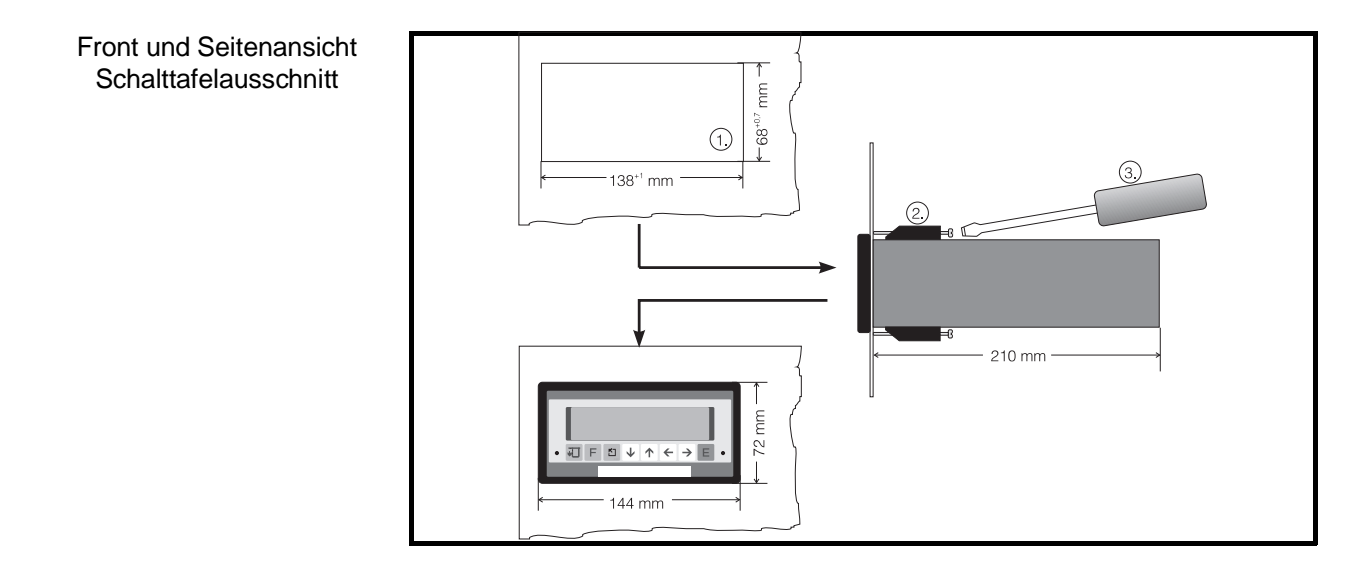

- 3. Das Gerät waagerecht halten und die Befestigungsspangen ② in die Aus sparungen einhängen (oben/unten).
- 4. Die Schrauben der Befestigungsspangen mit einem Schraubendreher ③ gleichmäßig anziehen.

#### **Hinweis:**

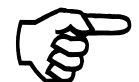

Eine weitere Abstützung ist nur bei sehr dünnen Schalttafelausführungen notwendig.

Sorgen Sie für eine ausreichende Durchlüftung, damit die angegebene Betriebstemperatur nicht überschritten wird.

## **3.2 Umgebungsbedingungen**

Beachten Sie die Angaben in Teil 18 Technischen Daten zu:

- Störfestigkeit
- Schutzart
- Klima

## **3.3 Klemmenplan**

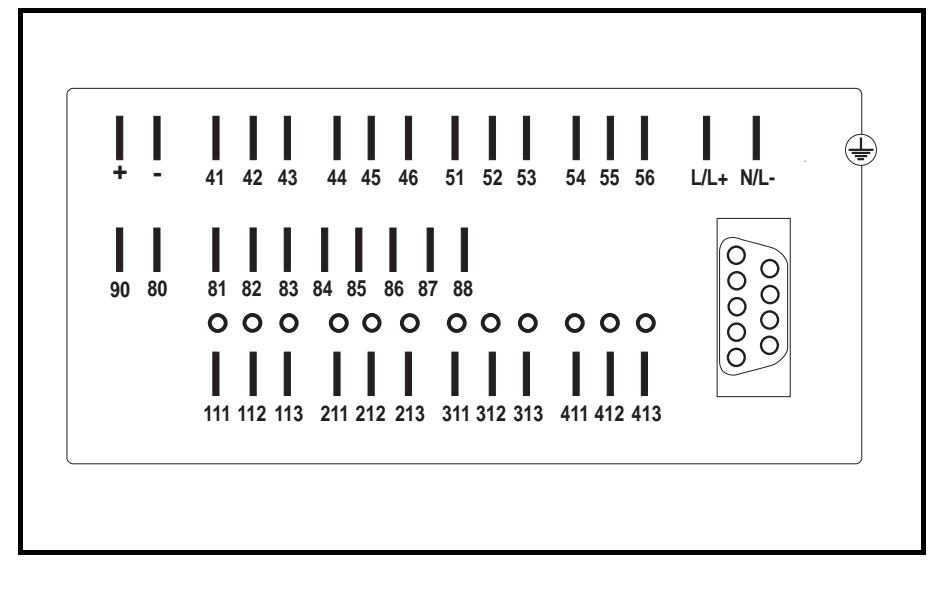

L/L+ Leiter **N/L-** Neutralleiter And Potential-Erde

- Ruhekontakt (r) Relais 1
- Umschaltkontakt (u) Relais 1
- Arbeitskontakt (a) Relais 1
- Ruhekontakt (r) Relais 2 Umschaltkontakt (u) Relais 2
- Arbeitskontakt (a) Relais 2
- Ruhekontakt (r) Relais 3
- Umschaltkontakt (u) Relais 3
- Arbeitskontakt (a) Relais 3

Ruhekontakt (r) Relais 4 Umschaltkontakt (u) Relais 4

Arbeitskontakt (a) Relais 4

**+** Hilfsspannung +24V

**-** Hilfsspannung Masse

(-) Common Digitalein-/-ausgänge

81 (+) Digitaleingang 1 Kanal A<br>82 (+) Digitaleingang 2 Kanal B (+) Digitaleingang 2 (+) Digitaleingang 3 Kanal C (+) Digitaleingang 4 Kanal D (+) Digitaleingang 5 Kanal E (+) Digitaleingang 6 Kanal F (+) Digitaleingang 7 Kanal G (+) Impulsausgang + Versorgung Impulsausgang

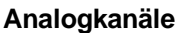

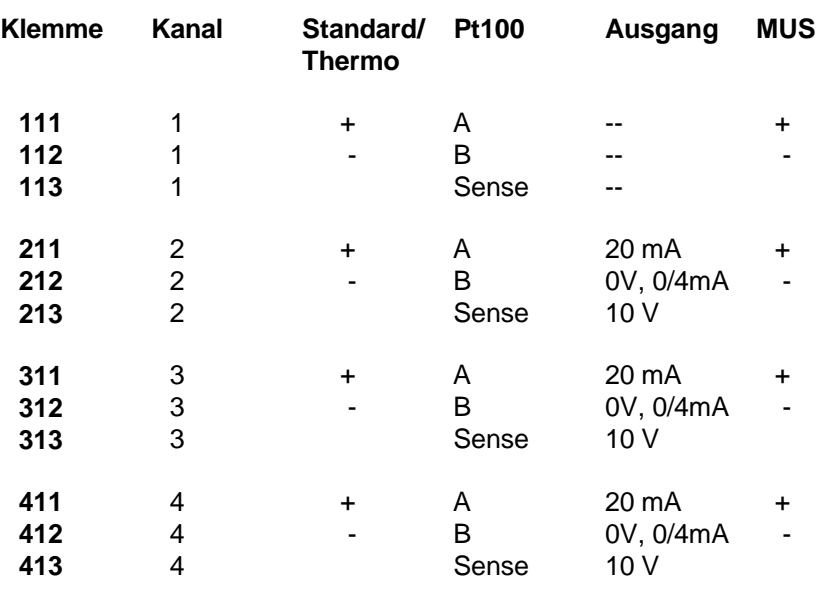

#### **SUB-D 9 pol. Buchse für Schnittstelle nach DIN 41652:**

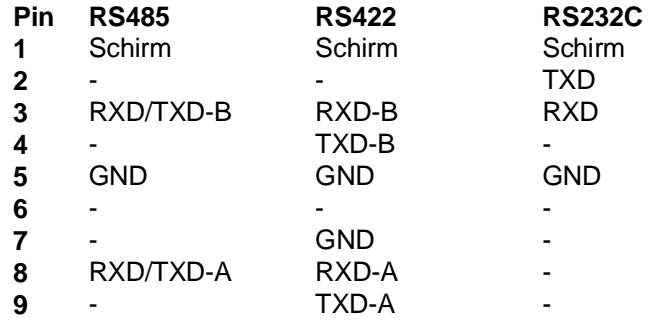

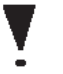

**Achtung: Freie Kontakte dürfen nicht belegt werden!**

## **3.4 Anschluß der Versorgungsspannung**

Folgende Anschlüsse werden benötigt:

- Flachstecker 6,3 mm x 0,8 mm (DIN 46422)

Auf Wunsch bieten wir auch anreihbare Schraubklemmen an.

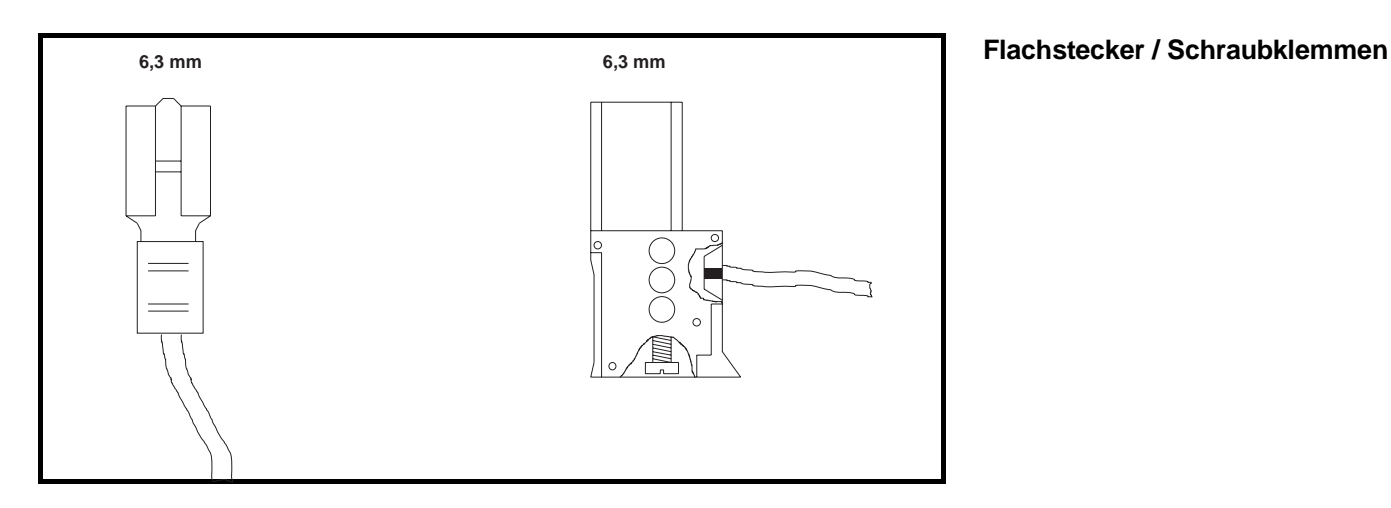

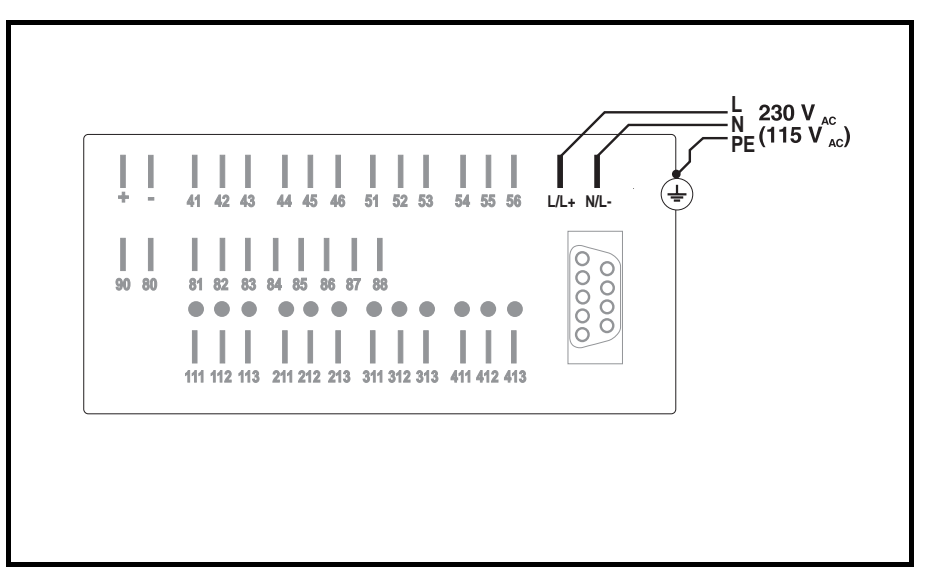

**Anschlußbeispiel für Wechselspannungen 230 VAC / 115 VAC**

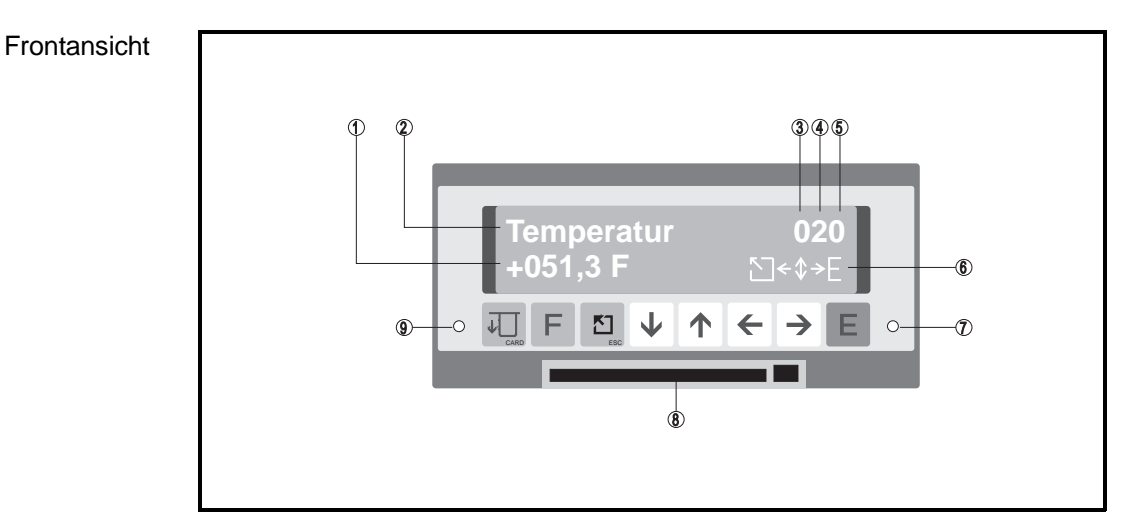

## **4 Bedienung und Anzeige**

#### **4.1 Bedientasten**

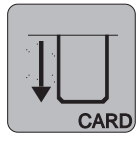

#### **Memory-Taste**

- Betätigung vor Kartenentnahme
- Anzeige des Memory-Status

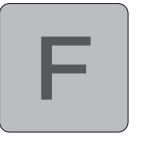

#### **Funktionstaste**

- Auslösung einer (in der Grundeinstellung) gewählten Funktion

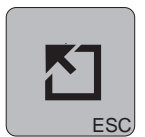

#### **Hometaste**

- Eingabe in einer Bedienposition abbrechen
- Sprung (aus allen Bedienebenen) zum Hauptmenü
- Sprung zur Anzeigeebene (vom Hauptmenü aus/Abbruch der Eingabe)

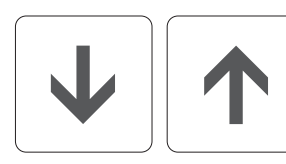

#### **Änderungstasten**

- Funktionsebene wechseln
- Zeichen / Parameter in einer Bedienposition auswählen

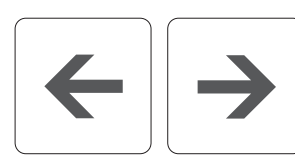

#### **Positionstasten**

- Spalte wählen
- Cursor bewegen

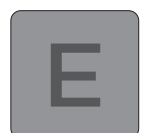

#### **Eingabetaste**

- Wechsel von Anzeigeebene zum Hauptmenü
- Codeeingabe bei einer verriegelten Bedienposition
- Eingabe in einer Bedienposition eröffnen
- Eingabe bestätigen

## **4.2 Anzeigen**

- ① Meßwert (in Anzeigeebene) oder veränderbare Werte in einer Bedienposition
- ② Meßstelle (in Anzeigeebene) oder Parameterbezeichnung
- ③ Aktuelle Funktionsebene
- ④ Aktuelle Zeile in der Funktionsebene
- ⑤ Aktuelle Spalte in der Funktionsebene
- ⑥ Momentan bedienbare Tasten

#### ⑦ / ⑨ Betriebszustände (LEDs):

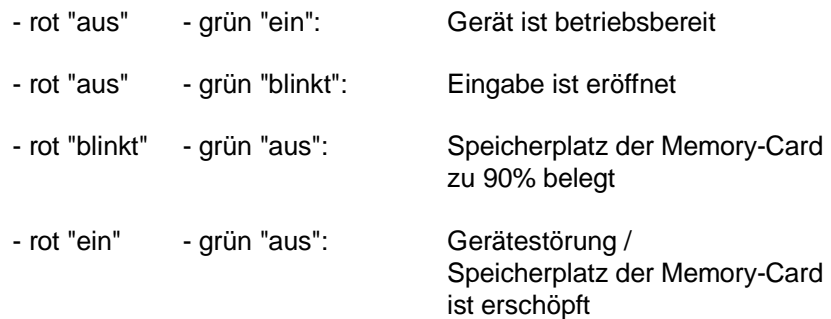

⑧ Memory-Card mit Auswurftaste

## **5 Eingabeablauf**

#### **Achtung:**

Während der Eingabe von Bediendaten erfolgt bis zur Rückkehr in die Anzeigeebene (Normalbetrieb), keine Meßwerterfassung.

#### **5.1 Die Funktionsebenen**

#### **Die Bedienung ist in Funktionsebenen eingeteilt:**

- **0** Anzeigeebene: Anzeige der Meßwerte
- **1** Grundeinstellungen: Allg. Angaben, z.B. Zeit- und Datumsfunktionen
- **2** Analogkanäle: Einstellungen der Analogein-/ausgänge
- **3** Q/H-Kurven: Frei einstellbare Linearisierungstabellen (Option)
- **4** Digitalkanäle: Einstellung der Digitaleingänge
- **5** Modem: Einstellung der Modemparameter
- **8** Schnittstelle: Schnittstellenparameter
- **9** Service: Geräteinformationen/-wartung

Jeder Funktionsebene ist eine unterschiedliche Anzahl von Bedienpositionen zugeordnet.

## **5.2 Anwahl einer Funktionsebene**

Eine Funktionsebene wird wie folgt angewählt:

- Eingabetaste drücken.
- Das Hauptmenü wird angezeigt.
- Im Hauptmenü mit ↓ und ↑ die gewünschte Funktionsebene anwählen.
- Nach Erreichen der Funktionsebene erneut Eingabetaste drücken.

## **5.3 Anwahl einer Bedienposition innerhalb einer Funktionsebene**

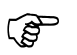

#### **Der schnelle Weg:**

Mit ←↑↓→ die gewünschte Bedienposition anwählen.

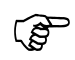

#### **Der sichere Weg:**

Wenn Sie nur → drücken, werden Sie automatisch durch alle möglichen Bedienpositionen der angewählten Ebene geführt.

## **5.4 Änderung der Einstellung einer Bedienposition**

Ist eine bestimmte Position erreicht, wird ihr Inhalt wie folgt geändert:

- Eingabetaste drücken.
- den Gerätecode (6051) zur Bediendatenfreigabe eingeben.
- Mit ↑ ↓ bzw. ←→ den gewünschten Wert einstellen.
- Mit der Eingabetaste bestätigen oder mit der Home-/ESC-Taste die Eingabe abbrechen.

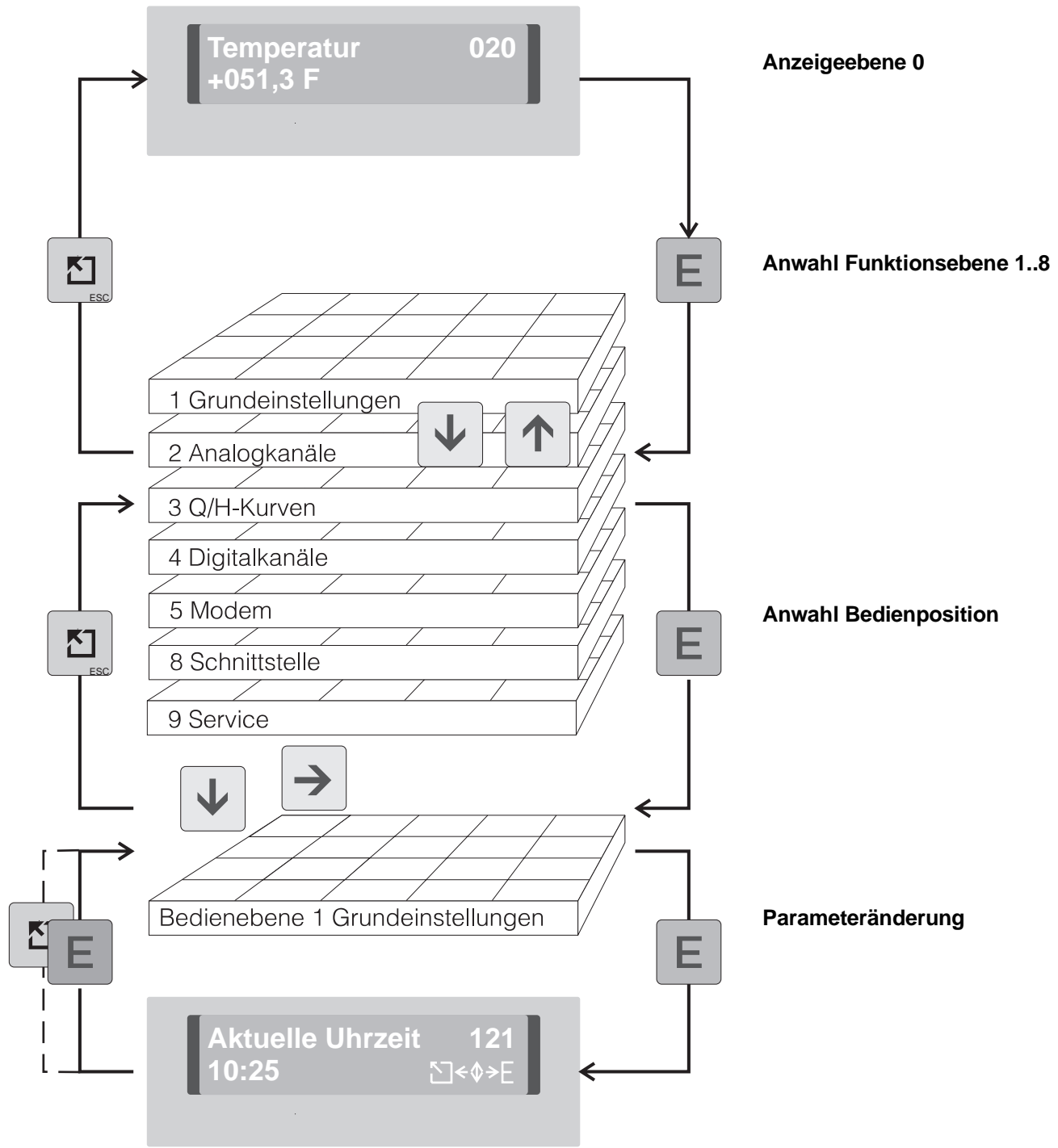

## **5.5 Schematische Darstellung des Eingabeablaufes**

#### **Achtung:**

- 30 Sekunden nach Rückkehr in die Anzeigeebene sind die Daten sicher im EEPROM gespeichert.
- Wird das Gerät innerhalb der 30 Sekunden von der Versorgungsspannung getrennt, werden die Bediendaten in einen flüchtigen, akkugepufferten Speicher übertragen.
- Nach Anlegen der Versorgungsspannung wird die EEPROM-Sicherung nachgeholt.
- Wird das Gerät 10 Minuten nicht bedient erfolgt automatisch ein Rücksprung in die Anzeigeebene.

## **6 Anzeigeebene (Funktionsebene 0)**

Die Anzeigepositionen stellen folgende Werte dar:

- Analoge Momentanwerte (numerisch, oder/und als Bargraf)
- Memory-Status
- Mengen
- Zustände

Beispiele:

- 010 Momentanwert Kanal 1 numerisch angezeigt
- 040 Momentanwert Kanal 4 numerisch angezeigt
- 011 Trendbargraf für Kanal 1
- 041 Trendbargraf für Kanal 4
- 012 Momentanwert Kanal 1 numerisch / Trendbargraf für Kanal 1
- 042 Momentanwert Kanal 4 numerisch / Trendbargraf für Kanal 4
- 0C0 Momentanwerte der Kanäle 1 bis 4 werden nacheinander angezeigt
- 0C1 Trendbargrafen der Kanäle 1 bis 4 werden nacheinander angezeigt
- 0C2 Momentanwerte und Trendbargrafen werden nacheinander angezeigt
- 0D0 Momentanwerte 4-kanalig in physikalischen Einheiten
- 0D1 Momentanwerte 4-kanalig in %
- 0D9 Der Speicherkapazitätszustand der Memory-Card wird angezeigt

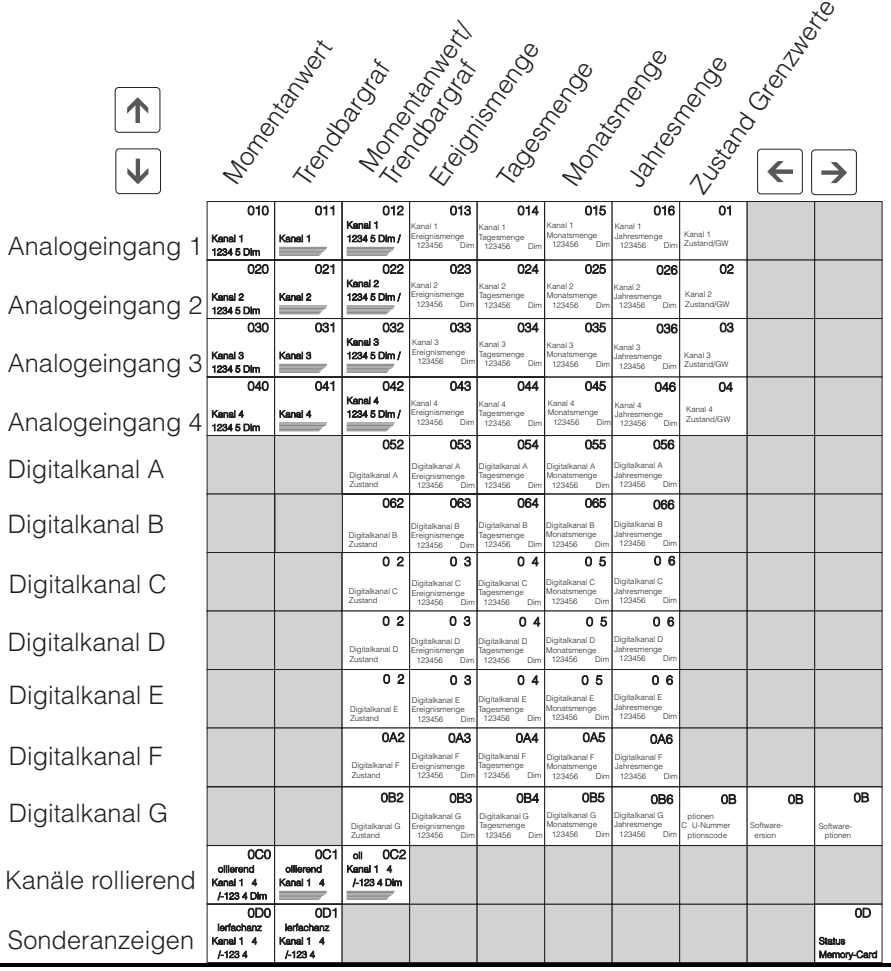

#### **Anzeigeebene komplett**

#### **Digitalanzeige**

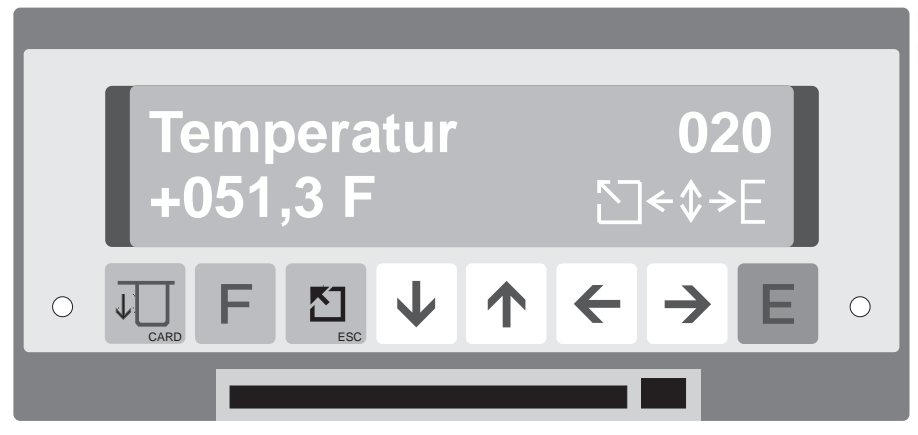

**Beispiel: Digitalanzeiger der Meßstelle "Temperatur" in Fahrenheit, Kanal 2**

#### **Trendbargraf**

Alternativ zur normalen Bargrafanzeige kann der Trendbargraf aktiviert werden. Zeitabängig werden die einzelnen Bargrafzeilen mit dem jeweils gemessenen Momentanwert geladen. Damit ist der Signalverlauf eines Analogsignals über max. 100 Minuten verfolgbar.

Die obere Bargrafzeile stellt immer den aktuellsten Meßwert dar.

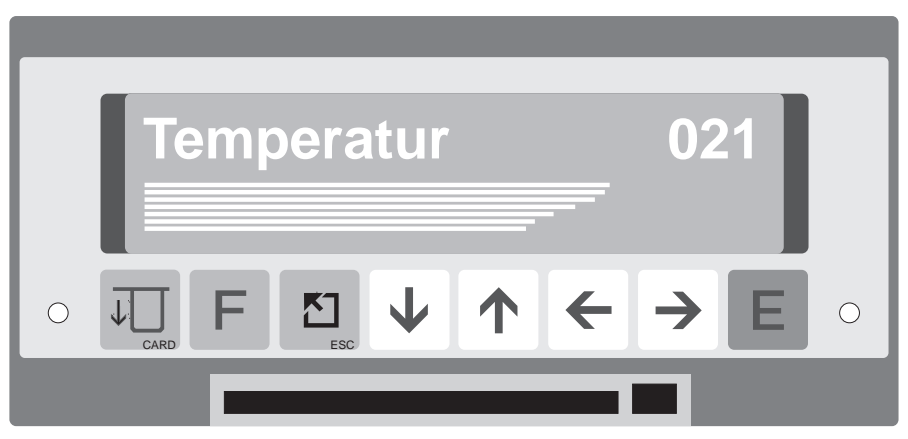

**Beispiel: Kanal 2 mit steigendem Trend**

## **7 Grundeinstellungen (Funktionsebene 1)**

Hier nehmen Sie Einstellungen vor, die für alle Kanäle gelten.

## **Funktionsebene 1 im Überblick**

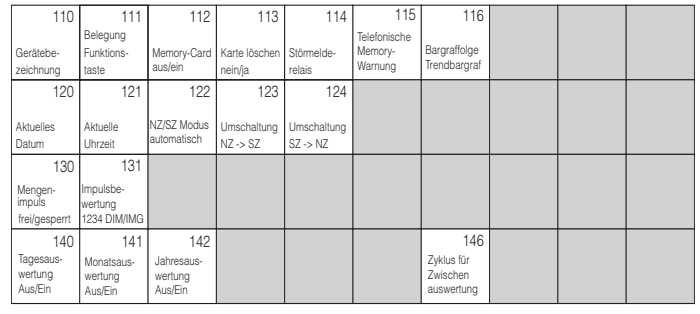

#### **Bedienpositionen für Grundeinstellungen**

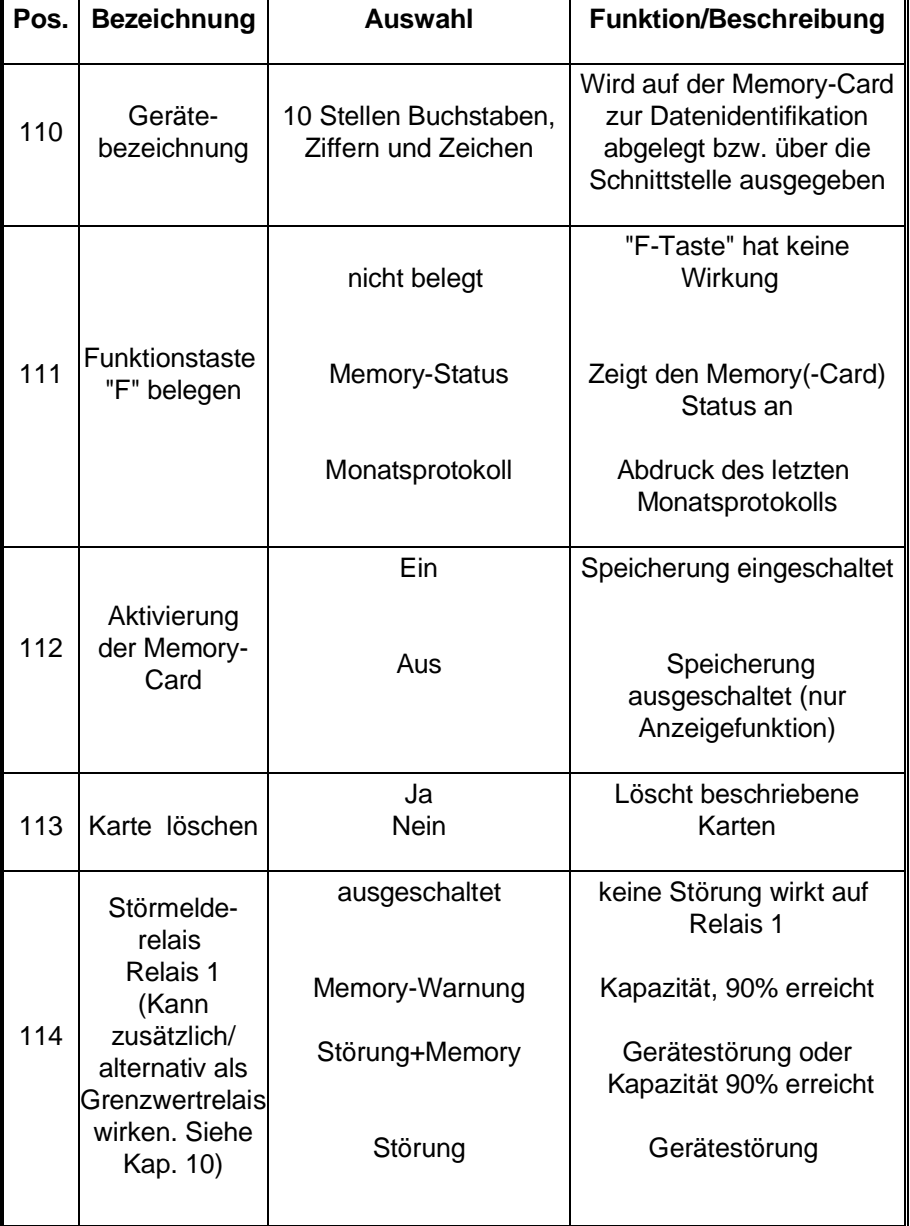

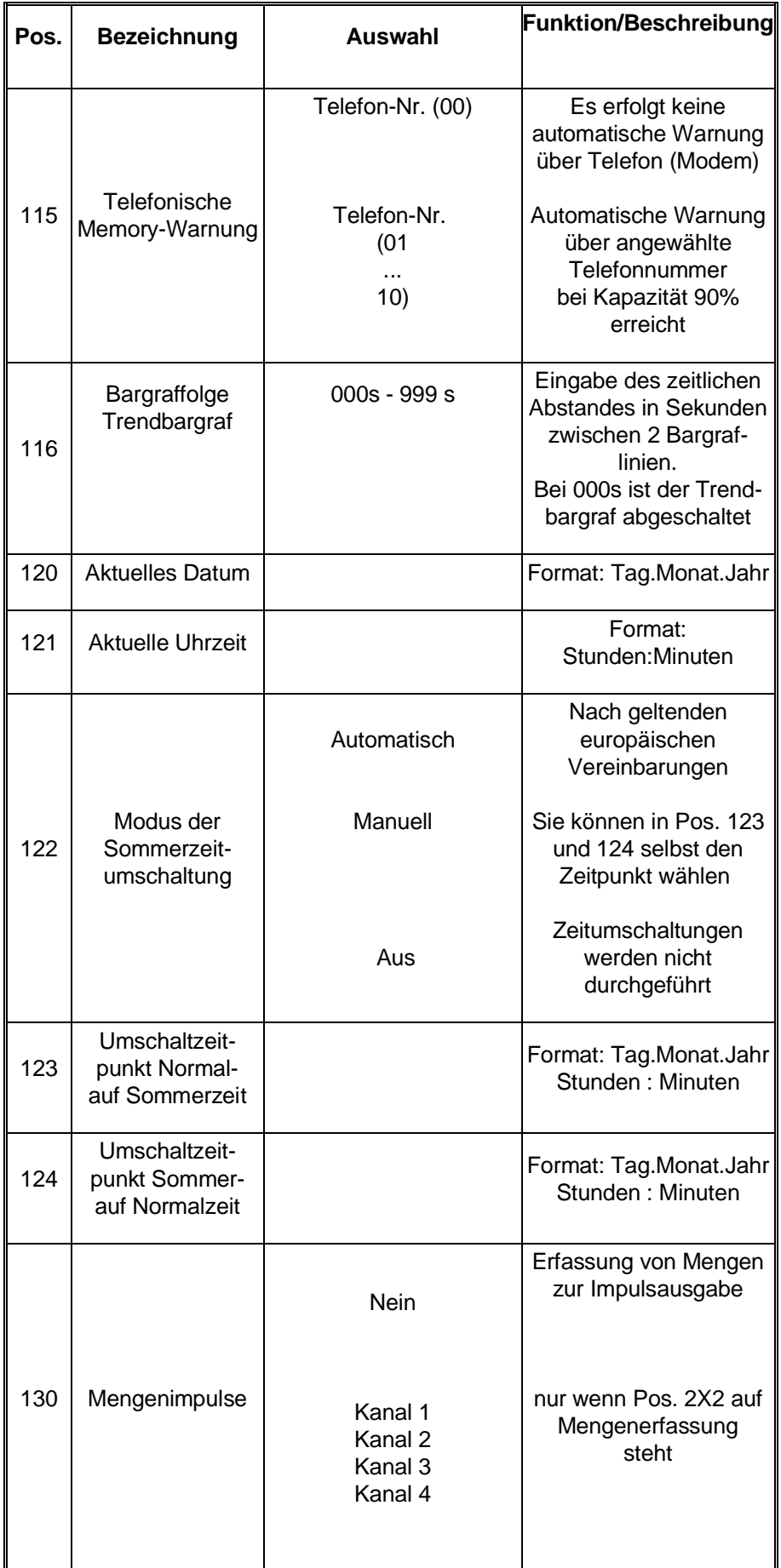

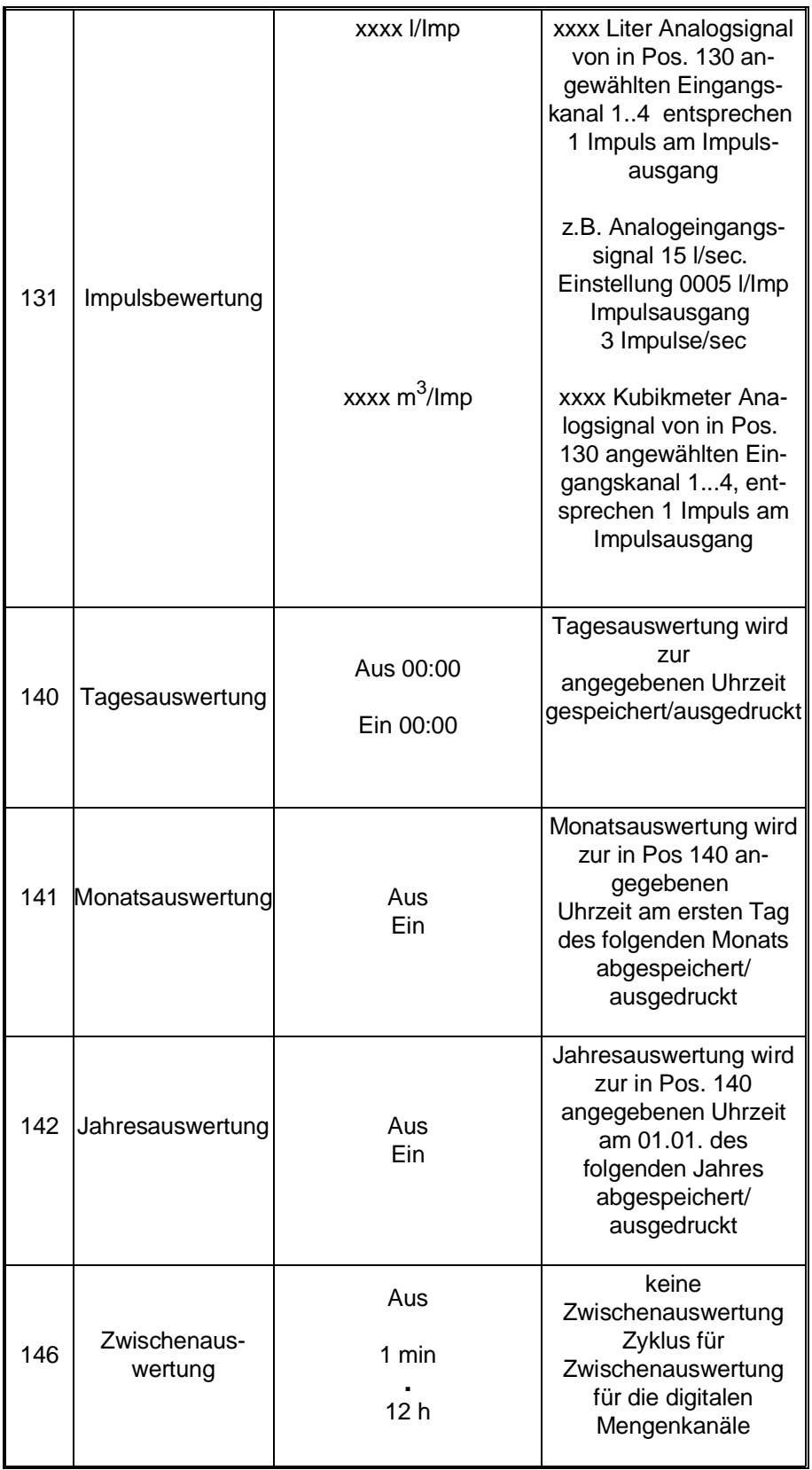

## **8 Analogkanäle (Funktionsebene 2)**

Hier stellen Sie Parameter für die Analogkanäle ein.

#### **Übersicht, Funktionsebene 2**

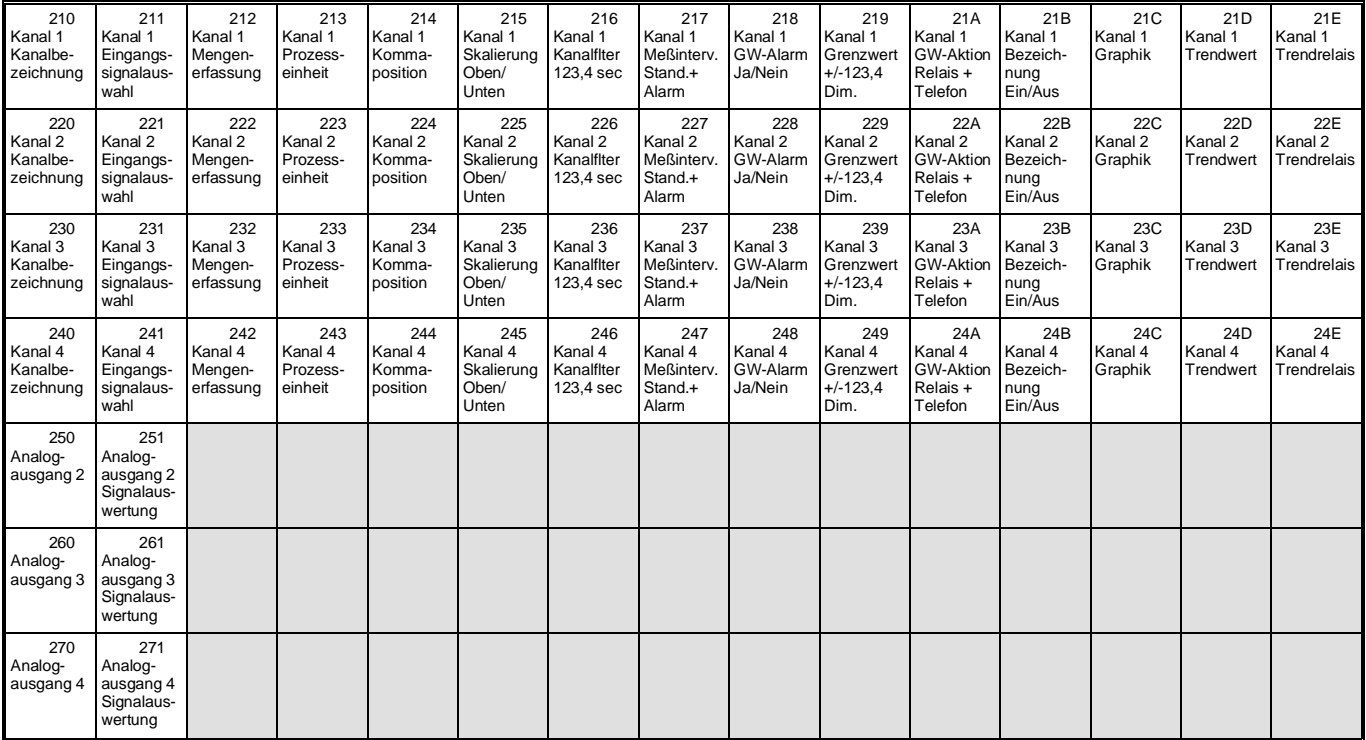

Memo-Log verfügt über 4 Analogkanäle, die wahlweise (entsprechend Ihrer Bestellung) als Eingang oder Ausgang arbeiten können. Analogkanal 1 ist immer ein Eingang.

#### **8.1. Analogeingänge**

**Eingangssignal und Meßbereich** Ihr Gerät erkennt automatisch, für welches Signal der jeweilige Kanal geeignet ist. Die Auswahl richtet sich nach der Eingangsbestückung, die Sie über die Bestellung vorgegeben haben. Allen Strom- und Spannungseingängen können Sie völlig frei einen Meßwert zuordnen. Damit steht Ihnen in der Anzeige ein exakter, digitaler Wert zur Verfügung. **Beispiel:** Ein Meßumformer liefert ein Ausgangssignal von 0..20 mA. Dieses Stromsignal entspricht einem Temperaturbereich von +10 °C .. +70 °C. Für den Eingangskanal Ihres Gerätes geben Sie also ein: Eingangssignal: "0..20 mA" Skalierung: "+010.0..+070.0" Prozesseinheit: "°C" Kommaposition: "XXX,X"

**Widerstandsthermometer und Thermoelemente, Meßbereich**

#### **Signalen von Widerstandsthermometern und Thermoelementen sind feste Skalierungen und Meßbereiche zugeordnet:**

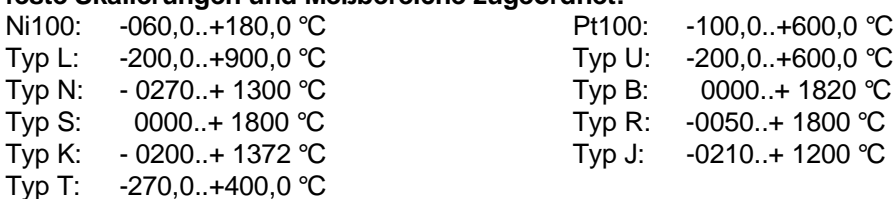

#### **Lineares/quadratisches Signal Radizierung**

Bei Standard Strom-/Spannungssignalen haben Sie die Wahl zwischen "Standard" oder "quadratisch". Die meisten Meßumformer haben einen linearen Signalausgang. Einige Sensoren geben allerdings ein quadratisches Signal ab, diese können ohne zusätzlichen Umformer direkt verarbeitet werden (geräteinterne Radizierung).

#### **Vergleichsmeßstelle für Thermoelemente Vergleichstemperatur**

Temperaturmessungen mit Thermoelementen erfordern die Erfassung der Vergleichstemperatur. Sie haben die Auswahl zwischen 6 externen Vergleichstemperaturen oder der internen Messung der Vergleichstemperatur an den Klemmen.

#### **Je Analogeingang können gleichzeitig drei Meßgrößen erfaßt werden:**

- Ganglinien (z.B. Füllstandskurven)
- Beginn, Ende, Dauer und Häufigkeit von Ereignissen
- Mengen durch Integration oder über frei einstellbare Q/H-Kurven

## **8.1.1 Erfassung von Ganglinien**

#### **Speicherung auf Memory-Card**

Die analogen Momentanwerte werden in einem einstellbaren Zeitzyklus auf Memory-Card gespeichert und können nach Übertragung an einen PC auf diesem grafisch oder numerisch dargestellt werden. Dabei sind zwei unterschiedliche Zeitzyklen für die Speicherung möglich, so daß das Analogsignal bei Überschreitung eines Grenzwertes mit einer höheren zeitlichen Auflösung gespeichert werden kann (Alarmzyklus) als bei unterschrittenem Grenzwert (Standardzyklus).

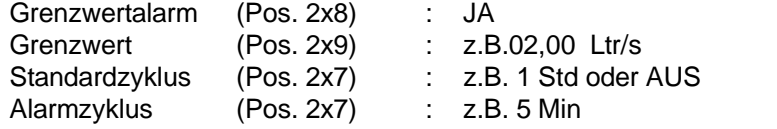

Das Analogsignal kann auch kontinuierlich, also unabhängig von einer Grenzwertüberschreitung gespeichert werden.

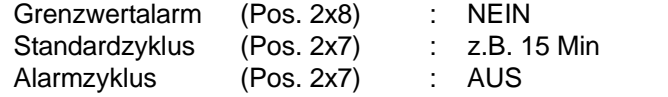

**Einstellungen für kontinuierliche Speicherung**

**Einstellungen für grenzwertabhängige**

**Speicherung**

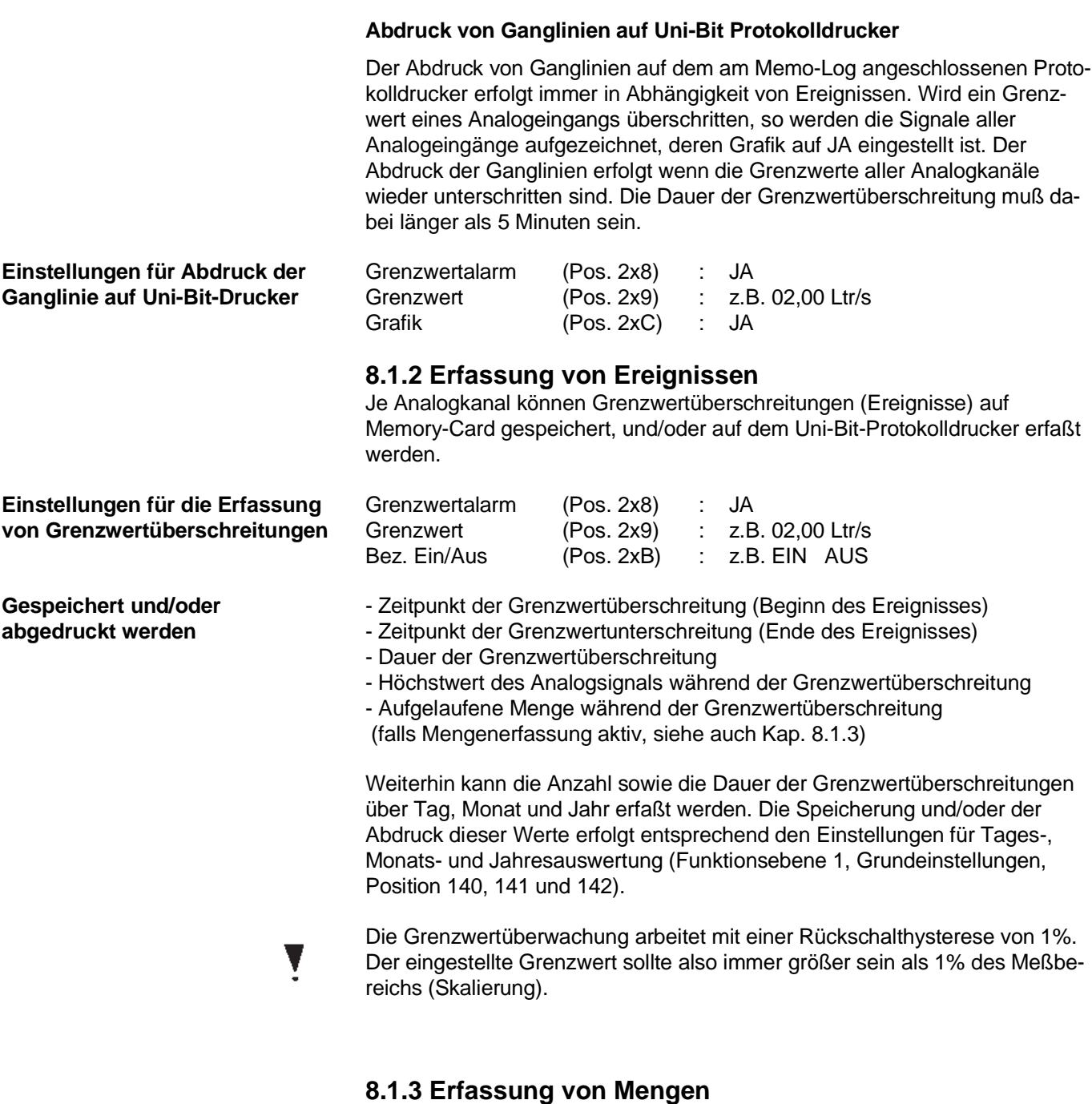

Je Analogeingang kann eine Mengenerfassung durchgeführt werden, wobei aus dem analogen Momentwert die aufgelaufene Menge über bestimmte Zeiträume ermittelt wird. Die Prozesseinheit für die Mengenerfassung (z.B. Ltr/s) wird dabei in Position 2x2 eingestellt, der Meßbereich des Sensors in Position 2x5 (Skalierung).

Liefert der angeschlossene Sensor bereits ein mengenproportionales Signal (z.B. 4-20 mA entsprechen 0-80 Ltr/s) so wird die aufgelaufene Menge linear aus den momentanen Analogwerten ermittelt (Integration). Bei nicht linearem Zusammenhang zwischen Analogsignal und Menge erfolgt die Mengenerfassung über frei einstellbare Q/H-Kurven (s. Kap. 9 Q/H-Kurven).

Die Erfassung von Mengen mit mehreren Eingangsgrößen und speziellen Berechnungsformeln (z.B. unvollkommener Überfall an Regenüberlaufbecken) ist auf Anfrage möglich.

Die Speicherung und/oder der Abdruck der Mengen über Tag, Monat und Jahr erfolgt entsprechend den Einstellungen der Positionen 140, 141 und 142 in Funktionsebene 1 (Grundeinstellungen). Die Speicherung und/oder der Abdruck der Mengen über die Dauer eines Ereignisses erfolgt bei Unterschreitung des eingestellten Grenzwertes (Ende des Ereignisses, siehe auch Kap. 8.1.2).

## **8.1.4 Alarmierung bei Grenzwertüberschreitung**

Je Analogeingang kann eine Grenzwertüberschreitung über ein Relais und/oder durch Anruf einer bestimmten Telefonnummer über ein Modem gemeldet werden (siehe hierzu auch Kap. 10 Relais und Kap. 13 Modem). Relais (1..4) und Telefonnummer (01..10) werden in Position (2xA) angewählt.

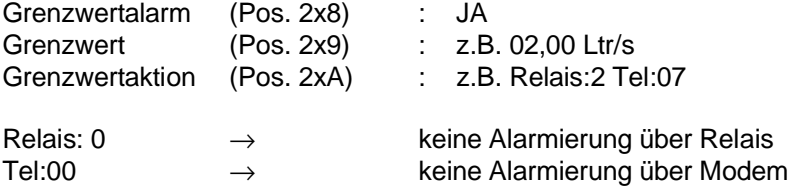

Beachten Sie, daß das angewählte Relais nicht für andere Funktionen wie Fernsteuerung verwendet wird (s. Kap. 10).

Die Grenzwertüberwachung arbeitet mit einer Rückschalthysterese von 1 %. Der eingestellte Grenzwert sollte also immer größer sein als 1% des Meßbereichs (Skalierung).

#### **Einstellungen für Alarmierung bei Grenzwertüberschreitung**

## **8.1.5 Trendausgabe**

Je Analogeingang kann eine Änderung des Analogsignals über Relais gemeldet werden (s. Kap. 10. Relais). Dadurch können z.B. Pumpen oder Schieber gesteuert werden.

Steuerungsfunktionen, entsprechend Ihrer Anwendung, sind auf Anfrage möglich.

## **8.1.6 Filter**

Das analoge Signal kann je Eingang gefiltert werden, so daß schnelle Änderungen des Signals nicht registriert werden. Bei dem Filter handelt es sich um einen Tiefpaß 1. Ordnung. Die Zeitkonstante wird in Position 2x6 eingestellt.

#### **Bedienpositionen für Analogeingänge (x = 1..4)**

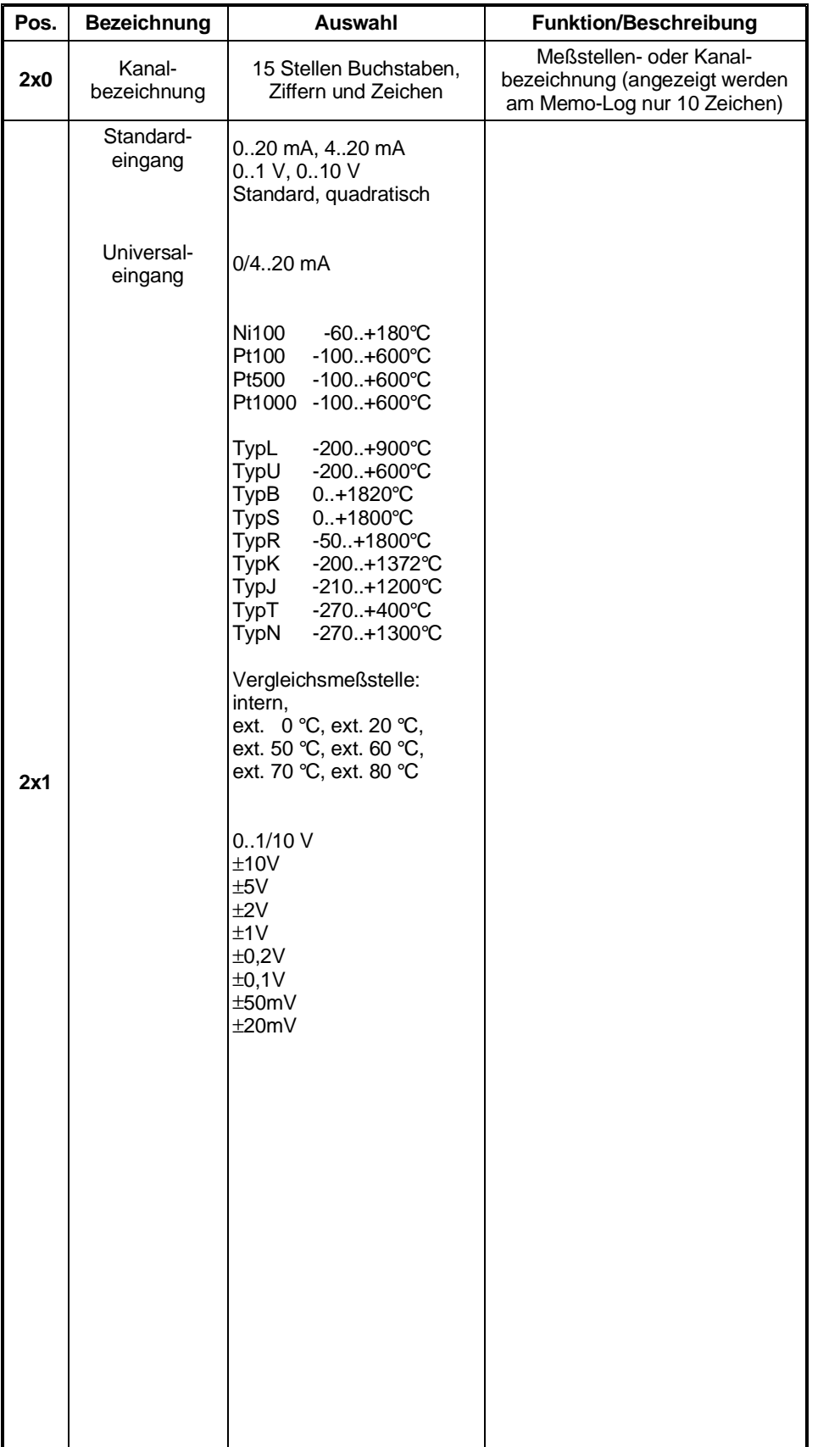

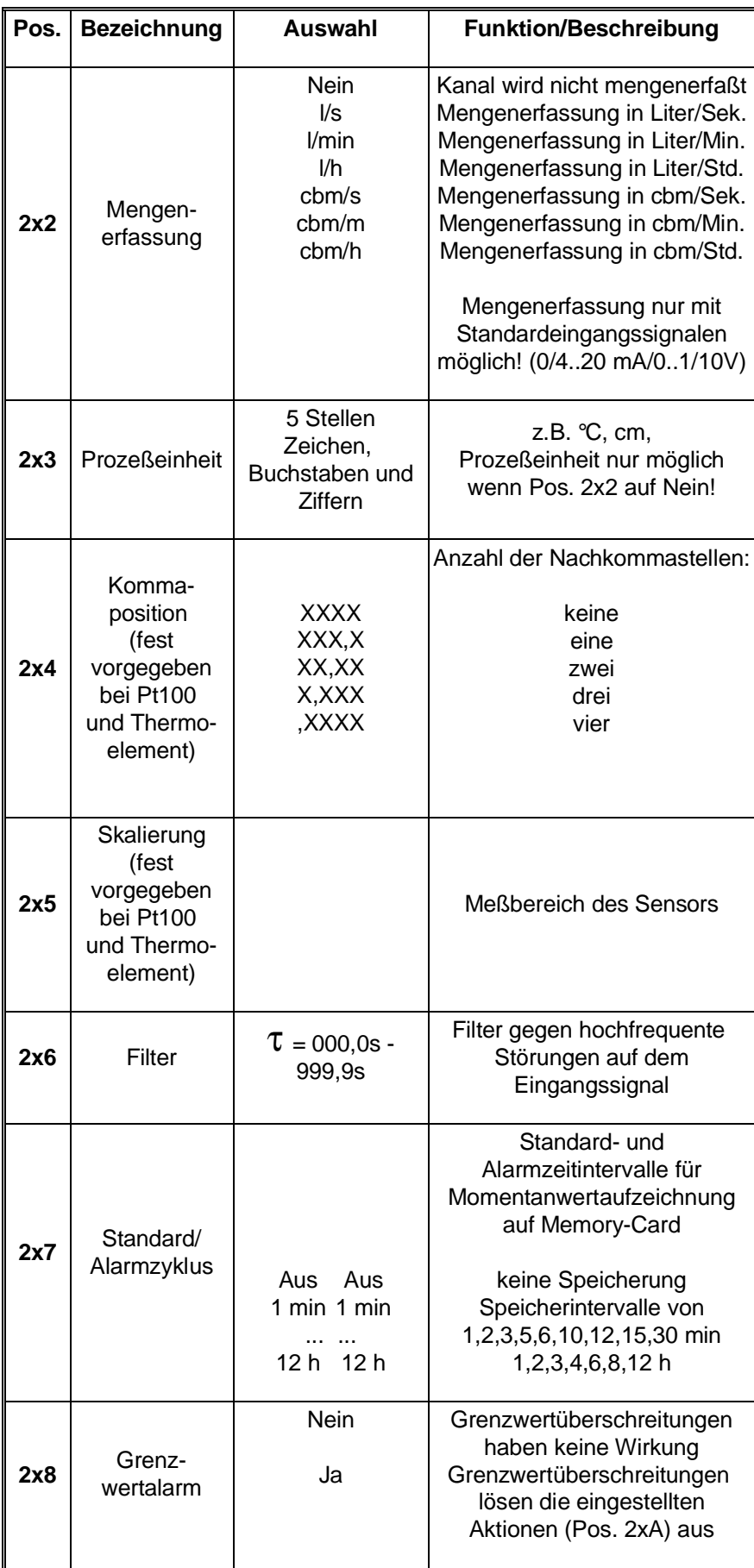

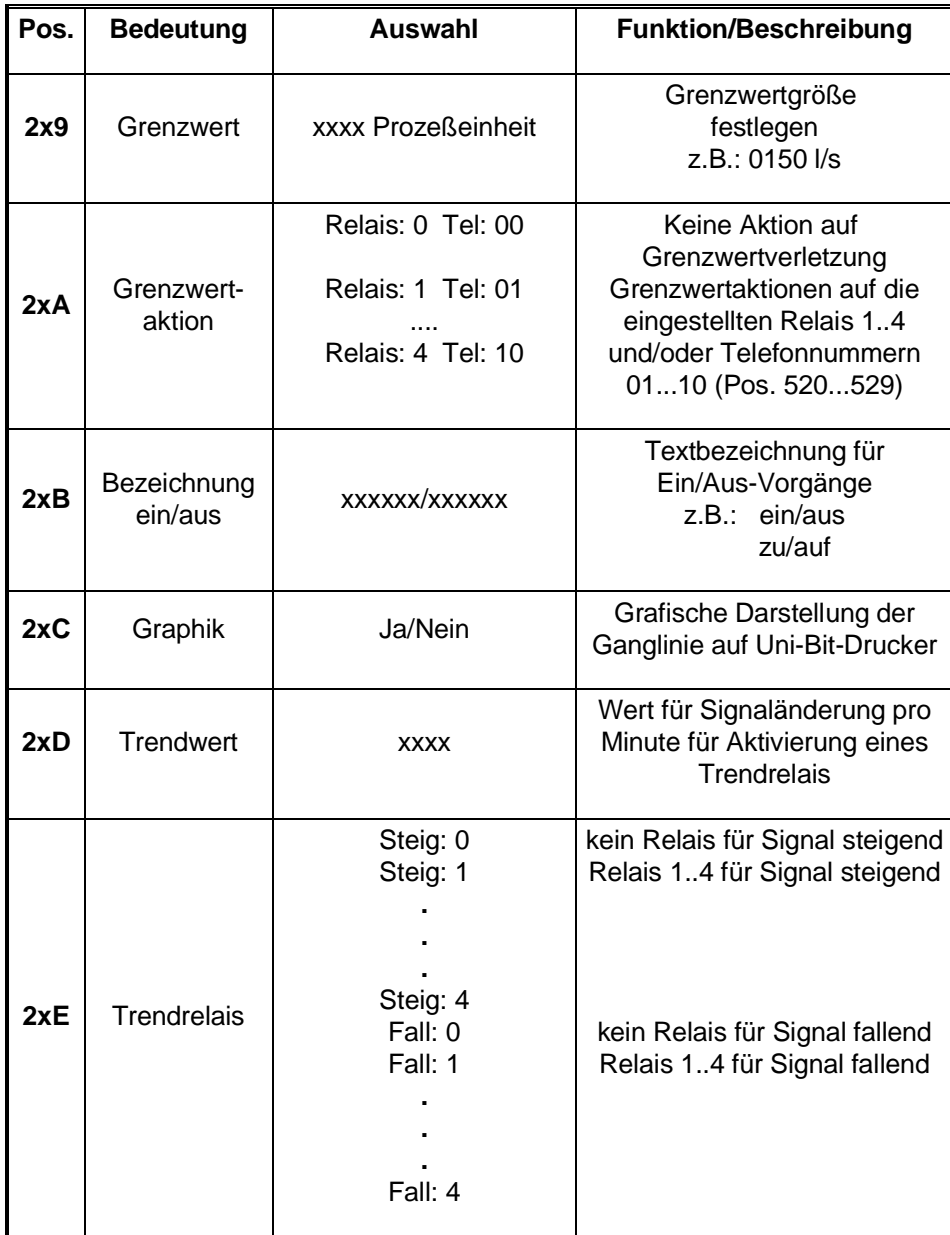

#### **8.2. Analogausgänge**

Die Analogkanäle 2 bis 4 können wahlweise als Ausgang bestückt werden (bei der Bestellung angeben).

Ein Ausgang kann entweder zur Ausgabe des Darstellungswertes eines Analogeinganges verwendet werden (z.B.über Q/H-Kurve linearisierte momentane Menge ) oder zur Fernsteuerung von Schiebern oder Klappen über die serielle Schnittstelle/Modem. Die Verwendung des Ausgangs ist in Pos. 2y0, das Ausgangssignal in Pos. 2y1 einzustellen.

#### **Bedienpositionen für Ausgangskanäle (y = 5..7)**

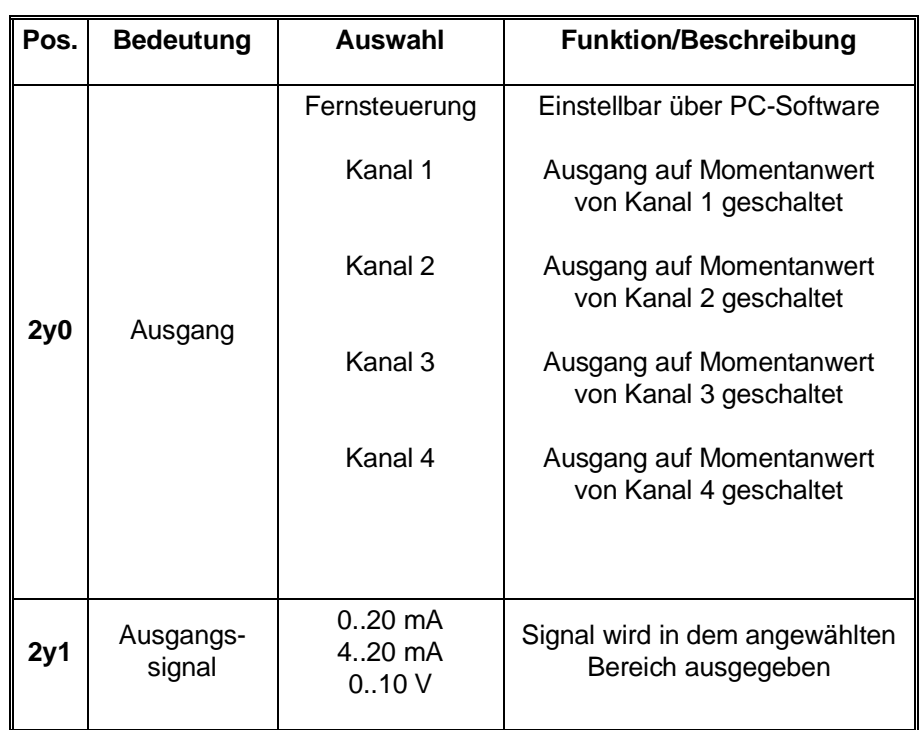

## **8.3 Anschlüsse**

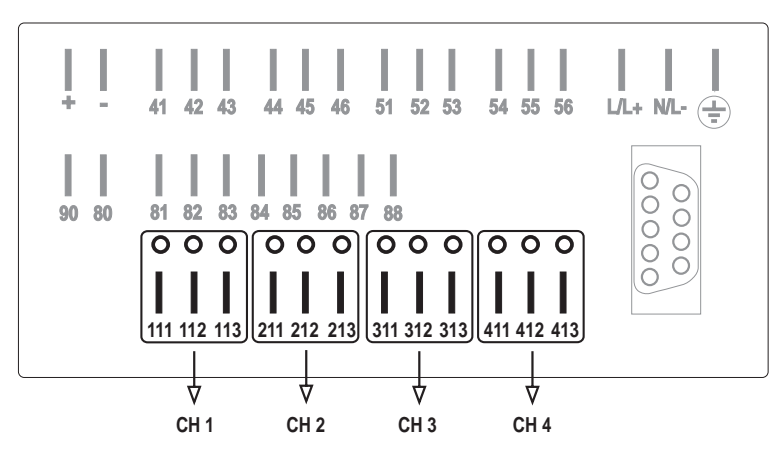

CH  $1 =$  Kanal 1, CH  $2 =$  Kanal  $2 \text{ u.s.w.}$ 

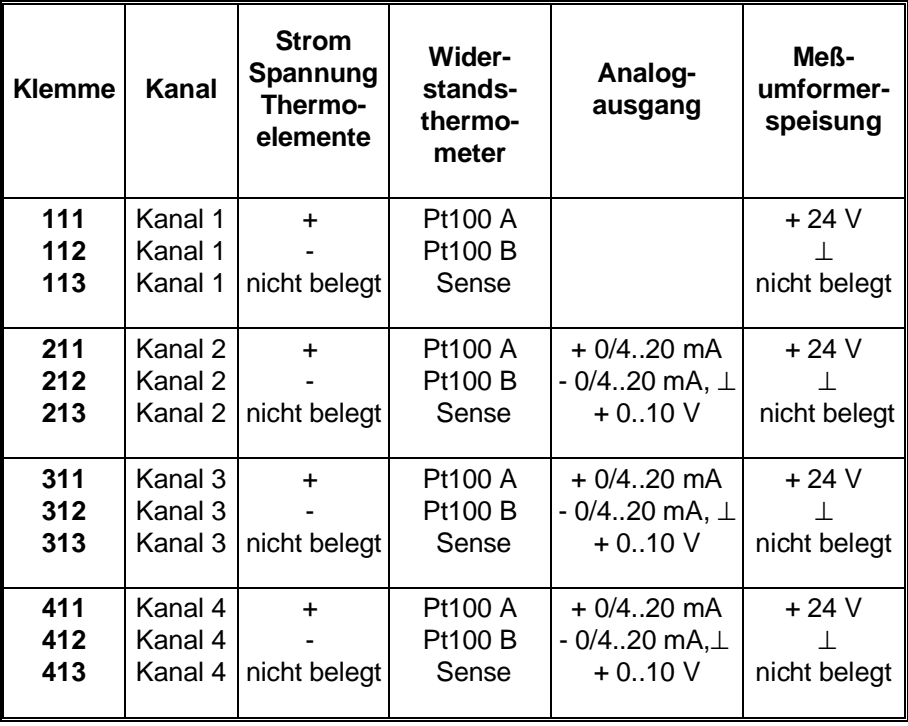

**Anschlußbelegung**

**Kanal 1 bis 4 Rückwandansicht**

Die Funktion der einzelnen Kanäle ist abhängig von der Art der an den zugehörigen Steckplätzen installierten Ein- bzw. Ausgangskarten.

## **8.3.1 Anschluß von Analogsignalen**

#### **Stromsignale**

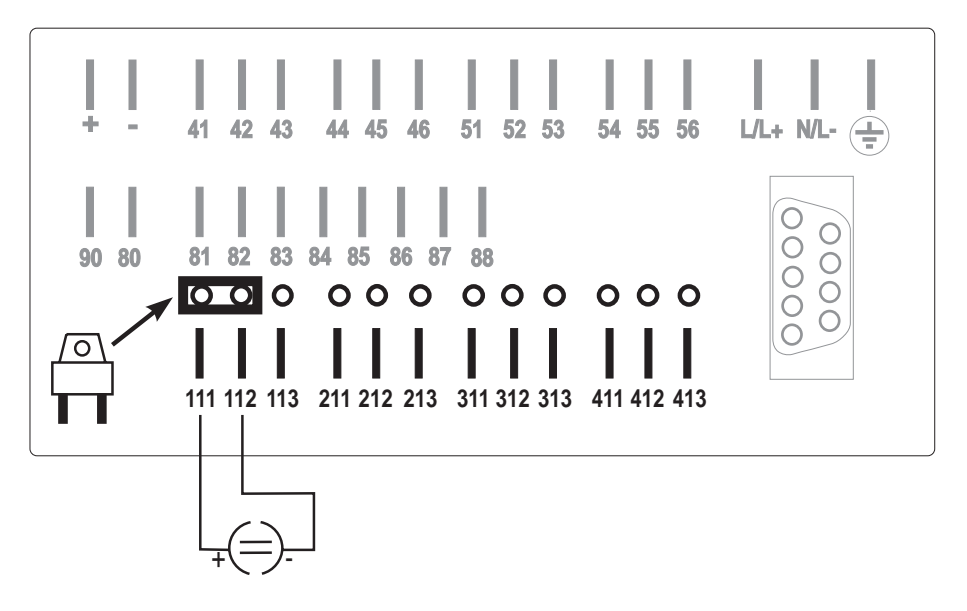

**Anschlußbeispiel einer Strommessung auf Kanal 1**

#### **Spannungssignale und Thermoelemente**

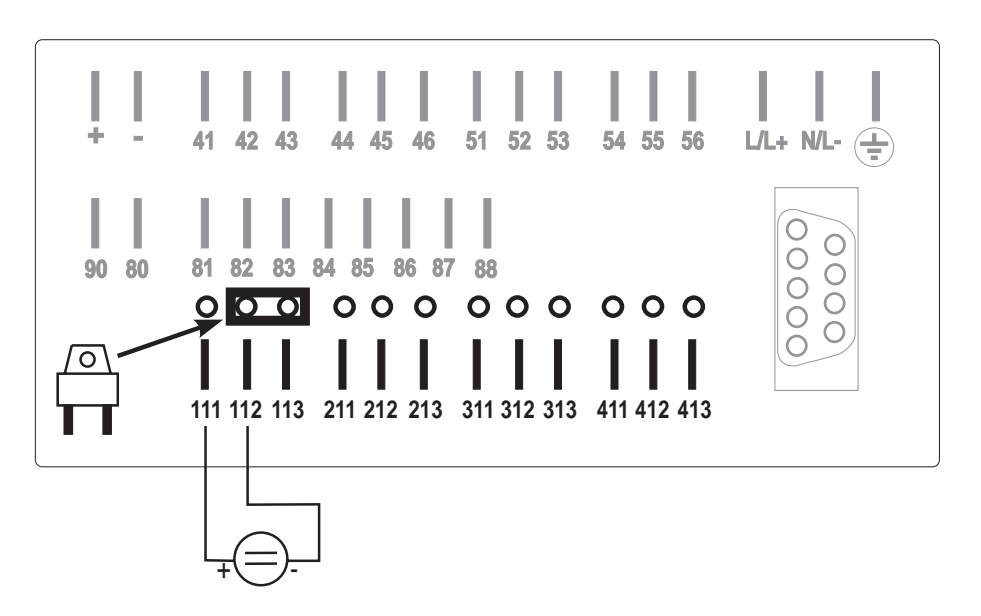

**Anschlußbeispiel einer Spannungsoder Thermoelementmessung auf Kanal 1**

#### **Widerstandsthermometer (Pt100)**

#### **2 - Leiterschaltung :**

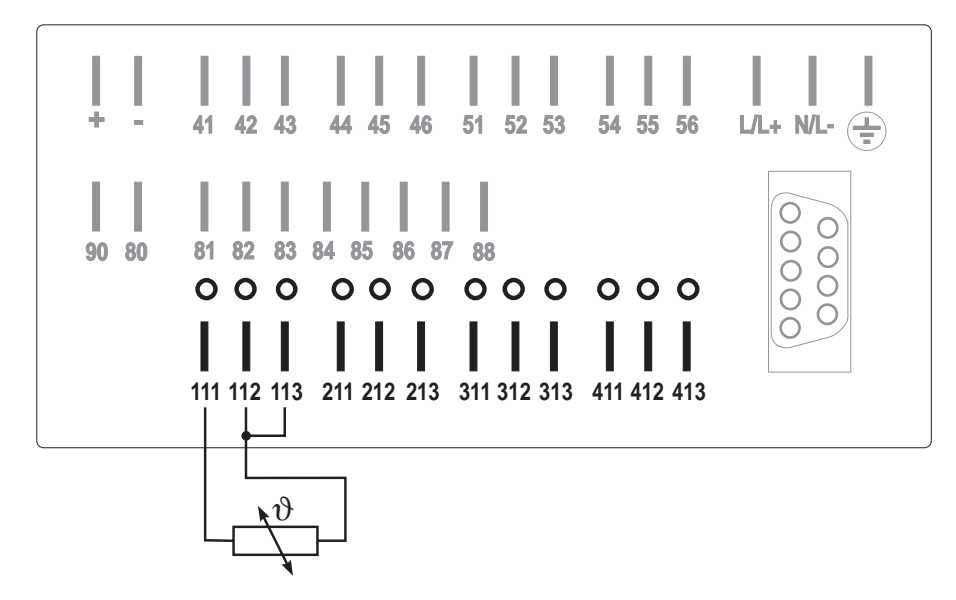

**Anschlußbeispiel eines Widerstandsthermometers (Pt100) in 2-Leiterschaltung auf Kanal 1**

**3 - Leiterschaltung :**

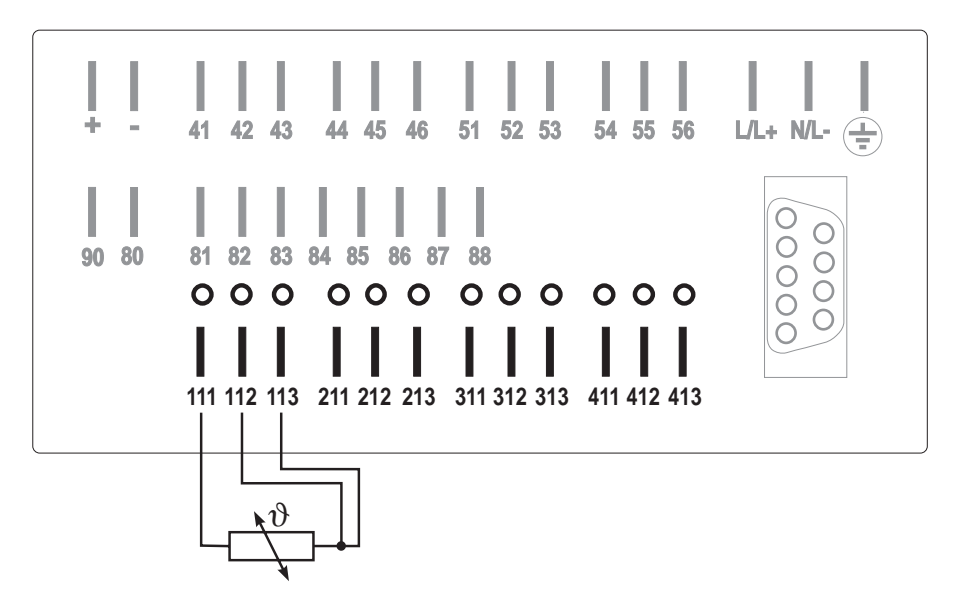

**Anschlußbeispiel eines Widerstandsthermometers (Pt100) in 3-Leiterschaltung auf Kanal 1**

## **8.3.2 Anschluß mit Meßumformer-Speisung (MUS)**

Das Gerät kann bis zu 3 Meßumformer für die Speisung von z.B. Pt100- Kopftransmitter aufnehmen. Jedes MUS benötigt einen der Analogkartensteckplätze 2..4.

#### **Technische Daten der MUS:**

- Ausgangsspannung 24 VDC, -/+ 10%, 24 mA kurzschlußfest
- Leerlaufspannung 30 VDC

**2-Leiter-MUS (Messung von Stromsignal) :**

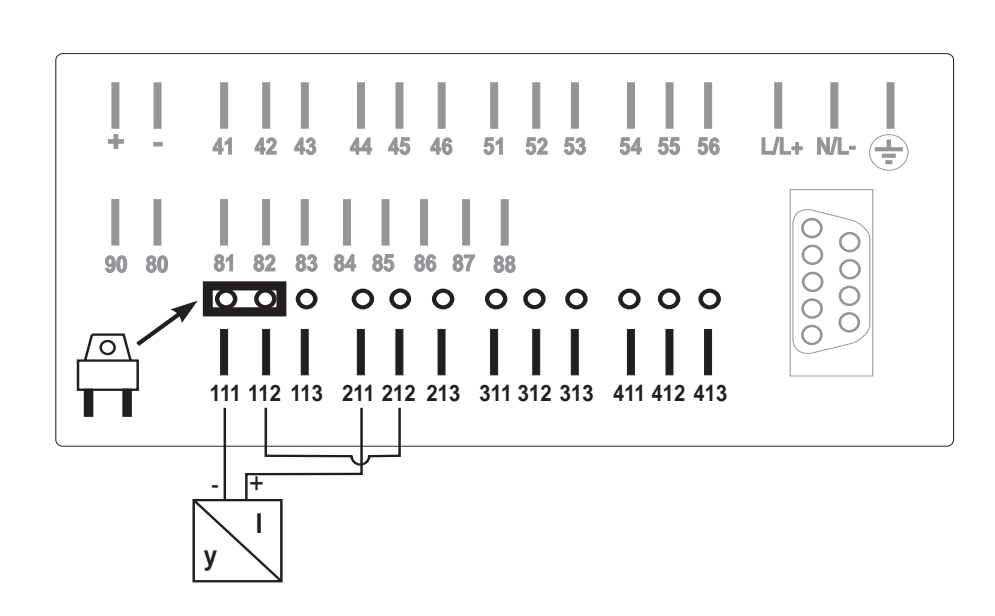

**Anschlußbeispiel einer 2-Leiter MUS. Messung (Stromsignal) auf Kanal 1, MUS auf Kanal 2**

#### **3-Leiter-MUS (Messung von Spannungssignal) :**

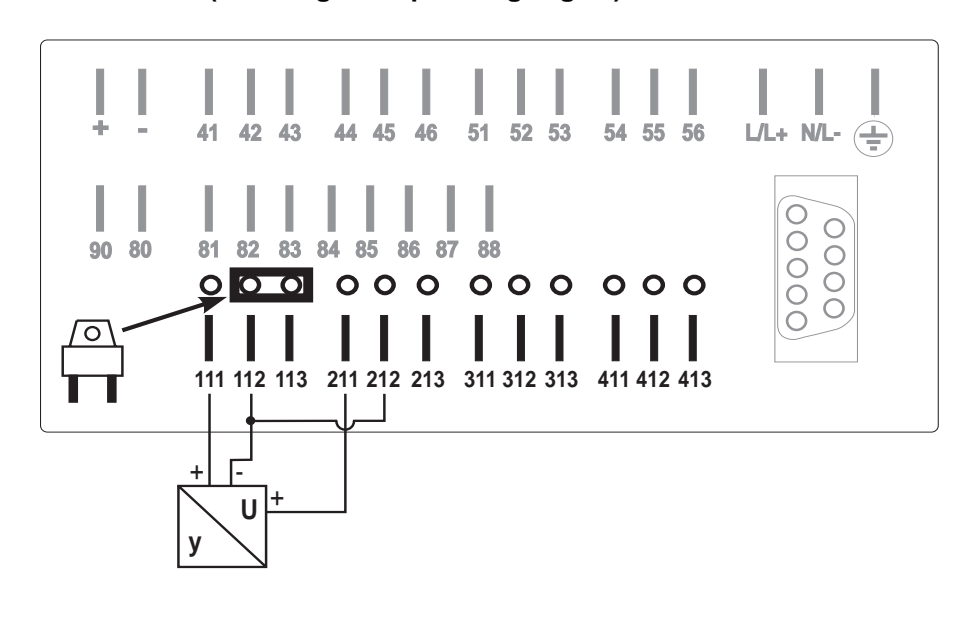

**Anschlußbeispiel einer 3-Leiter MUS. Messung (Spannungssignal) auf Kanal 1, MUS auf Kanal 2**

### **3-Leiter-MUS (Messung von Stromsignal) :**

**Anschlußbeispiel einer 3-Leiter MUS. Messung (Stromsignal) auf Kanal 1, MUS auf Kanal 2**

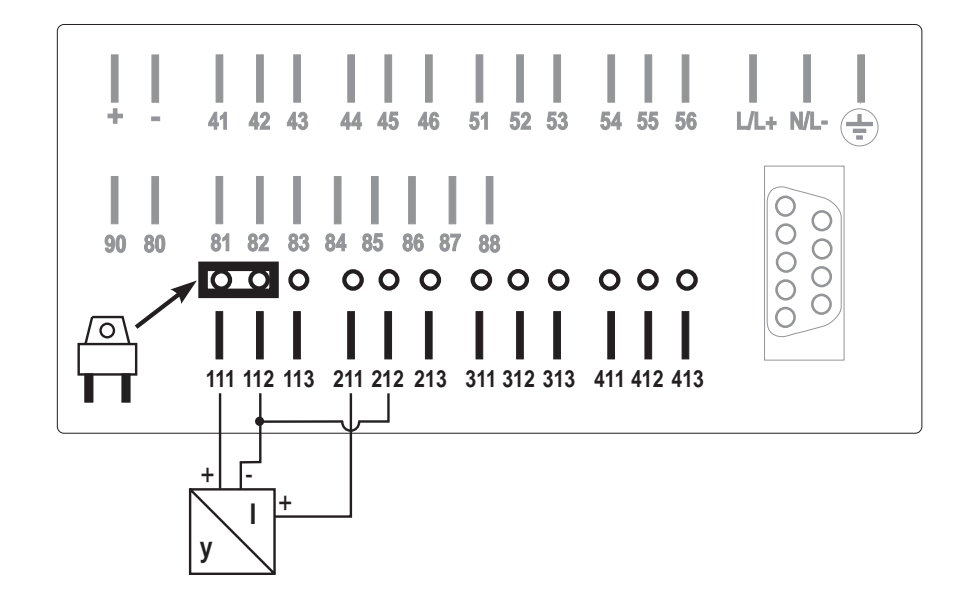

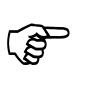

#### **Hinweis:**

Zur Verbesserung der Störfestigkeit benutzen Sie geschirmte Signalleitungen (einseitig geerdet).
# **9. Einstellung der Q/H-Kurven (Option) (Funktionsebene 3)**

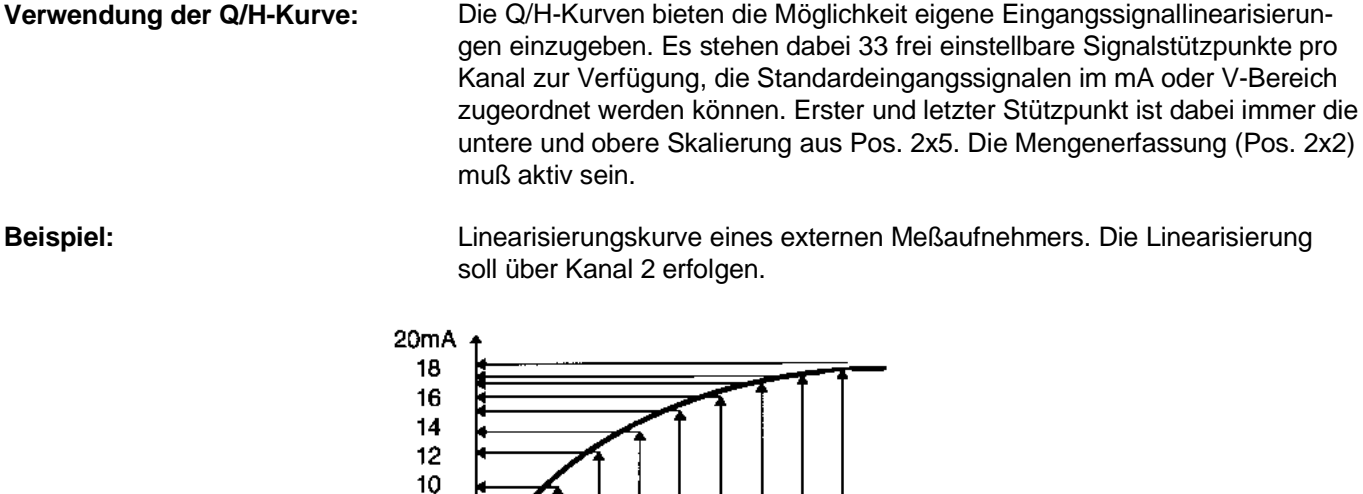

8 6  $\overline{\mathbf{4}}$  $\overline{2}$  $\Omega$ 

> l٥ 5

Einstellungen: Eingangssignal (Pos. 221): 0 - 20 mA Mengenerfassung (Pos.222): cbm/h Anzahl der Stützpunkte (Pos. 330): 10 Skalierung unten (Pos.225):  $0 \text{ mA} = 0 \text{ cbm/h}$ Q/H2 (Pos.331): 7 mA = 5 cbm/h Q/H3 (Pos.332): 10 mA = 10 cbm/h Q/H4 (Pos.333): 12 mA = 15 cbm/h  $Q/H5$  (Pos.334): 13,8 mA = 20 cbm/h Hauptarbeitsbereich  $Q/H6$  (Pos.335):  $15 mA = 25$  cbm/h des Meßaufnehmers Q/H7 (Pos.336): 16 mA = 30 cbm/h Q/H8 (Pos.337): 16,7 mA = 35 cbm/h Q/H9 (Pos.338): 17,2 mA = 40 cbm/h Skalierung oben (Pos.225):  $20 \text{ mA} = 45 \text{ cbm/h}$ 

10 15 20 25 30 35 40 45cbm/h

**Achtung:**

Q/H-Kurven sind Option und müssen bei der Bestellung angegeben werden. Eine Nachrüstung der Q/H-Kurven ist ohne Öffnen des Gerätes möglich.

# **Übersicht, Funktionsebene 3**

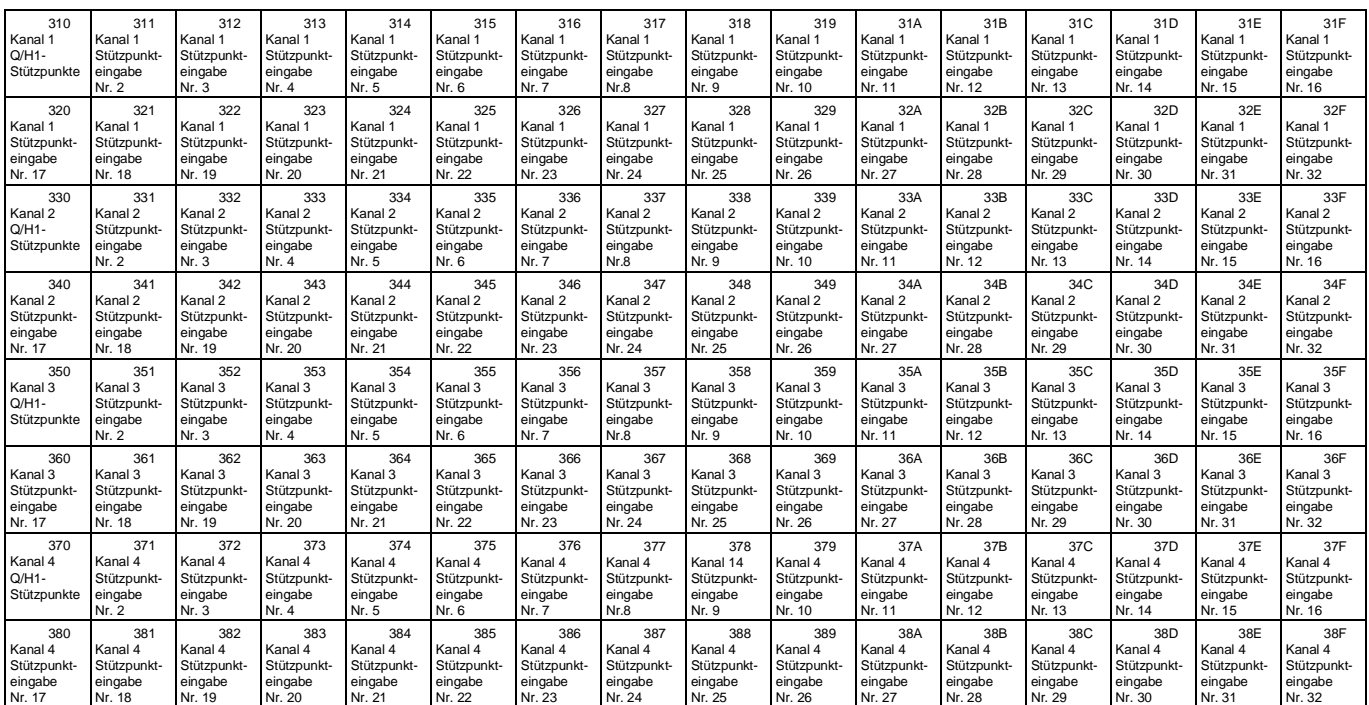

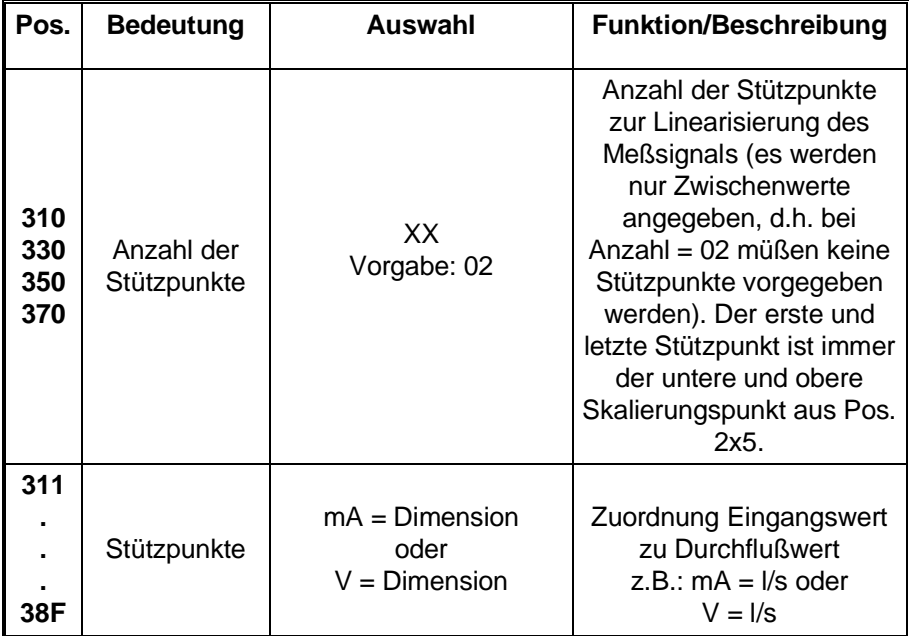

### **10. Relaisausgabe**

Die Relais arbeiten in Maximumsicherheit. Im Normalbetrieb (ohne Grenzwertverletzung) sind die Relais angezogen. Bei Netz- bzw. Geräteausfall, Grenzwertverletzung oder Trendausgabe fallen die Relais ab.

**Verwendung der Relais:** Die vier eingebauten Wechselausgaberelais finden Verwendung bei:

- Überwachung von Grenzwerten Die eingestellten Grenzwerte können frei auf jedes Relais zugeordnet werden (Relais schaltet für die Dauer der Grenzwertüberschreitung, s. Kap. 8.1.4).
- Gerätestörung und/oder Speicherzustand der Memory-Card (bei Speicherausnutzung >90 %) können auf Relais 1 ausgegeben werden. (Einstellung in Pos. 114).
- **Trendausgabe**

Für jeden analogen Eingangskanal kann ein Trendwert (Pos. 2xD) eingestellt werden. Ändert sich das Eingangssignal innerhalb einer Minute um mehr als diesen Wert, so schaltet das als Trendrelais eingestellte Relais (Pos. 2xE). Ausgaberelais können jeweils Relais 1..4 für steigenden Trend und/oder Relais 1..4 für fallenden Trend sein.

- Umschaltung serielle Schnittstelle Modem Uni-Bit (Datendrucker von Endress+Hauser) Bei der Datenausgabe vor Ort über den Datendrucker Uni-Bit und gleichzeitiger Benutzung der seriellen Schnittstelle für PC oder Modem, wird das Relais 4 als Umschaltkontakt belegt. Die Verwendung der seriellen Schnittstelle ist in Pos. 811 einzustellen.
- **Fernsteuerung**

Mit Hilfe der Software ReadexR können die Relais 1..4 ferngeschaltet werden, sofern diese nicht durch eine der oben aufgeführten Verwendungsmöglichkeiten belegt sind.

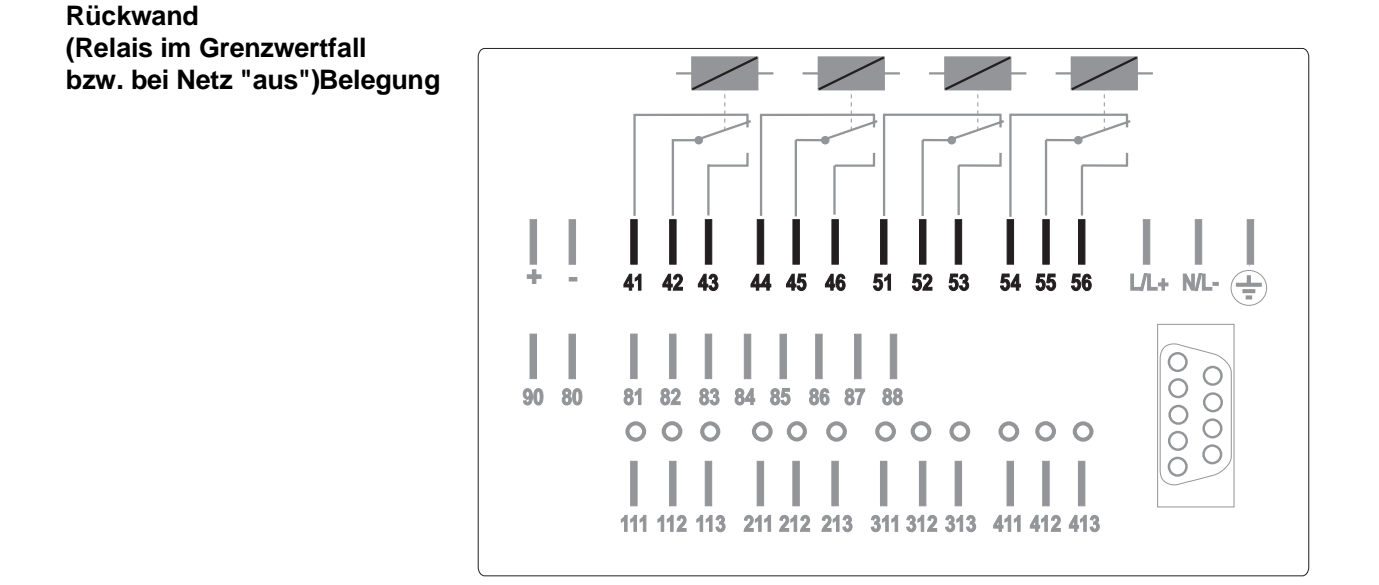

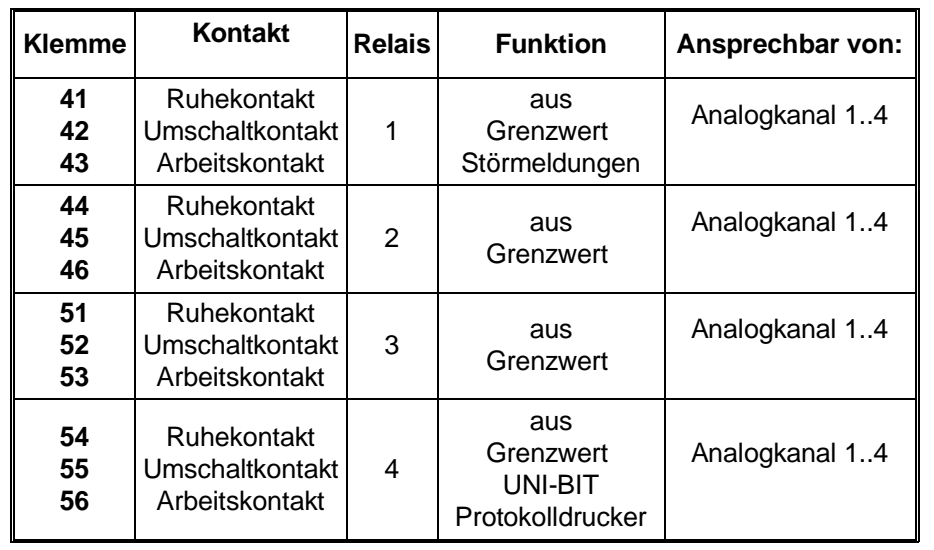

**Belegung**

Alle Relais, die nicht auf Störmeldung, Grenzwert, Trendausgabe oder Uni-Bit-Drucker/Modem eingestellt sind, können vom PC aus mit der Software Readex R ferngesteuert werden.

**Vorsicht:** An die Relais-Umschaltkontakte darf eine Spannung bis zu 250 V angelegt werden (z.B. Leiter (L) und der Schaltausgang). Ein gleichzeitiger Anschluß von Leiter (L) und Nichtleiter (N) an Arbeits- und Ruhekontakt ist nicht zulässig.

**Hinweis:** Es kann gleichzeitig an einem Relais eine Sicherheitskleinspannung und am anderen Relais eine Spannung bis 250 Veff angelegt werden, wenn auf eine sicherheitstechnisch einwandfreie Kabelführung geachtet wird.

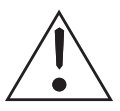

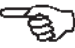

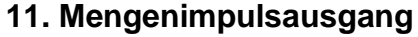

#### **Verwendung des Mengenimpulsausganges**

Der Memo-Log verfügt über einen Digitalausgang (Klemme 88) der als Mengenimpulsausgang genutzt werden kann.

Das Analogeingangssignal von Kanal 1, 2, 3 oder 4 (Pos. 2x2 auf Mengenerfassung) wird in Form von mengenproportionalen Impulsen ausgegebenen.

Die maximale Ausgabefrequenz beträgt 12,5 Hz.

**Beispiel:** Die Menge von Kanal 2 soll über Klemme 88 als Impulse ausgegeben werden, wobei 100 Liter einem Impuls entsprechen.

Einstellungen: Mengenimpulse (Pos. 130): Kanal 2 Impulsbewertung (Pos. 131): 0100 Ltr/Imp Mengenerfassung (Pos. 222): l/s, l/min oder l/h

Klemmen: Klemme 88 : + Impulsausgang Klemme 80 : Common (Masse Impulsausgang)

**Anschluß:** Die +Versorgung des Impulsausgangs erfolgt über Klemme 90, Masse ist Klemme 80. Soll der Impulsausgang mit der Hilfsspannung des Memo-Log betrieben werden, so ist Klemme 90 mit der **+** -Klemme und Klemme 80 mit der **-** -Klemme der Hilfsspannung zu verbinden.

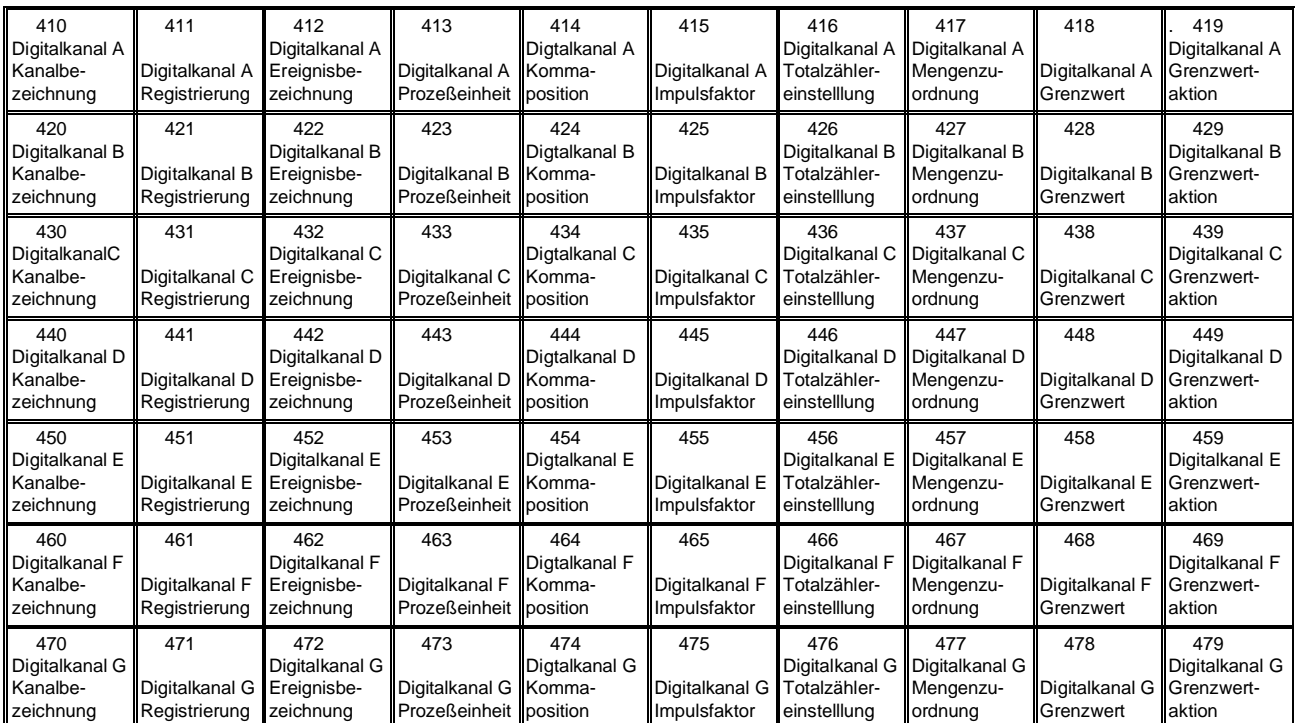

# **12. Digitalkanäle (Funktionsebene 4)**

#### **Verwendung der Digitalkanäle**

Der Memo-Log verfügt über 7 Digitaleingänge (A..G) die wahlweise mit Mengen- oder Ereigniserfassung belegt werden können.

# **12.1. Erfassung von Mengen**

Die am Digitaleingang eingehenden Impulse werden mit dem eingestellten **Mengenerfassung über Impulse** Faktor (Pos. 4x5) bewertet und über unterschiedliche Zeiträume aufaddiert. Die Endung des Faktors (Pos. 4x5) ist dabei auf /Imp einzustellen, die Registrierung (Pos. 4x1) auf Mengenerfassung.

Bei konstantem Durchfluß (z.B. Pumpen mit konstanter Förderleistung) kann die Menge über ein statisches Signal erfaßt werden (Ein = -3V..+5V, Aus = +12V..+30V). Als Faktor (Pos. 4x5) wird der Durchfluß pro Sekunde (bei aktivem Signal am Digitaleingang) eingestellt. Die so erfaßte Menge wird über unterschiedliche Zeiträume aufaddiert. Die Endung des Faktors (Pos. 4x5) ist dabei auf /s einzustellen, die Registrierung (Pos. 4x1) auf Mengenerfassung.

Die Speicherung auf Memory-Card und/oder der Abdruck auf Uni-Bit-Drucker der Mengen über Tag, Monat und Jahr erfolgt entsprechend den Einstellungen der Pos. 140,141 und 142 in der Funktionsebene 1 (Grundeinstellungen).

Zusätzlich kann die Menge über bestimmte Zeitintervalle auf Memory-Card gespeichert werden (z.B. stündlich). Eingestellt wird das Intervall in der Position 146. Die Zuordnung des Mengenkanals ist in Position 4x7 auf NEIN einzustellen.

**Mengenerfassung über Ein/Aus-Signal**

**Speicherung / Abdruck der Mengen** Soll die Menge über die Dauer von Ereignissen ermittelt werden, so ist der Digitalkanal in Pos. 4x7 einem anderen Kanal zuzuordnen, über welchen Ereignisse erfaßt werden. Dies kann ein Analogeingang mit eingeschaltetem Grenzwertalarm (s. Kap. 8.1.2) oder ein digitaler Meldekanal (s.Kap. 12.2) sein. Bei einem Analogeingang muß dabei dessen Mengenerfassung ausgeschaltet sein (Pos. 2x2).

Beachten Sie, daß jedem Analogeingang oder Meldekanal nur ein digitaler Mengenkanal zugeordnet werden kann.

Die Speicherung und/oder der Abdruck der aufgelaufenen Menge über die Dauer des Ereignisses erfolgt bei Ende des Ereignisses des entsprechenden Kanals.

**Alarmierung bei Grenzwertüberschreitung** Die Grenzwertüberschreitung eines digitalen Mengenkanals während eines Ereignisses, kann über ein Relais und/oder über ein Modem gemeldet werden (s. auch Kap. 10 und Kap. 13). Relais (1..4) und Telefonnummer (01..10) werden in Pos. 2xA angewählt.

Einstellungen für Alarmierung bei Grenzwertüberschreitung:

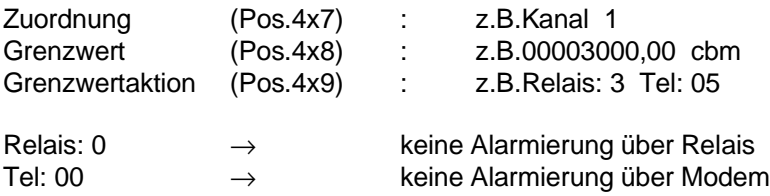

Beachten Sie, daß das angewählte Relais nicht für andere Funktionen wie Fernsteuerung verwendet wird (s. Kap. 10).

#### **12.2. Erfassung von Meldungen (Ereignisse)**

Zur Erfassung von Ereignissen, Störungen oder Betriebszeiten wird die Registrierung des Digitalkanals (Pos.4x1) auf Meldekanal eingestellt. In Position 4x2 werden die Bezeichnungen für den Status des Ereignisses eingestellt (z.B. ein/aus).

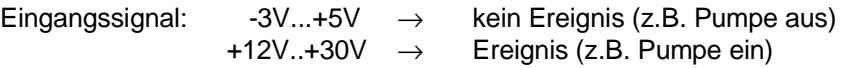

Gespeichert auf Memory-Card und/oder abgedruckt auf Uni-Bit-Drucker werden dabei:

- Beginn des Ereignisses
- Ende des Ereignisses
- Dauer des Ereignisses

Weiterhin kann die Anzahl sowie die Dauer der Ereignisse je Meldekanal über Tag, Monat und Jahr erfaßt werden. Die Speicherung und/oder der Abdruck dieser Werte erfolgt entsprechend den Einstellungen für Tages-, Monats- und Jahresauswertung (Funktionsebene 1, Grundeinstellungen, Pos. 140, 141 und 142).

**Speicherung/Abdruck der** 

**Ereignisse**

#### **Bedienpositionen für Digitalkanäle**

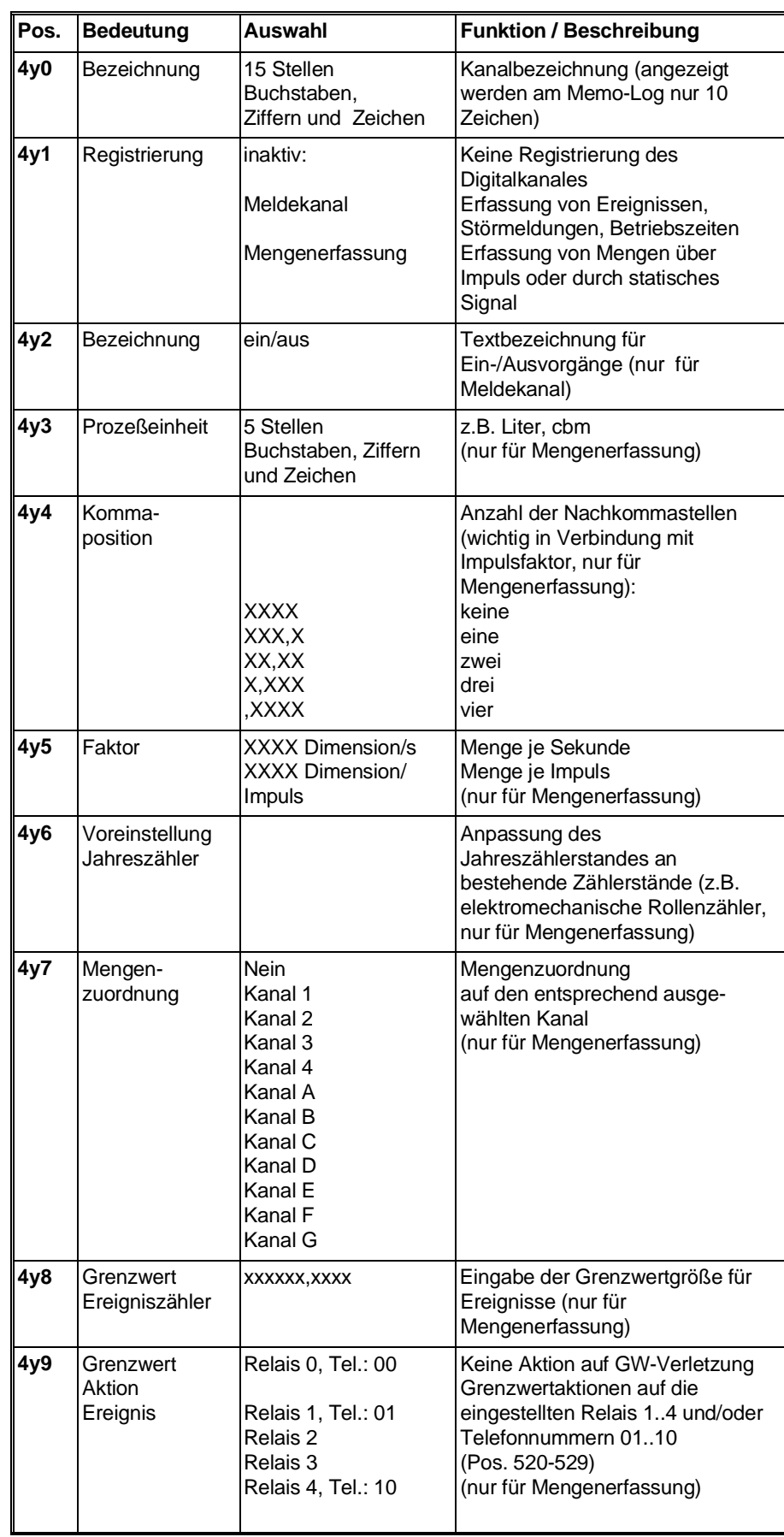

# **12.3 Ansteuerung der Digitaleingänge**

#### **Ansteuerung nach DIN 19240**

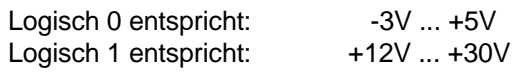

Potentiale bezogen auf "-" Klemmen der Hilfsspannung.

- max. Impulsfrequenz 25 Hz
- Eingangsstrom ca. 2-3 mA
- minimale Impulslänge 20 ms
- Prellzeit max. 5 ms

#### **12.4 Klemmenbelegung:**

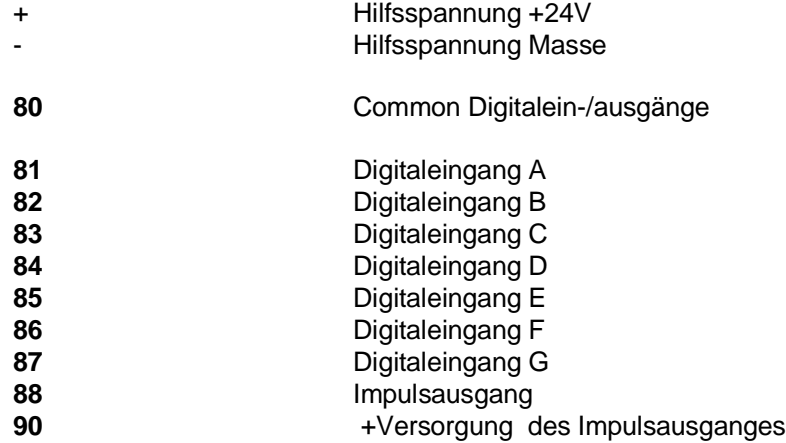

# **12.5 Anschlußbeispiele Digitaleingänge E und F**

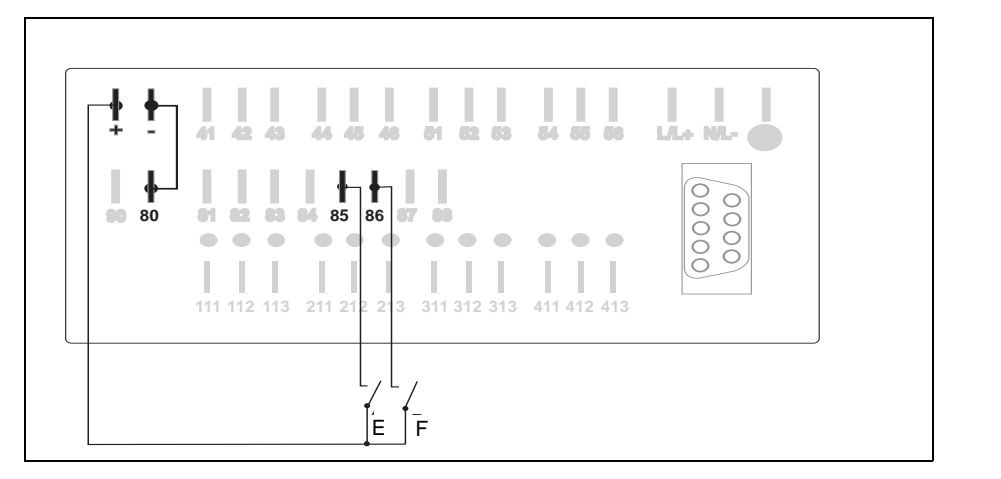

Anschluß bei Verwendung der internen Hilfsspannung

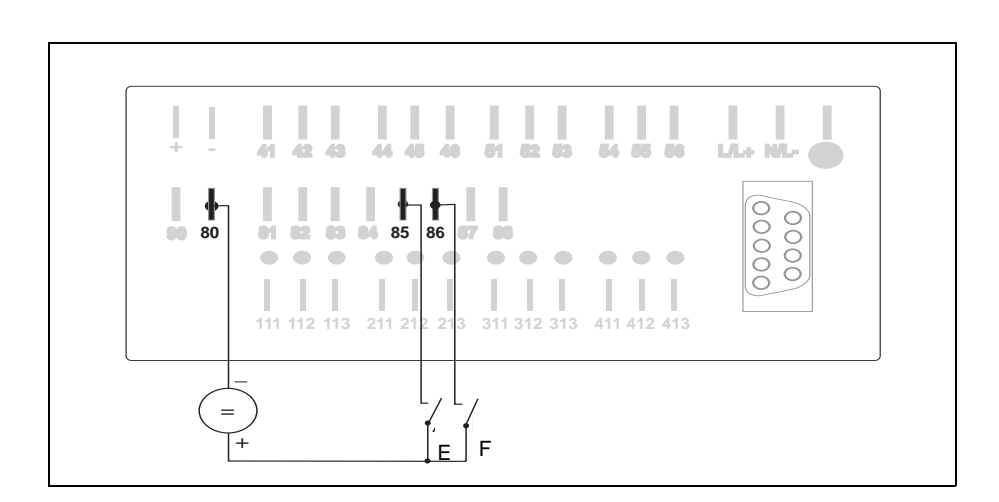

Anschluß bei Verwendung einer externen Hilfsspannung

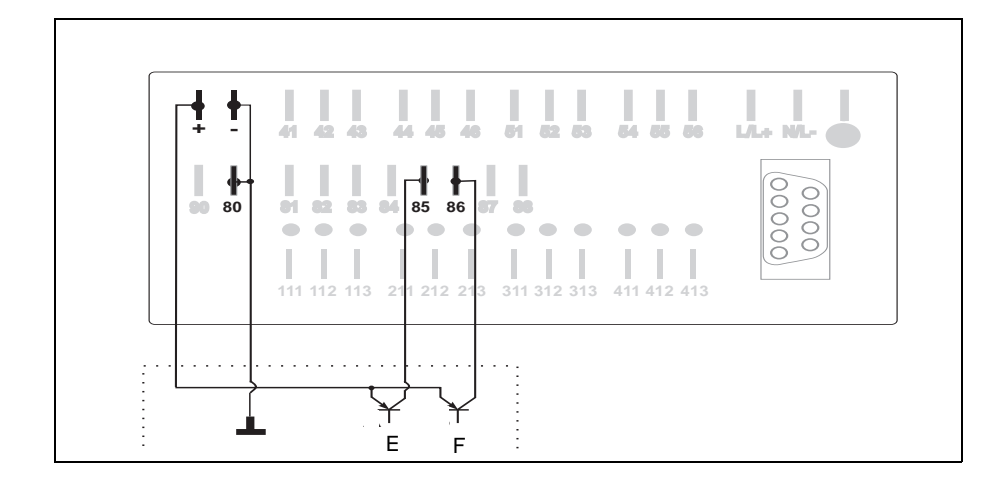

Anschluß bei Verwendung von open-collector-Ausgängen

# **13. Modemfunktion (Funktionsebene 5)**

Zur Datenfernübertragung über Telefonnetz kann am Memo-Log jedes Modem angeschlossen werden, welches entsprechend dem allgemein üblichen AT-Befehlssatz arbeitet. Um die maximale Übertragungsgeschwindigkeit des Memo-Log von 9600 Baud ausnutzen zu können, sollte ein Modem verwendet werden, das mit mindestens dieser Übertragungsrate arbeitet.

Der Anschluß des Modems an der seriellen Schnittstelle des Memo-Log erfolgt gemäß Kap. 14.

# **13.1. Inbetriebnahme des Modem am Memo-Log**

Bei der Erstinbetriebnahme müssen am Modem spezielle Grundeinstellungen durchgeführt werden. Hierzu wird ein Initialisierungsbefehl an das Modem gesendet. Dies kann direkt vom Memo-Log aus erfolgen.

- Schliessen Sie das Modem am Memo-Log an (Kap. 14)
- Stellen Sie die Schnittstellenparameter am Memo-Log ein (Kap. 14)

- Stellen Sie in Pos. 510 den Initialisierungsbefehl ein Die einzelnen Kommandos entnehmen Sie der Bedienungsanleitung Ihres Modems. Achten Sie darauf, daß das Modem auf automatische Rufannahme eingestelt wird (z.B. S0=1). Das letzte Kommando im Initialisierungsbefehl sollte immer das Kommando zum Speichern des Befehls im Modem sein (z.B. **\***W), damit die Daten bei Netzausfall erhalten bleiben. Der in Position 510 werksseitig eingestellte Initialisierungsbefehl bezieht sich auf Modem vom Typ ELSA 2460 und 14400 und kann in der Regel für andere Modems, die den erweiterten AT-Befehlsatz beherrschen, verwendet werden.

- Starten Sie in der Position 514 die Initialisierung

Bei erfolgreicher Initialisierung schaltet die Anzeige des Memo-Log in den ursprünglichen Zustand zurück. Bei einer fehlerhaften Initialisierung erscheint eine Fehlermeldung in der Anzeige.

Mögliche Ursachen für eine fehlerhafte Initialisierung:

- falsche Einstellung der Position 811 (s. Kap. 14)
- eingestelltes Übertragungsformat (Pos. 813..815) wird vom Modem nicht beherrscht
- fehlerhafte Verbindung zwischen Memo-Log und Modem
- ein oder mehrere Kommandos im Initialisierungsbefehl werden vom Modem nicht erkannt (s. Bedienungsanleitung des Modem)

# **13.2 Alarmierung über Modem**

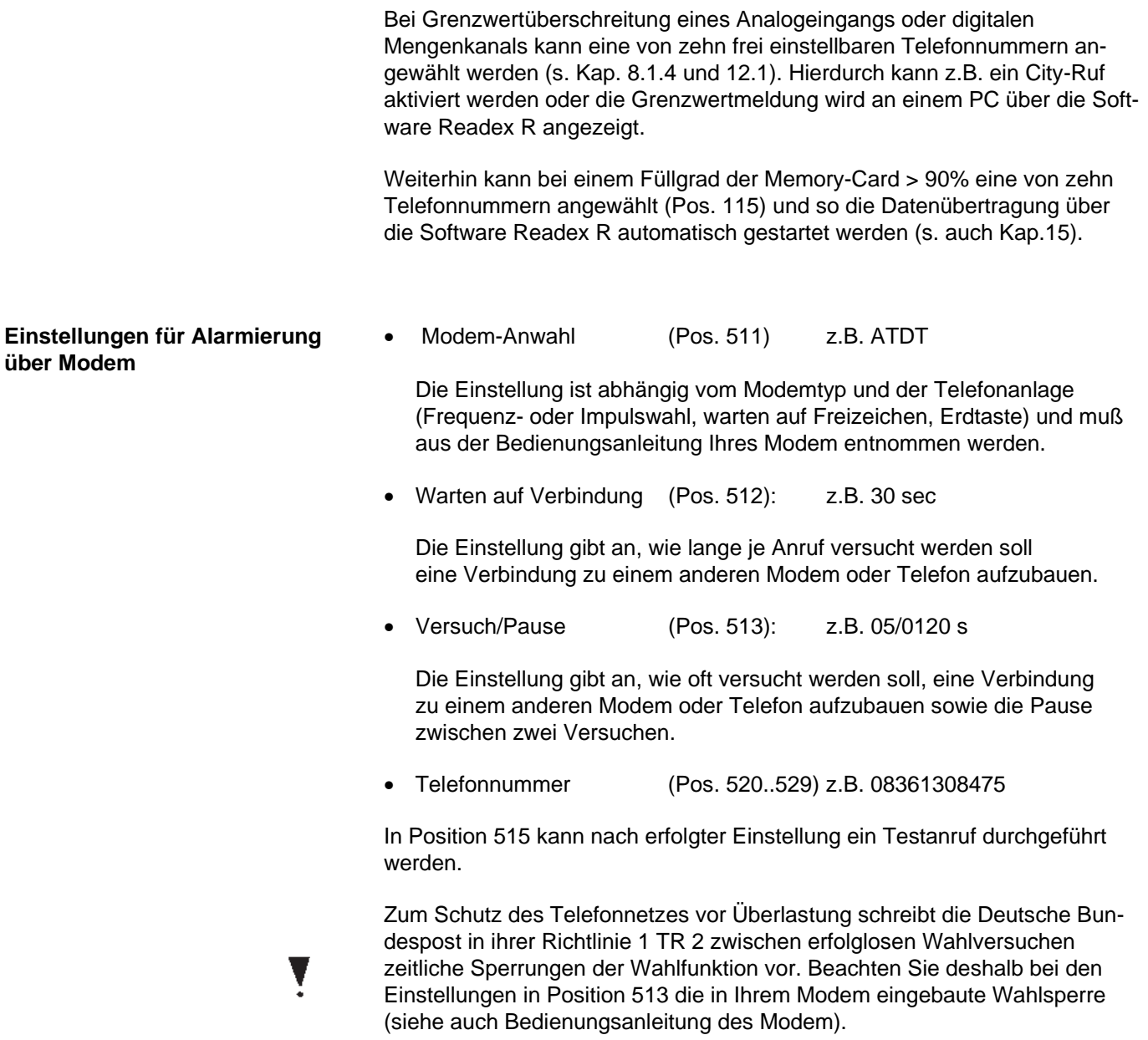

# **Bedienpositionen für Modem**

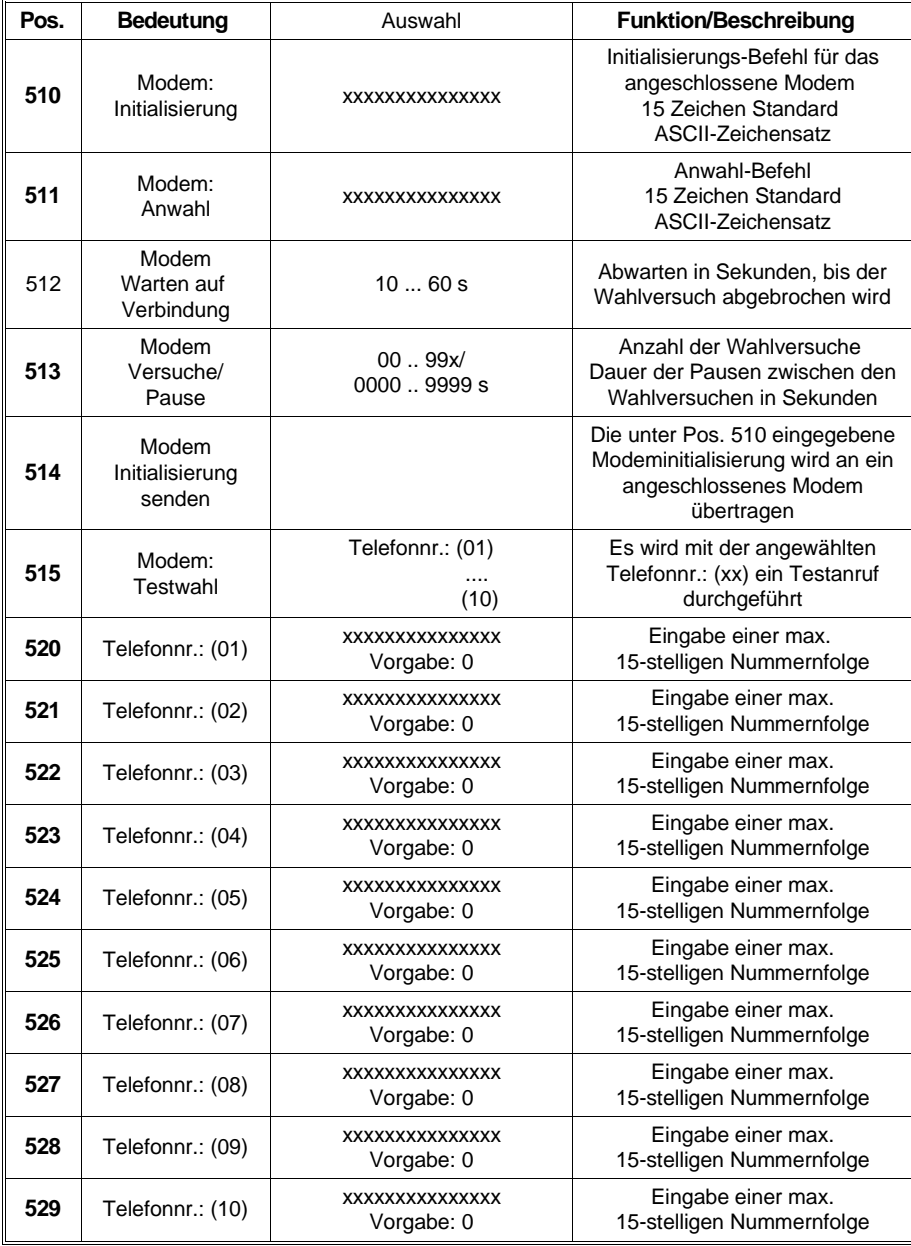

# **14 Serielle Schnittstelle (Funktionsebene 8)**

# **14.1 Verwendung der seriellen Schnittstelle**

An der seriellen Schnittstelle des Memo-Log kann ein Modem (oder PC) und/oder ein Protokolldrucker vom Typ Uni-Bit angeschlossen werden. Entsprechend ist die Verwendung der Schnittstelle in Position 811 einzustellen. Bei gleichzeitigem Anschluß von Modem (oder PC) und Drucker wird Relais 4 als Umschaltkontakt verwendet. Dieses Relais kann dann nicht mehr für andere Funktionen (z.B. Grenzwertalarmierung) verwendet werden. Für jeden Memo-Log kann in Position 812 eine individuelle Geräteadresse (Meßstellennummer) eingestellt werden, so daß bis zu 99 Memo-Log von der Software Readex R aus verwaltet werden können.

Bei Anschluß eines Modem oder PC an den Memo-Log wird das Übertragungsformat entsprechend dem Modem oder PC in den Positionen 813 bis 815 vorgegeben.

Die Datenübertragung an einen Uni-Bit erfolgt immer mit festem Übertragungsformat. Eine Einstellung des Formats am Memo-Log ist nicht erforderlich. Am Uni-Bit sind die Schalter auf der Oberseite des Gerätes gemäß Kap. 14.5 einzustellen.

Hier stellen Sie die Parameter für die Datenübertragung ein.

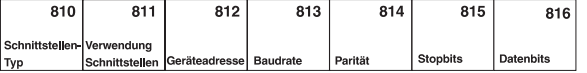

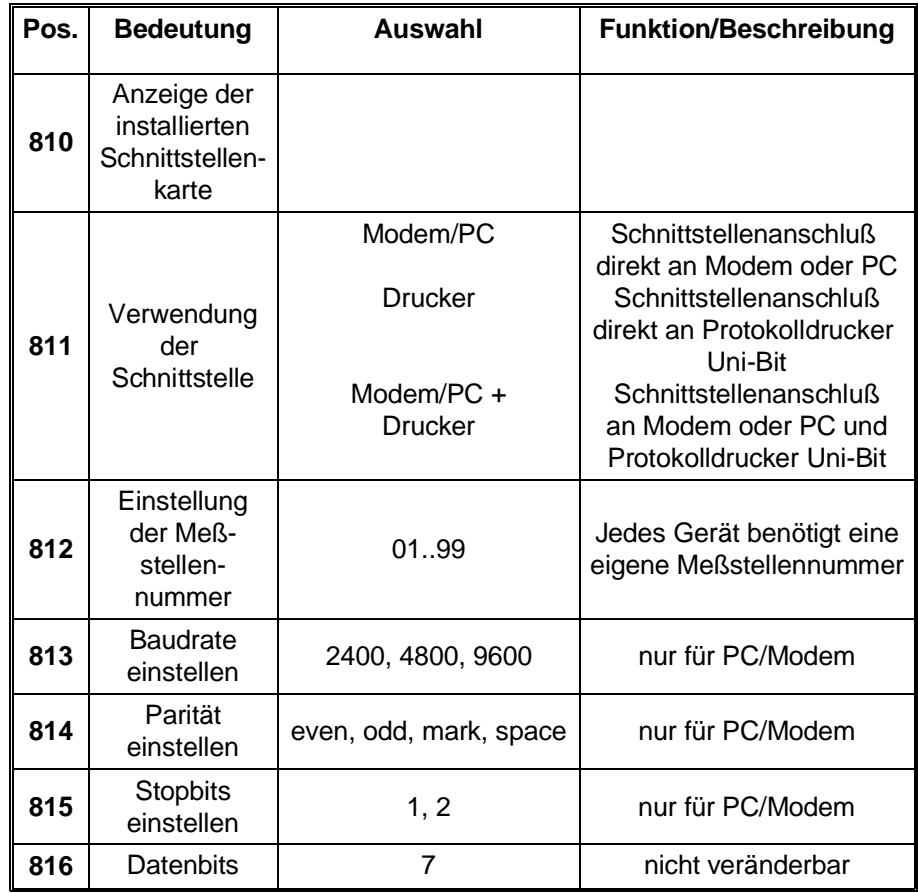

#### **Bedienpositionen für Schnittstellenparameter**

# **14.2 Anschluß von Modem (RS 232) an Memo-Log:**

PIN-Belegung für Kabelverbindung:

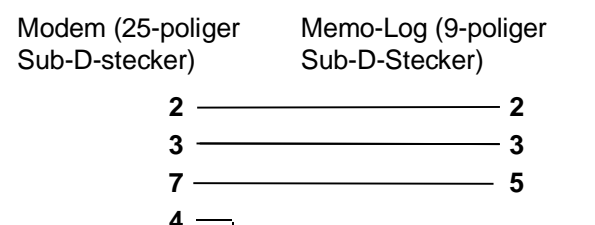

Position 811 auf Modem/PC einstellen!

**5**

# **14.3 Anschluß von Uni-Bit (RS 232) an Memo-Log (RS 232):**

PIN-Belegung für Kabelverbindung:

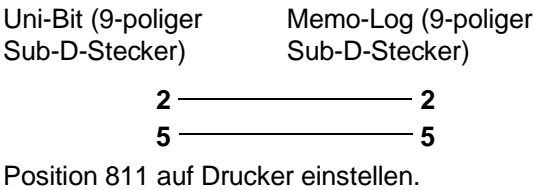

# **14.4 Anschluß von Modem (RS 232) und Uni-Bit (RS 232) an Memo-Log (RS232):**

PIN-Belegung für Kabelverbindung:

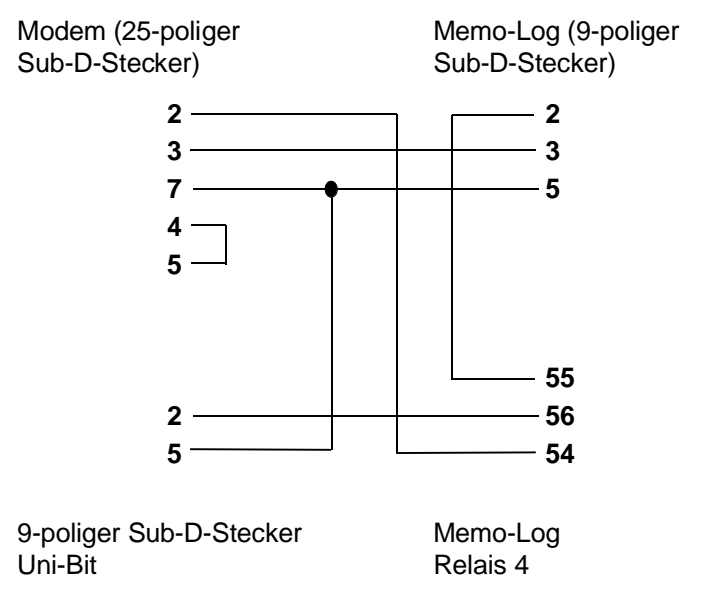

Position 811 auf Modem/PC + Drucker einstellen!

**Kontaktbelegung**

# **14.5 Einstellungen am Uni-Bit-Drucker**

Bei Anschluß eines Uni-Bit-Drucker am Memo-Log sind die Schalter auf der Oberseite des Uni-Bit wie folgt einzustellen:

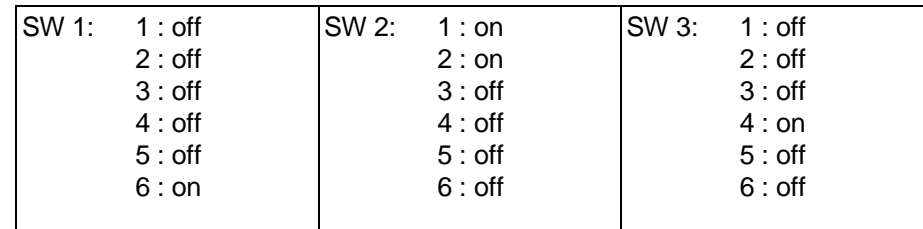

# **14.6 Kontaktbelegung (Sub-D-Verbinder nach DIN 41 652, Buchse 9-polig)**

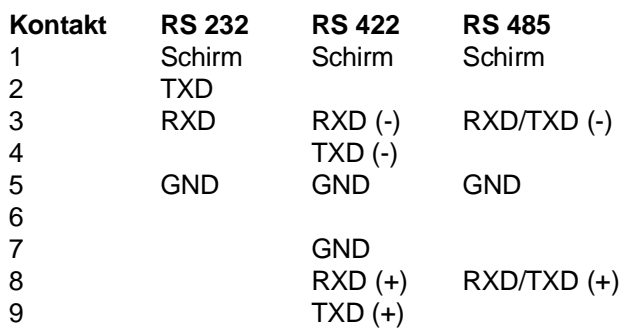

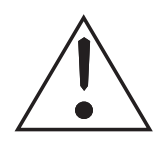

# **Achtung:**

Nicht belegte Kontakte (-) müssen frei gelassen werden!

#### **Vorsicht:**

Die serielle Schnittstelle Ihres Gerätes ist im Sinne der Sicherheitsnorm eine Meßgeräte-Schnittstelle. Eine Verbindung zur Ebene der Büro-Datenverarbeitung ist unzulässig!

#### **15. PC-Software Readex R 15.1 Allgemeines**

Readex R hat viele Merkmale, die Ihren Computer zu einem leistungsstarken Werkzeug, auf dem Gebiet der Datenverarbeitung, Daten(fern)übertragung und Datenverwaltung, machen.

Mit Readex R können Sie:

- Geräte parametrieren
- aktuelle Meßwerte anzeigen
- gespeicherte Werte auslesen (auch über Modem) und auf Festplatte übetragen
- auf Festplatte gespeicherte Werte am Bildschirm darstellen und auf Drucker ausdrucken
- Ausgänge des Memo-Log vom Computer aus fernsteuern
- Störmeldungen vom Memo-Log über Modem empfangen
- Meßdaten in Tabellenformat konvertieren (für die Weiterverarbeitung z.B. in EXCEL)

#### Grundkenntnisse über

- PC-Bedienung
- DOS 5.0 oder höhere Betriebssysteme

Vorausgesetzt wird ein fertig installiertes Computersystem (incl. Betriebssystem auf Festplatte C), sowie Kenntnisse im Umgang mit Tastatur, Laufwerk, Disketten, serieller Schnittstelle/Memory-Card-Laufwerk und Drucker. Hinweise zur Inbetriebnahme und Bedienung Ihres Systems entnehmen Sie bitte den Handbüchern des jeweiligen Herstellers und der Gerätekomponenten (z.B. Memory-Card-Laufwerk).

IBM AT 80386/486/Pentium oder kompatibler Rechner RAM minimal **Systemvoraussetzungen** 4 MByte

1 Diskettenlaufwerk 3 Zoll mit 1,44 Mb

1 Festplatte als Laufwerk C mit mindestens 20 MB freiem Plattenspeicher Falls keine direkte Verbindung (seriell/Modem) zum Memo-Log besteht: Ein im PC eingebautes oder angeschlossenes PCMCIA-Memory-Card-Laufwerk

EGA / VGA Graphikkarte mit Farbbildschirm

Microsoft kompatible Maus mit Treibersoftware

Matrixdrucker / Laserdrucker / Tintenstrahldrucker (IBM/HP/EPSON)

LPT1 (parallele Schnittstelle) für Drucker und/oder Memory-Card-Laufwerk COM 1,2 (serielle Schnittstelle) für Memo-Log S oder Modemanschluß zur Datenübertragung und/oder Fernüberwachung

```
Readex R kann mit einer Maus bedient werden. In der Regel entspricht da- Mausbedienung
bei die linke Maus-Taste der ENTER-Taste, die rechte Maus-Taste der 
ESC-Taste.
```
#### **Erforderliche Kenntnisse für die Installation und Betrieb**

### **15.2 Installation von Readex R**

Bevor Sie mit Readex R arbeiten können, müssen Sie das Installationsprogramm INSTALL.EXE ausführen. Es ist nicht möglich, Readex R direkt von der Installationsdiskette zu starten. INSTALL.EXE startet die Installation auf Ihr Computersystem.

- 1. Schalten Sie Ihren Computer ein, und warten Sie bis das Betriebssystem geladen ist.
- 2. Legen Sie die Readex R Installationsdiskette in das Laufwerk A ein.
- 3. Wechseln Sie auf Laufwerk A (Eingabe: **A: [ENTER]**)
- 4. Starten Sie das Installationsprogramm INSTALL.EXE (Eingabe: **INSTALL [ENTER]**)
- 5. Geben Sie das gewünschte Laufwerk an, auf dem Readex R installiert werden soll (im Normalfall Laufwerk C:).

Die Installation wird jetzt vom System automatisch durchgeführt.

▼

### **15.3 Programmstart von Readex R**

Readex R wird aus der DOS-Oberfläche heraus, oder unter einem DOS-Fenster in Windows gestartet.

Eingabe unter DOS-Bedienoberfläche: READEX R **Enter**-Taste

Nach wenigen Sekunden erscheint der ReadexR Eröffnungsbildschirm.

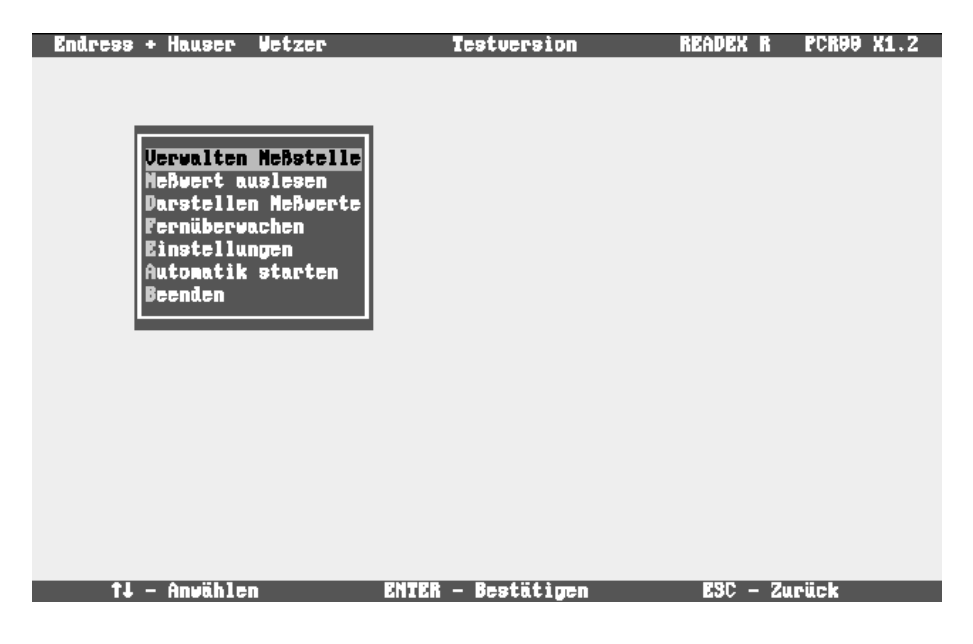

#### **15.4 Verwalten Meßstelle Neue Meßstelle anlegen**

Zum Anlegen einer neuen Meßstelle wird eine Meßstellennummer eingegeben. Eine Meßstelle entspricht immer einem Data-Manager Memo-Log S.

Die Meßstellen-Nummer entspricht der Geräteadresse (Pos. 812) des Memo-Log S. Adresse und Nummer müssen übereinstimmen.

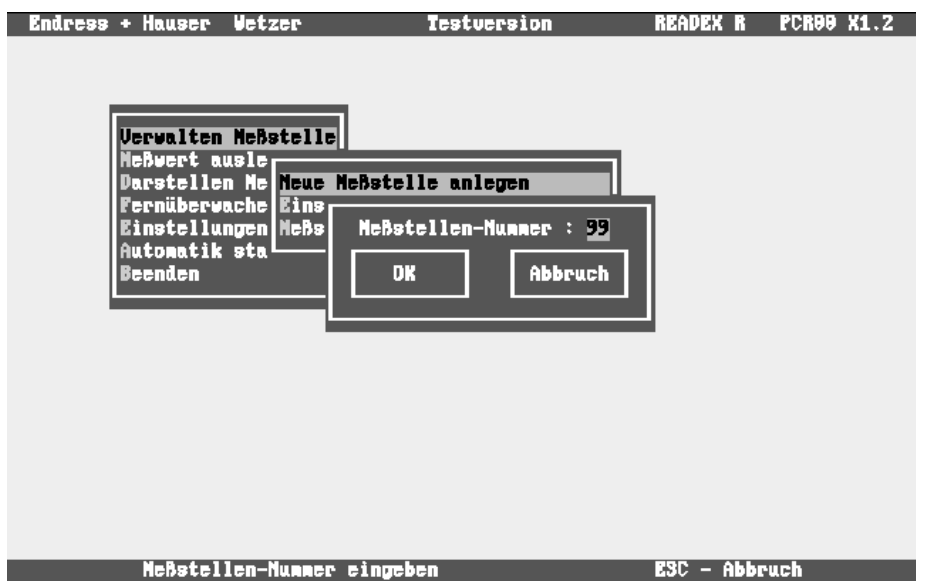

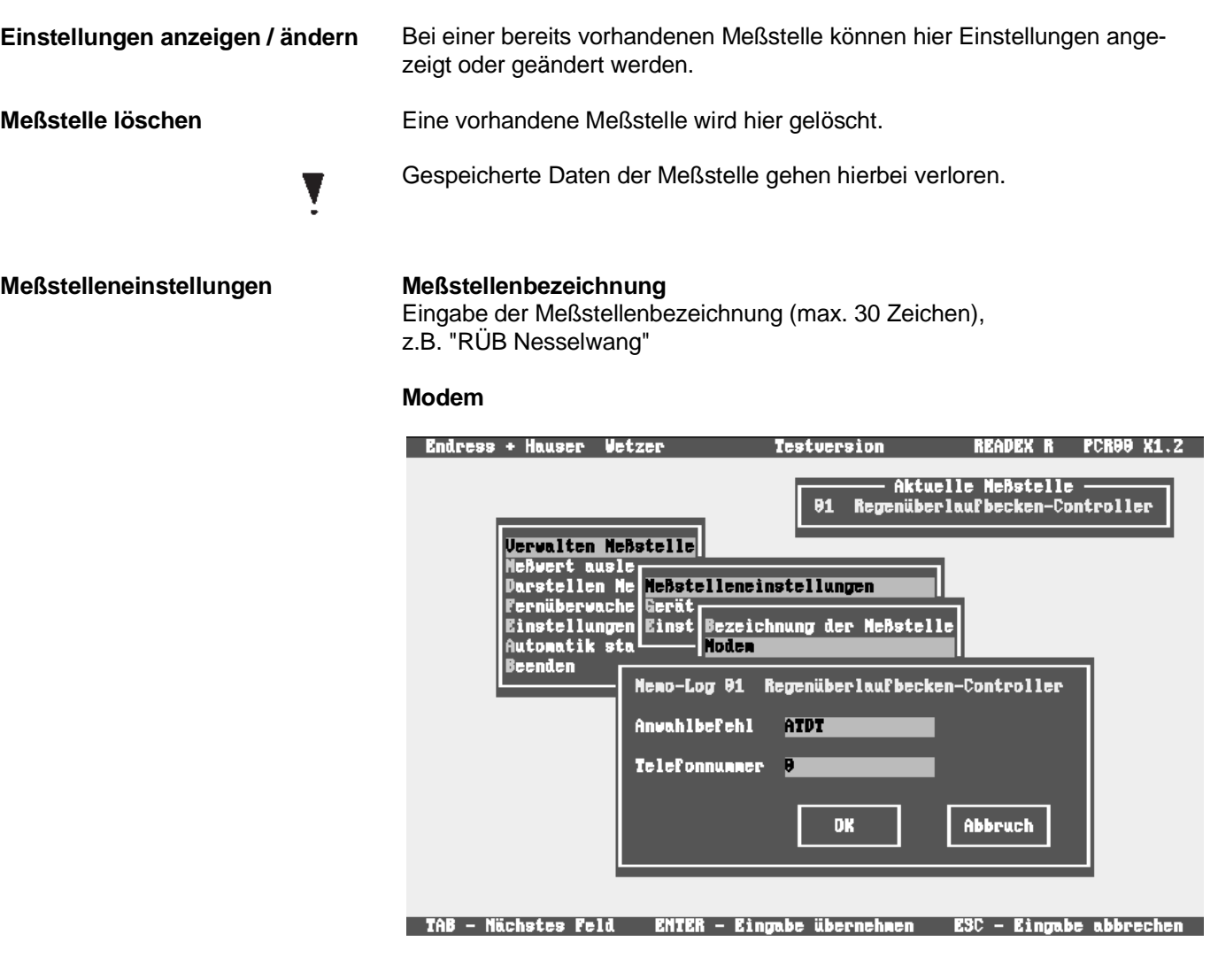

Werden für die Datenübertragung Modem verwendet, erfolgt hier die Eingabe des Anwahlbefehls und der Telefonnummer der entsprechenden Meßstelle.

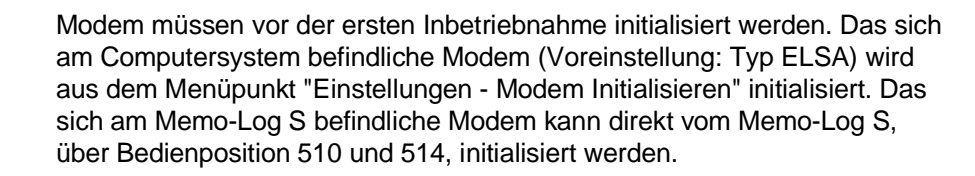

Ţ

#### **Automatik Meßstelleneinstellung**

Readex R kann in einem Automatikmodus arbeiten. Dabei wird automatisch zur eingestellten Zeit ein Verbindungsaufbau zum ausgewähltem Memo-Log S hergestellt und mit der Datenübertragung begonnen.

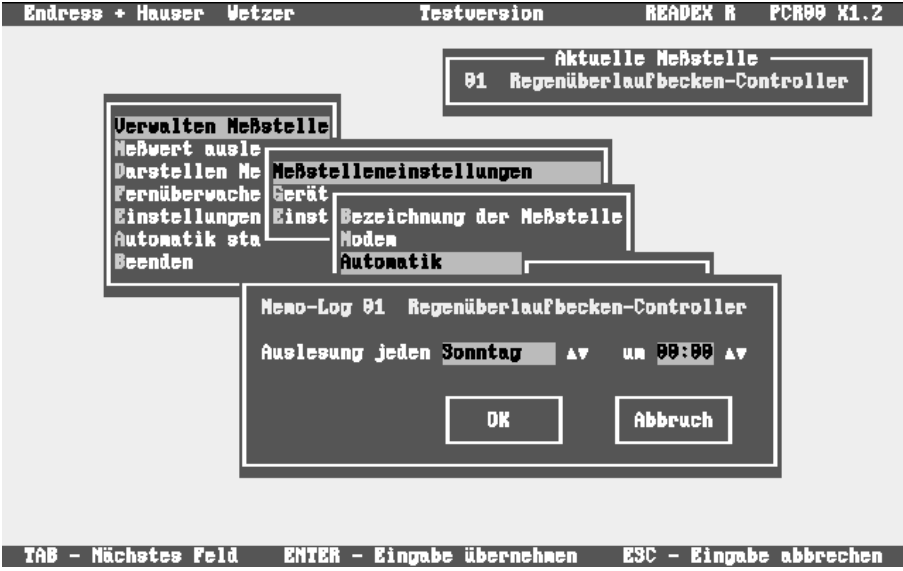

#### **Fernsteuerung Memo-Log**

Erfolgt eine Fernsteuerung der Ausgänge (Analog, Relais) des Memo-Log S über den PC, so werden hier die Bezeichnungen für diese Ausgänge eingestellt. Diese Bezeichnungen erscheinen dann bei der Fernüberwachung am Bildschirm.

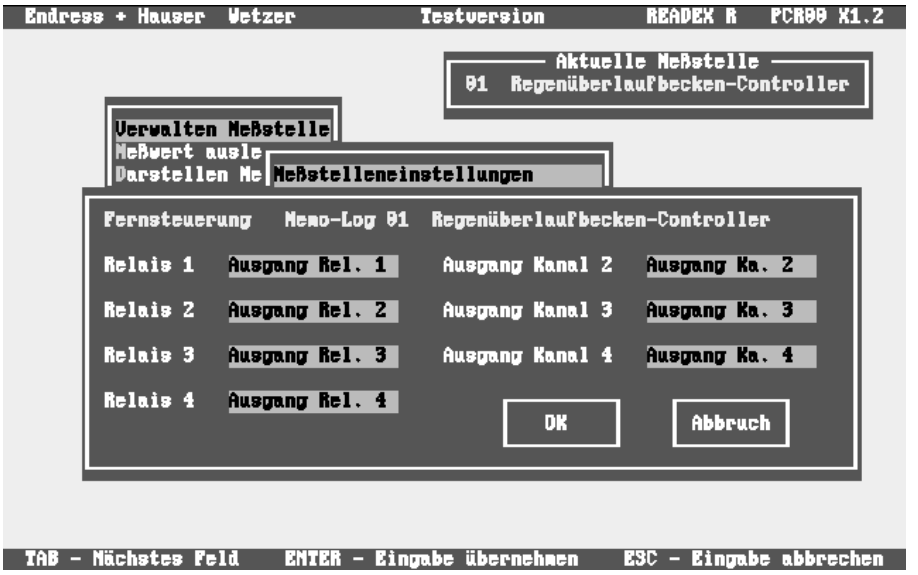

Hier erfolgt die Einstellung aller Parameter des Memo-Log S. Die Parameter **Geräteeinstellungen Memo-Log** werden im PC gespeichert und können über die serielle Schnittstelle/Modem an den Memo-Log S übertragen werden.

Parameter der Bedienebene 8 (Schnittstelle) können nicht vom PC aus eingestellt werden, da eine Änderung der Schnittstellenparameter einen Abbruch der seriellen Verbindung zur Folge haben könnte.

#### **Lesen der Parameter vom Memo-Log**

Auslesen der eingestellten Parameter eines sich an der seriellen Schnittstelle/Modem befindlichen Memo-Log S. Die Parameter werden im Computer gespeichert.

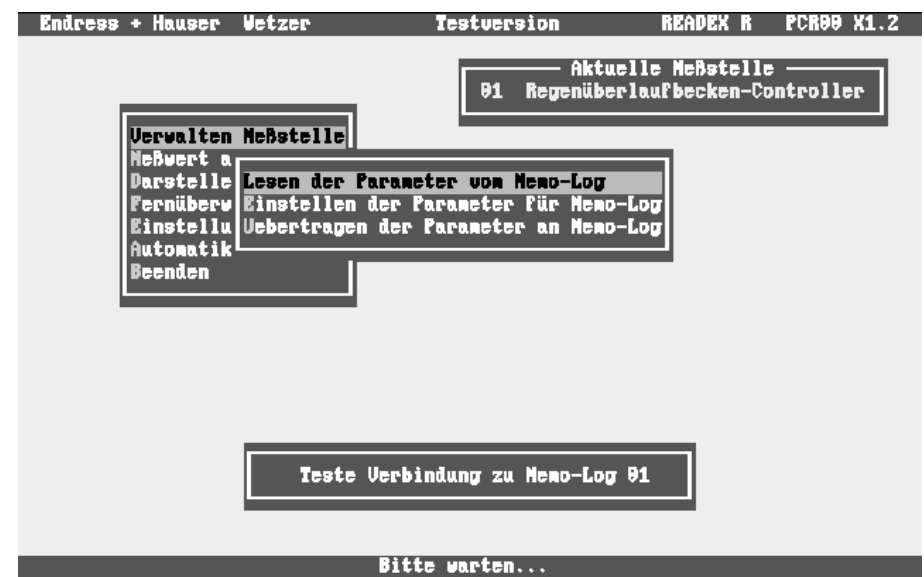

#### **Einstellen der Parameter für Memo-Log**

Hier werden alle Geräteeinstellungen wie Analogein-, -ausgänge, Relais, Grenzwerte, Q/H-Kurven, Digitaleingangskanäle und Grundeinstellungen durchgeführt.

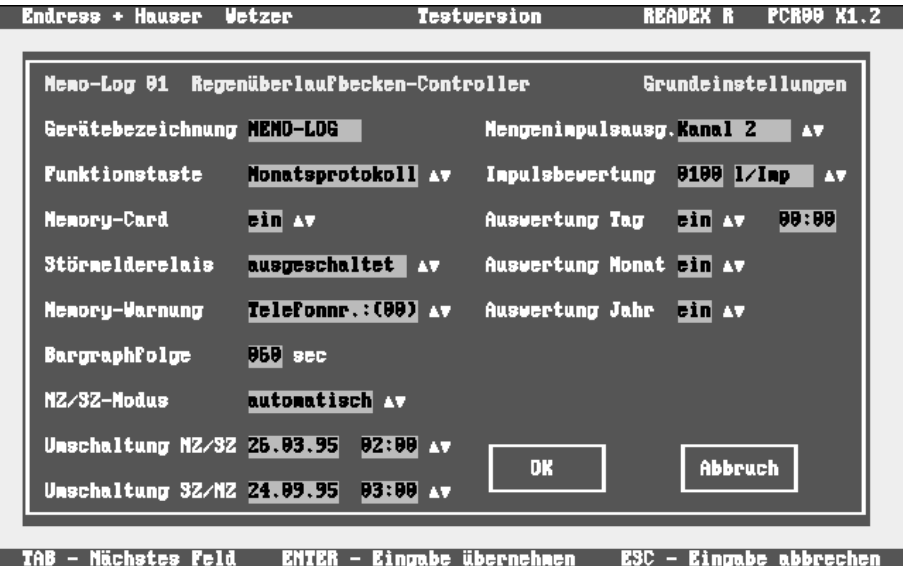

**Übertragen der Parameter an Memo-Log**

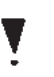

Die am PC eingestellten Parameter werden über die serielle Schnittstelle/Modem an den Memo-Log S übertragen.

Datum und Uhrzeit des Memo-Log S werden automatisch von der PC-Uhr übernommen.

**Einstellungen Drucken** Alle Konfigurationsdaten des Memo-Log S werden an einen Drucker gesendet und somit in schriftlicher Form festgehalten.

#### **15.5 Meßwerte Auslesen**

Memo-Log S bietet unterschiedliche Möglichkeiten der Meßwertübertragung. Neben der Meßwertübertragung über die serielle Schnittstelle oder Modem, können Daten auch direkt über die Memory-Card ausgelesen werden.

Mit Anwahl der Meßstelle erfolgt automatisch der Verbindungsaufbau zum **Seriell / Modem** Memo-Log S über die serielle Schnittstelle oder, wenn eingestellt, über Modem.

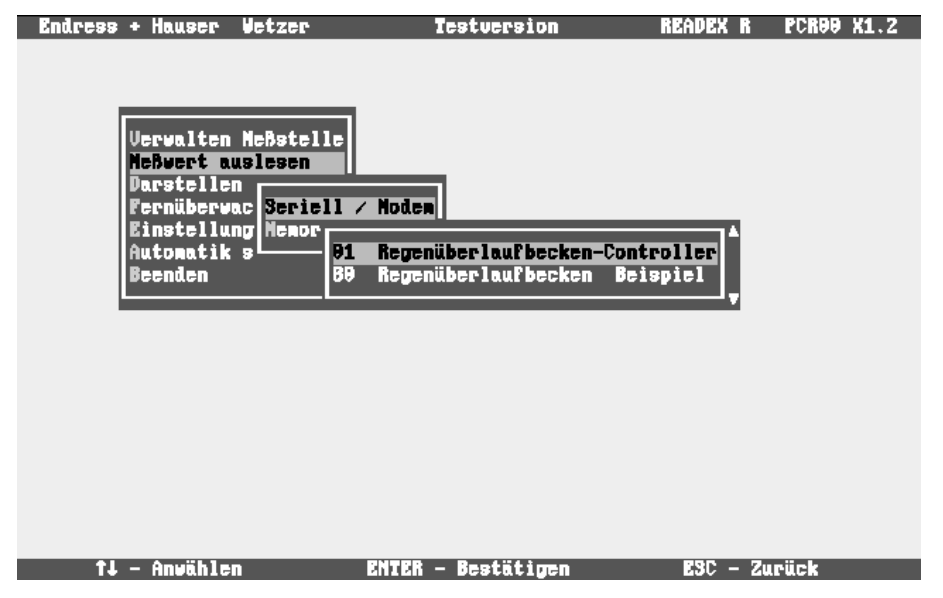

Meßwertübertragung über ein am Computersystem angeschlossenes oder **Memory-Card** eingebautes PCMCIA-Laufwerk.

Bei der Verwendung eines Memory-Card-Laufwerkes, auch PCMCIA-Laufwerk, muß im Menüpunkt "Einstellungen - Laufwerk Speicherkarte" der korrekte Laufwerksbuchstabe gewählt werden. Im Normalfall ist dies der Buchstabe nach dem letzten Laufwerksbuchstaben für die Festplatte.

Nach einer fehlerfreien Meßwertübertragung wird die Memory-Card automatisch gelöscht!

Bevor Sie bei einem neuen Memo-Log die Meßwerte auslesen:

- Zuerst Einstellungen am Memo-Log vornehmen (richtiges Datum und Uhrzeit beachten)
- Dann Memory-Card im Memo-Log löschen (Grundeinstellungen, Pos. 113 siehe auch Kap. 15.10)

Hierdurch vermeiden Sie, daß mit falschen Geräteeinstellungen gespeicherte Daten von Readex R übernommen werden.

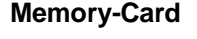

### **15.6 Darstellen Meßwerte**

Im nachfolgenden werden die unterschiedlichen Darstellungsmöglichkeiten der Meßdaten beschrieben.<br>Entress + Hauser Vetzer

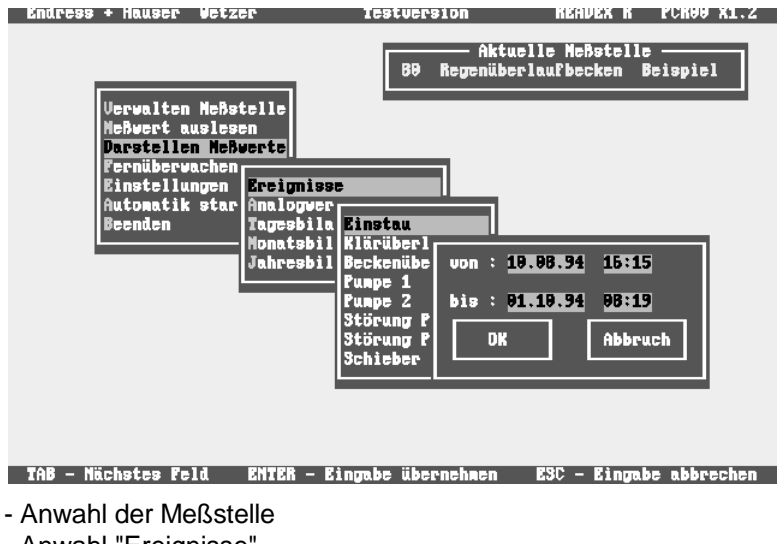

- Anwahl "Ereignisse"

gewählt werden.

П

- Anwahl des Ereigniskanals oder "Netzausfall"
- Eingabe des Darstellungszeitraums

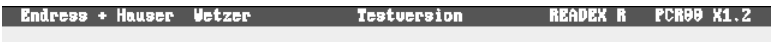

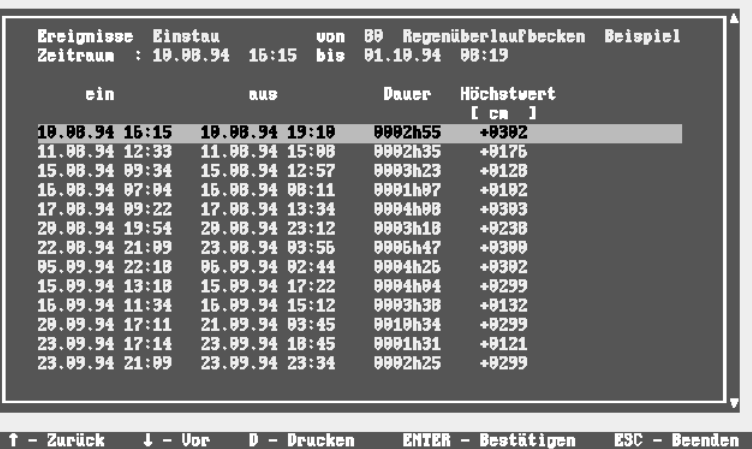

Alle Ereignisse des gewählten Eingangskanals im eingegebenen Zeitraum werden aufgelistet und können auf einem Drucker ausgegeben werden. Das farbig unterlegte Ereignis kann mit der ENTER-Taste oder mit der Maus an-

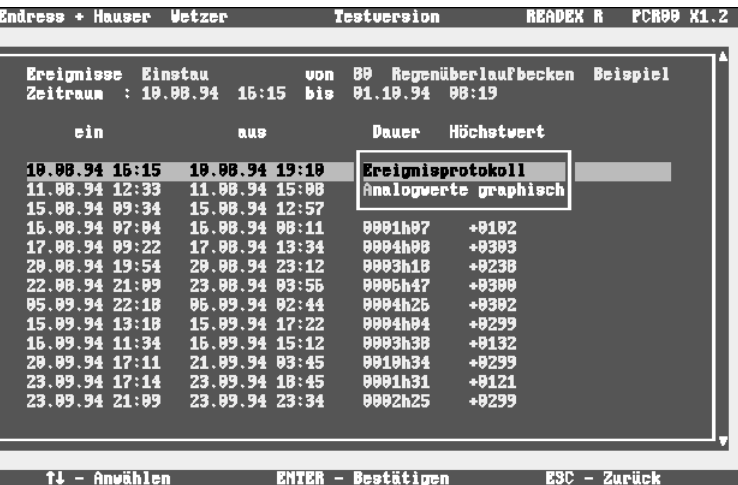

#### **Ereignisse**

Hier kann ausgewählt werden, ob ein Ereignisprotokoll erstellt, oder die Analogwerte im Zeitraum des Ereignisses dargestellt werden sollen.

Bei einem Ereignisprotokoll werden alle Ereignisse der Meßstelle, sowie alle Netzausfälle des Memo-Log S innerhalb des Zeitraums des ausgewählten Ereignisses aufgelistet.

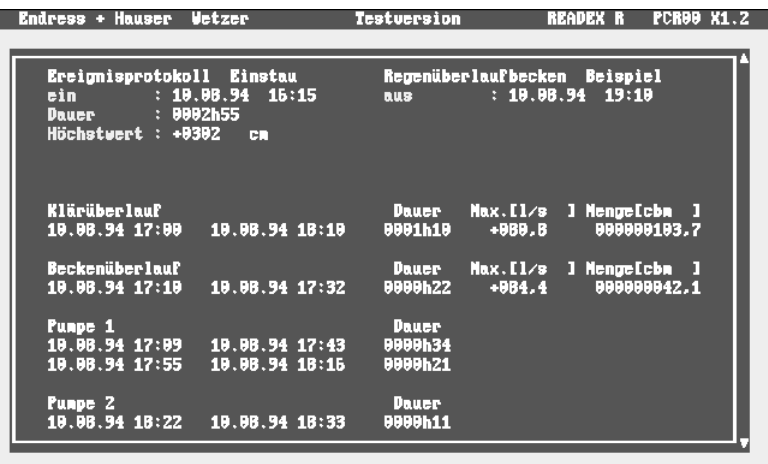

 $t =$  2urück  $D - Drucken$  $ESC - Benden$  $I -$ Upr

Analogwerte können sowohl grafisch als auch tabellarisch dargestellt wer- **Analogwerte** den.

Alle aktiven Analogkanäle der ausgewählten Meßstelle werden grafisch im angewählten Zeitraum dargestellt. Ein Kanal ist dann aktiv, wenn der Standard- und/oder Alarmspeicherzyklus des Kanals ungleich AUS ist.

**Grafische Darstellung der Analogwerte**

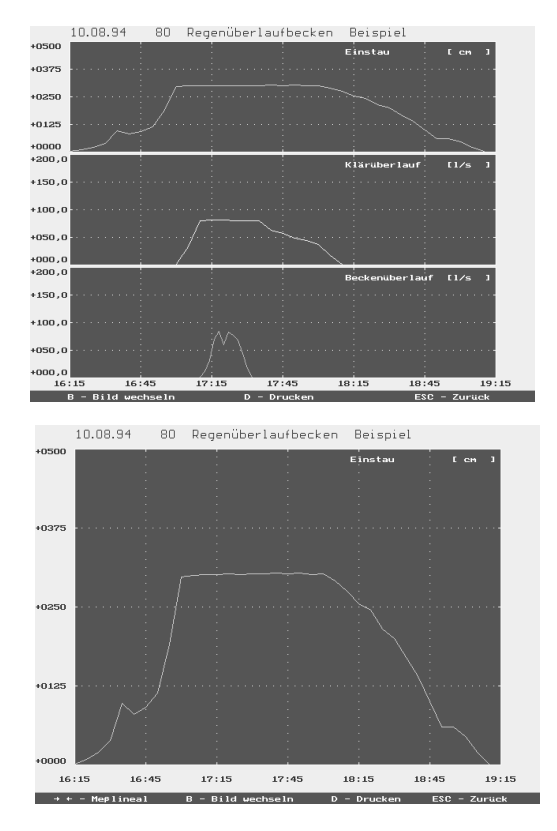

**Taste B** - Bild wechseln (schaltet auf Einzelkanalansicht mit Meßlineal) **Taste D** - Drucken der grafischen Darstellung Die Maus ist während der grafischen Darstellung nicht aktiv.

#### **Analogwerte Tabellarische Darstellung der Analogwerte**

Alle Analogwerte im eingestellten Zeitraum werden tabellarisch aufgelistet. Die Meßwerte können durchgeblättert und ausgedruckt werden.

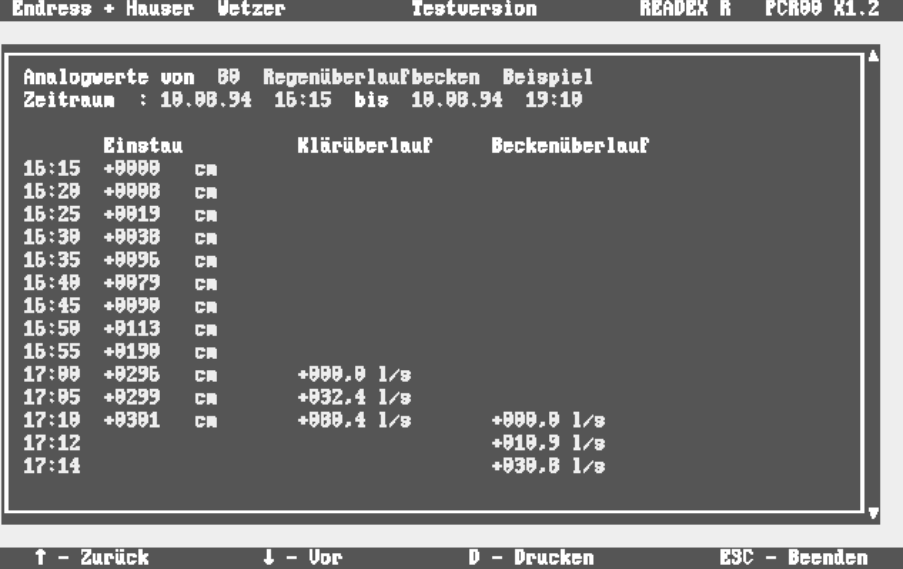

**Zwischenauswertung** Die im Memo-Log zyklisch (z.B. stündlich oder minütlich) gespeicherten Mengen werden - wie die Analogwerte - grafisch oder tabellarisch dargestellt. Diese Funktion ist erst ab Readex R Version V 1.10 vorhanden.

**Tagesbilanz** Die im Memo-Log S gespeicherten Tageswerte werden aufgelistet. Eingegeben wird das Datum der gewünschten Tagesbilanz. Die Bilanzen können durchgeblättert und ausgedruckt werden.

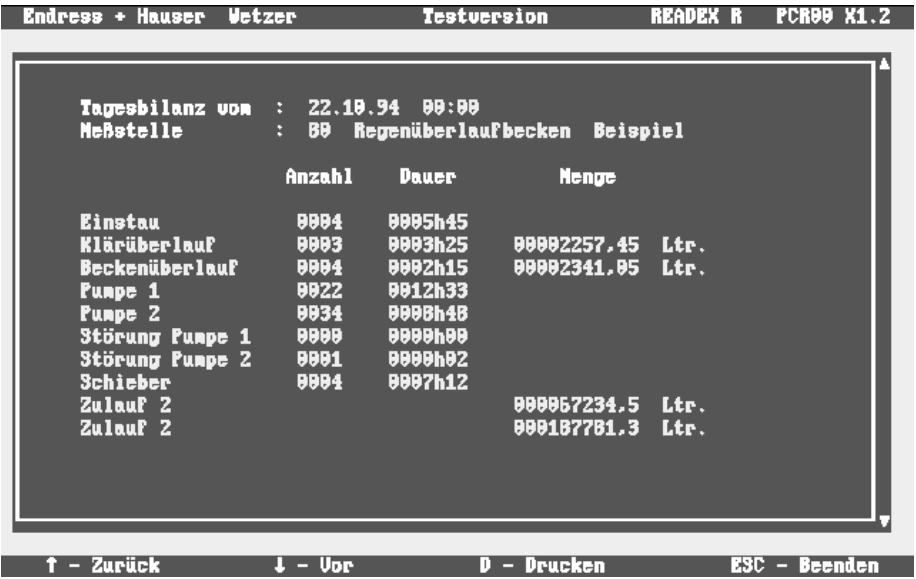

**Monatsbilanz Die im Memo-Log S gespeicherten Monatswerte werden dargestellt. Ein**gegeben wird das Datum der Monatbilanz. Die Bilanzen können durchgeblättert und ausgedruckt werden.

**Jahresbilanz** Die im Memo-Log S gespeicherten Jahreswerte werden dargestellt. Eingegeben wird das Datum der Jahresbilanz. Die Bilanzen können durchgeblättert und ausgedruckt werden.

#### **15.7 Fernüberwachen**

Aktuelle Meßwerte, Zustände und Mengen können bei einem Memo-Log S, der an einer serielle Schnittstelle oder über Modem betrieben wird, direkt abgelesen werden. Relais oder Analogausgänge, die auf Fernsteuerung eingestellt sind, können umgeschaltet oder verändert werden.

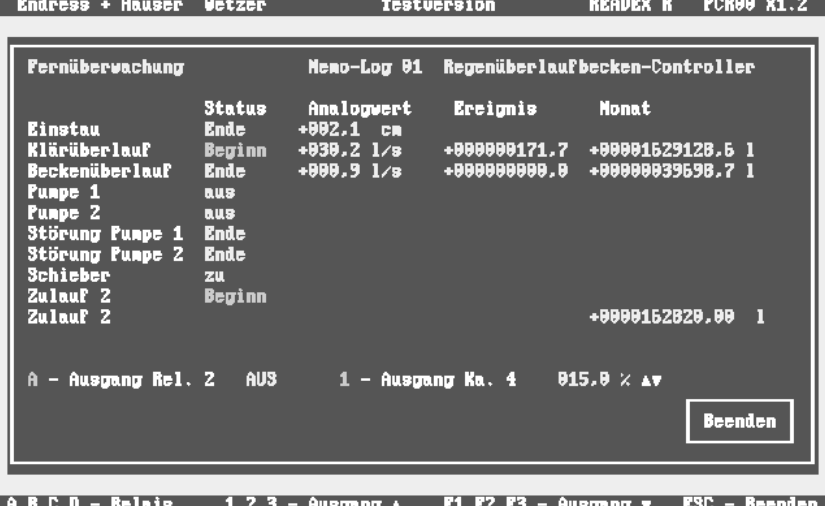

Die Bedienung erfolgt über Maussteuerung oder Tasten.

Tasten A,B,C,D: Umschalten der Relais

Tasten 1,2,3: Vergrößern des Signals am entsprechenden Analogausgang Funktionstasten F1, F2, F3: Verkleinern des Signals am entsprechenden Analogausgang

#### **15.8 Einstellungen**

Hier werden die Grundeinstellungen für Druckeransteuerung, serielle Schnittstelle, Modeminitialisierung und Speicherkartenlaufwerk durchgeführt.

Einstellung des am PC angeschlossenen Druckers, sowie der Druckauf- **Drucker** lösung (DPI) in horizontaler und vertikaler Druckrichtung. Durch Vergrößern des DPI-Wertes wird das Druckbild vergrößert, durch Verkleinern des Wertes wird das Bild verkleinert.

Hier erfolgt die Parametrierung der seriellen Schnittstelle am PC. Die **Serielle Schnittstelle** Baudrate, Parität und Anzahl der Stopp-Bit müssen mit den Einstellungen am Memo-Log S identisch sein.

Endress + Hauser Wetzer READEX R PCR99 X1.2 Testuersin

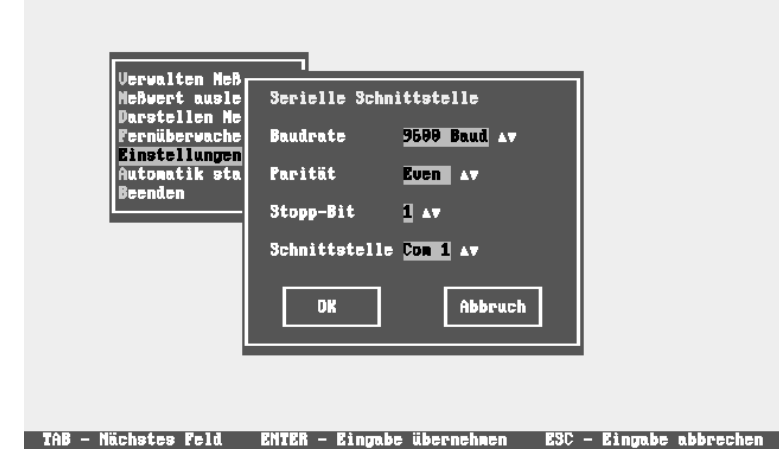

**Modem initialisieren** Initialisierung des am PC angeschlossenen Modem. Die Befehle für die Initialisierung sind abhängig vom Modemtyp und Telefonanlage (Anweisungen entnehmen Sie bitte aus der Modem-Bedienungsanleitung).

> Als letzter Befehl sollte das Kommando zum Abspeichern der Einstellungen im nichtflüchtigen Speicher des Modem (hier: \*W) eingegeben werden, womit die Parameter auch bei einem Netzausfall erhalten bleiben.

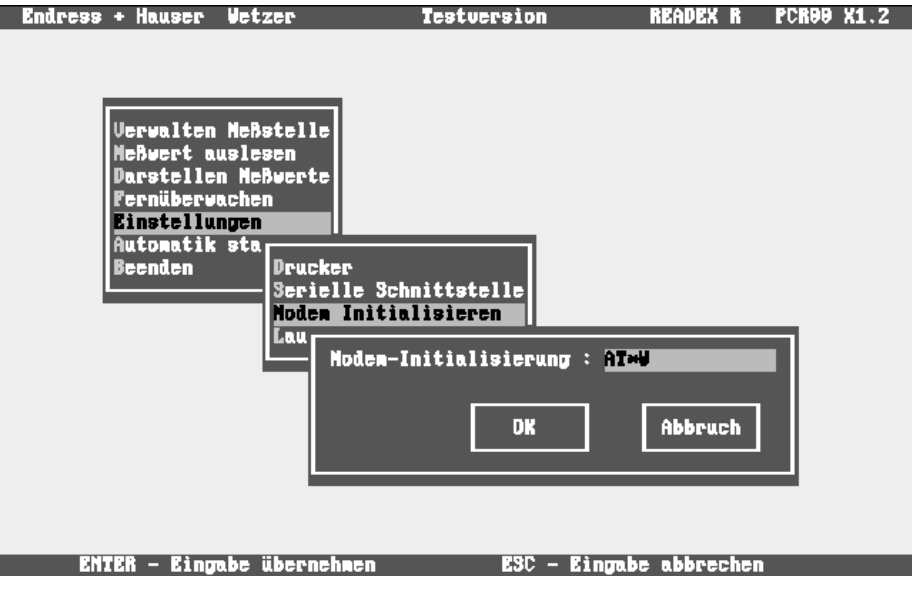

**Laufwerk Speicherkarte** Lesen Sie die Meßwerte über ein PCMCIA-Kartenlaufwerk (intern, extern) ein, so stellen Sie hier den gewünschten Laufwerksbuchstaben ein.

#### **15.9 Automatik starten**

**Auslesen von Meßwerten** Die Übertragung (Auslesung) von Meßwerten wird automatisch zum eingestellten Zeitpunkt (Meßstelle verwalten - Meßstelleneinstellungen - Automatik) gestartet.

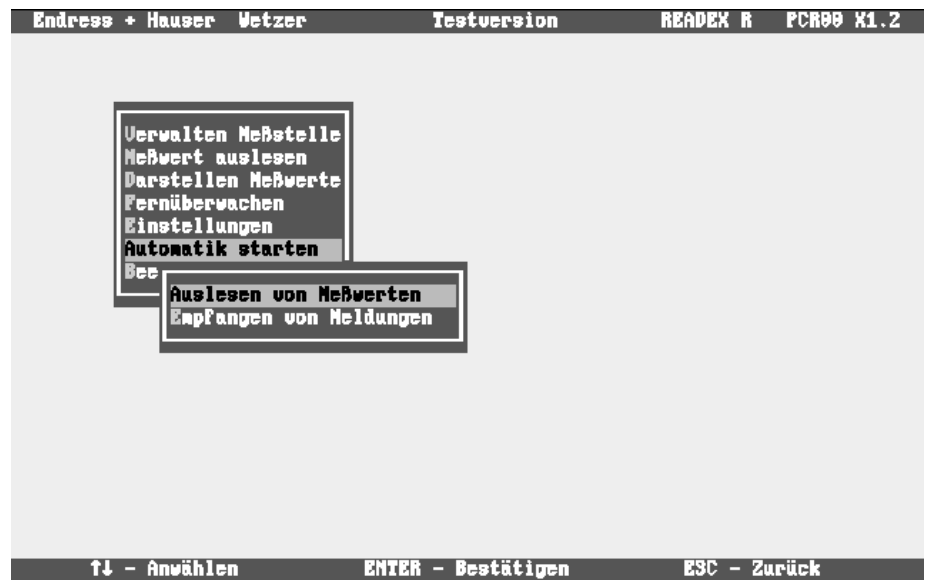

Alarmmeldungen, die vom Memo-Log an ein am PC angeschlossenes **Empfangen von Meldungen** Modem gesendet werden, können am Bildschirm angezeigt und auf einem am PC angeschlossenen Drucker abgedruckt werden.

Bei einem Füllstand der Memory-Card im Memo-Log von 90% wird, falls im Memo-Log eingestellt, automatisch eine Datenübertragung (Auslesung der Meßwerte) gestartet.

Empfangen von Meldungen ist nur bei Modembetrieb möglich.

# **15.10 Tabelle erzeugen**

Die gespeicherten Meßwerte einer beliebigen Meßstelle werden in eine ASCII-Datei konvertiert, so daß die Daten von Tabellenkalkulations- oder Datenbankprogrammen (z.B. EXCEL oder Lotus) weiterverarbeitet werden können. Einzugeben ist dabei immer der Zeitraum der Meßwerte sowie der Name und das Zeichen für die Spaltenabgrenzung der ASCII-Datei.

# **15.11 Inbetriebnahme eines Memo-Log mit Readex R**

Bei der Inbetriebnahme eines neuen Memo-Log mit der Software Readex R wird wie folgt vorgegangen:

• Memo-Log am PC anschließen

Hierzu kann ein handelsübliches Schnittstellenkabel (9-polig, Buchse/ Stecker, Eins-Zu-Eins-Verbindung) verwendet werden. Falls Ihr PC mit einem 25-poligen Schnittstellenstecker ausgestattet ist, wird ein zusätzlicher Adapter (9-polig Stecker/25-polig Buchse) benötigt.

• Memory-Card in Memo-Log stecken

Falls im Display die Anzeige "Memory-Card formatieren?" erscheint, betätigen Sie die E-Taste (Formatierung durchführen, siehe auch Kap. 16).

- Schnittstellenparameter am Memo-Log in Funktionsebene 8 einstellen
- Schnittstellenparameter in Readex R EINSTELLUNGEN SERIELLE SCHNITTSTELLE einstellen
- Neue Meßstelle in Readex R VERWALTEN MESSTELLE anlegen

Die Meßstellennummer muß identisch sein mit der am Memo-Log in Pos. 812 eingestellten Geräteadresse.

• Die werksseitig eingestellten Parameter des Memo-Log an den PC übertragen in VERWALTEN MESSTELLE - GERÄTEEINSTELLUNGEN - LESEN DER PARAMETER VOM MEMO-LOG

Dabei wird die Konfiguration des Memo-Log (z.B. Anzahl und Art der Analogkanäle, Vorhandensein der Option Q/H-Kurven) von Readex R erkannt und im PC gespeichert.

- Parameter für Memo-Log in Readex R VERWALTEN MESSTELLE GERÄTEEINSTELLUNGEN - EINSTELLEN DER PARAMETER FÜR MEMO-LOG einstellen
- Einstellungen in VERWALTEN MESSTELLE GERÄTEEIN-STELLUNGEN - ÜBERTRAGEN DER PARAMETER AN MEMO-LOG an den Memo-Log übertragen

Datum und Uhrzeit werden dabei von der PC-Uhr übernommen.

• Die im Memo-Log gesteckte Karte am Gerät in der Funktionsebene 1 (Grundeinstellungen, Pos. 113) löschen

Die bisher (mit werksseitigen Einstellungen) gespeicherten Meßwerte werden dabei gelöscht.

Das Löschen der Memory-Card ohne vorherige Auslesung der Meßwerte (z.B. bei der Inbetriebnahme) kann aus Sicherheitsgründen nur am Memo-Log (Pos. 113) vorgenommen werden.

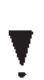

Bei Auslesung der Meßwerte wird die Memory-Card - nachdem die Daten im PC gespeichert sind - automatisch gelöscht. Ein manuelles Löschen am Gerät oder in Readex R ist dabei nicht erforderlich.

# **16 Option Memory-Card**

# **16.1 Allgemeines**

Die vom Memo-Log erfaßten Meßdaten werden (abhängig vom Ausstattungsumfang) auf der Memory-Card (PCMCIA-Standard) in der Datei MEMORY.DAT gespeichert. Die Übertragung der Meßdaten in einen PC erfolgt entweder über die serielle Schnittstelle des Memo-Log oder über ein im PC eingebautes oder am PC angeschlossenes PCMCIA-Kartenlaufwerk. Die Memory-Card wird dabei in das Kartenlaufwerk eingesteckt und wie eine Diskette angesprochen. Der Buchstabe für die Laufwerksbezeichnung (z.B. D: oder E:) ist dabei abhängig von Ihrem PC.

Die Speicherkapazität einer Memory-Card wird wie bei einer Diskette in K (Kilobyte = 1024 Byte) oder M (Megabyte = 1048576 Byte) angegeben. In Abhängigkeit der am Memo-Log für die Meßwerterfassung eingestellten Werte (z.B. Speicherzyklus) und der Häufigkeit von Ereignissen sind unterschiedlich lange Speicherzeiten möglich.

### **Benötigter Speicherplatz zum Speichern von:**

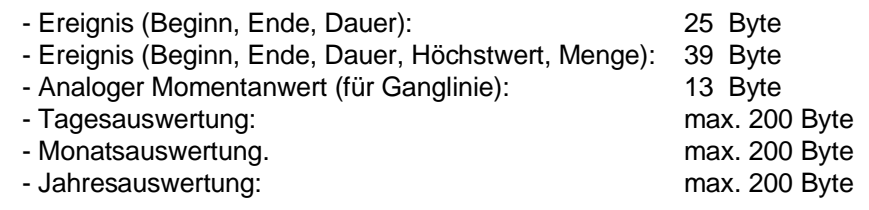

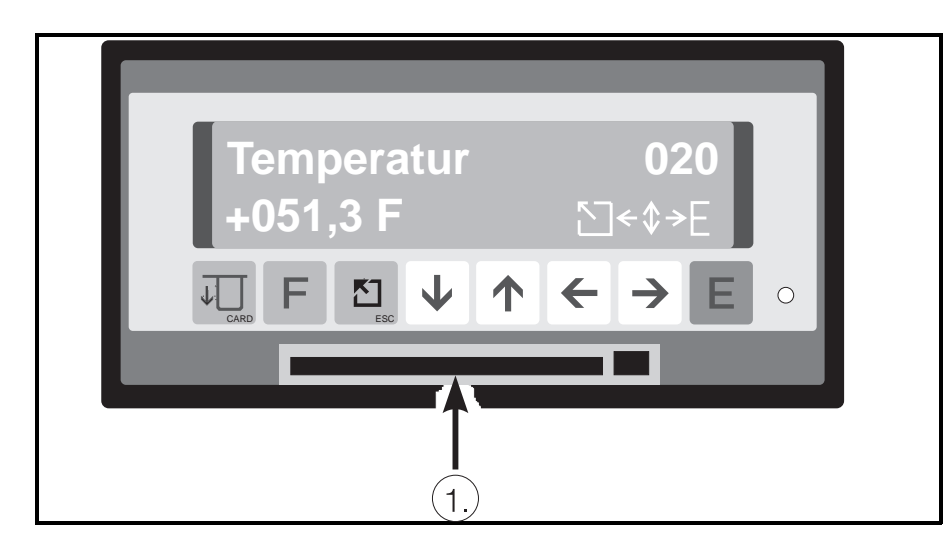

**Stecken Sie die Memory-Card in den Kartenhalter** ➀ **, bis die Kontakte spürbar einrasten. Die Karte ist vom Gerät erkannt, wenn im Display der Kartentest abläuft.** 

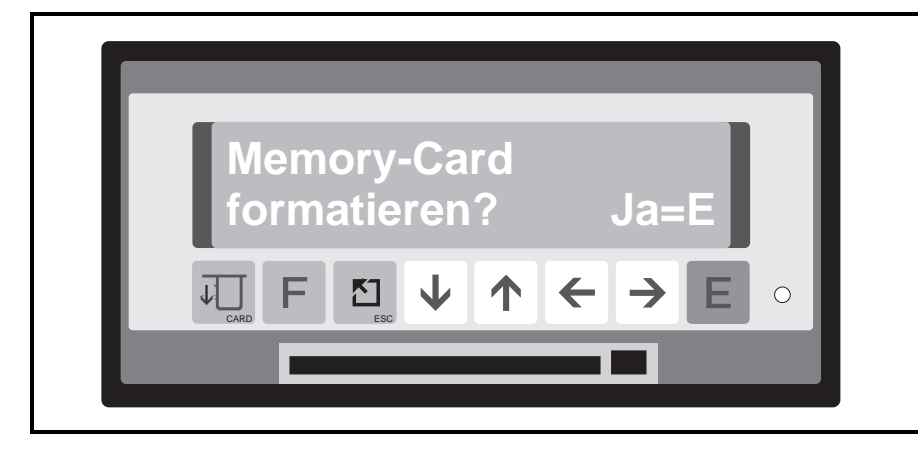

**Eine noch nicht benutzte oder falsch formatierte Karte wird erkannt und Sie werden gefragt "Memory-Card formartieren Ja=E". Nach Drücken der E-Taste läuft automatisch die Formatierung ab. Eine Formatierung der Karte kann nur vom Memo-Log, nicht vom PC durchgeführt werden.**

# **16.2 Memory-Card in Betrieb nehmen**

**Memory-Card Status**

Ist die Formatierung abgeschlossen, wird im Display der Memory-Card Status angezeigt:

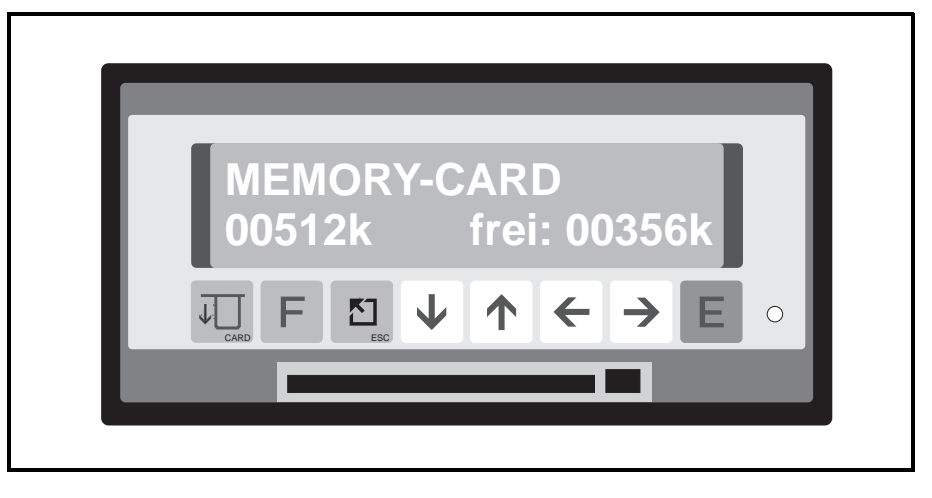

#### **B: voll oder B: leer**

Die Spannung der in der Memory-Card eingebauten Batterie wird gemessen und das Ergebnis angezeigt. Wird "leer" angezeigt, tauschen Sie die Batterie aus.

#### **00512k frei: 00356k**

Die Memory-Card Speicherkapazität wird links unten angezeigt. Je nach verwendetem Memory-Card Typ steht in der Anzeige 00064k, 00256k, 00512k oder 01024k. Die verfügbare Kapazität wird unten rechts angezeigt.

Bei unbenutzten, leeren Karten ist der linke und rechte Wert nahezu gleich.

### **16.3 Prüfung des Memory-Card-Status während des Betriebes**

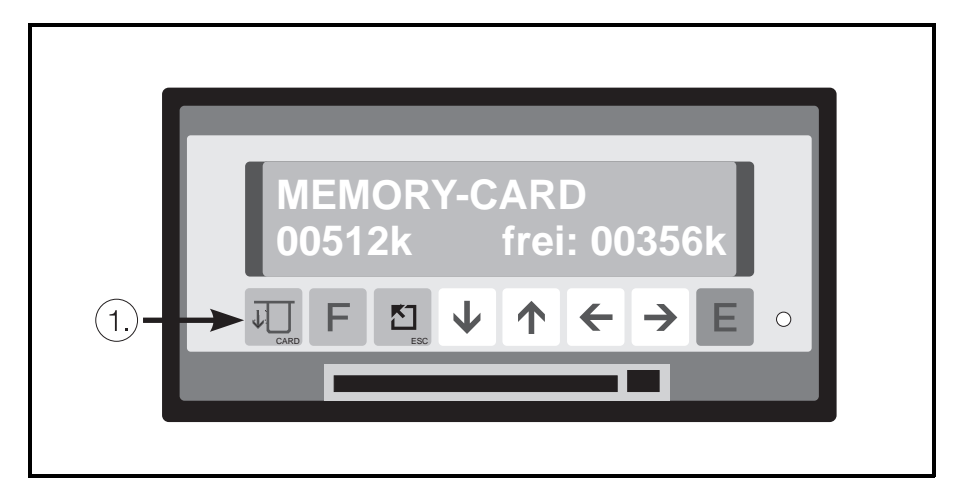

In der Anzeigeebene haben Sie zwei Möglichkeiten, den Status abzufragen:

1. Betätigen Sie 2-mal die Card-Taste ➀ (Status wird kurz angezeigt) oder

2. wählen Sie die Anzeigeposition 0D9 (Status wird dauernd angezeigt)

**Statusprüfung während Betrieb**
#### **16.4 Entnehmen der Memory-Card**

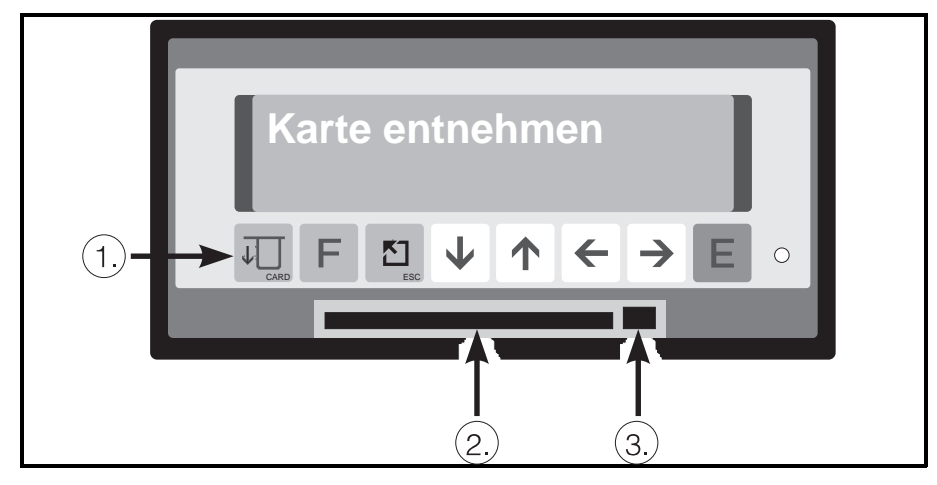

**Karte entnehmen Vorsicht!**

Vor dem Entnehmen der Memory-Card betätigen Sie die Taste ➀ 1-mal. Wenn Sie in der Anzeige den Text "Karte entnehmen" sehen, betätigen Sie den mechanischen Kartenauswerfer ➂ und ziehen anschließend die Memory-Card aus dem Kartenhalter ②.

Ab diesem Zeitpunkt übernimmt der interne Speicher für mindestens 3 Minuten die Speicherfunktion. Innerhalb dieser Zeit sollte eine neue Memory-Card gesteckt werden, da sonst der Speicher überlaufen kann und Daten verloren gehen.

Sie können sich, während die Memory-Card entnommen ist, den Status des Puffer-Speichers durch Betätigen der Card-Taste ➀ anzeigen lassen. Es wird neben der errechneten Gesamtkapazität die verbleibende Restkapazität bis zum Überlauf in % angezeigt.

**Hinweis:**

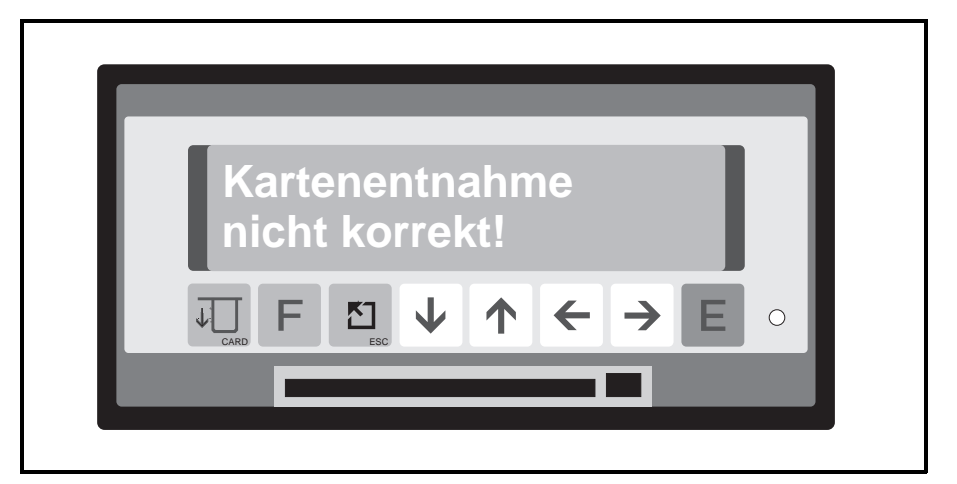

**Fehler !**

Eine unsachgemäße Entnahme der Memory-Card wird angezeigt. Ein begrenzter Datenverlust kann nicht ausgeschlossen werden.

#### **16.5 Batteriewechsel**

Die in der Memory-Card eingebaute Batterie muß ausgetauscht werden, wenn Sie in der Statusmeldung das "leer"-Signal gemeldet bekommen.

Benutzen Sie hierzu die Bedienungsanleitung, die jeder Memory-Card beigefügt ist.

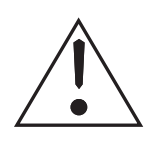

#### **17 Störungen und Abhilfe Vorsicht:**

Beheben Sie nur Störungen die Sie eindeutig analysieren können. Ist eine Fehleranalyse nicht eindeutig möglich, rufen Sie Ihren Lieferanten an! Beim Öffnen von Abdeckungen oder Entfernen von Teilen, außer wenn dieses von Hand möglich ist, können spannungsführende Teile offengelegt werden! Auch können Anschlußstellen spannungsführend sein!

Abgleich-, Wartungs- und Reparaturarbeiten an unter Spannung stehenden, geöffneten Geräten, sind zu Ihrer eigenen Sicherheit zu unterlassen. Wenn dennoch solche Arbeiten notwendig werden, so darf das nur eine Fachkraft, die mit den Gefahren vertraut ist, durchführen.

Es ist anzunehmen, daß ein gefahrloser Betrieb nicht mehr möglich ist:

- wenn das Gerät sichtbar beschädigt ist
- wenn das Gerät nicht mehr arbeitet (Leuchtdioden und Display "AUS")
- nach langer Lagerung unter ungünstigen Verhältnissen (z.B. Kondensat)
- nach schweren Transportbeanspruchungen
- nach übermäßigem Feuchtigkeitseintritt

**Beachten Sie unbedingt das Kapitel "Sicherheitshinweise" !**

### **17.1 Störungen die das Gerät selbst erkennt und anzeigt**

Ihr Gerät meldet erkannte Fehler als Laufschrift in der Anzeige. Jede Fehlermeldung bedeutet, daß Ihr Gerät nicht mehr sicher funktioniert und Anzeige, Grenzwertmeldungen und Meßdatenspeicherung dadurch beeinflußt werden können. Ist die Ursache nicht lokalisier- und behebbar, Gerät außer Betrieb setzen und zur Reparatur senden oder den technischen Service Ihres Lieferanten anfordern.

**Folgende Fehlermeldungen werden angezeigt:**

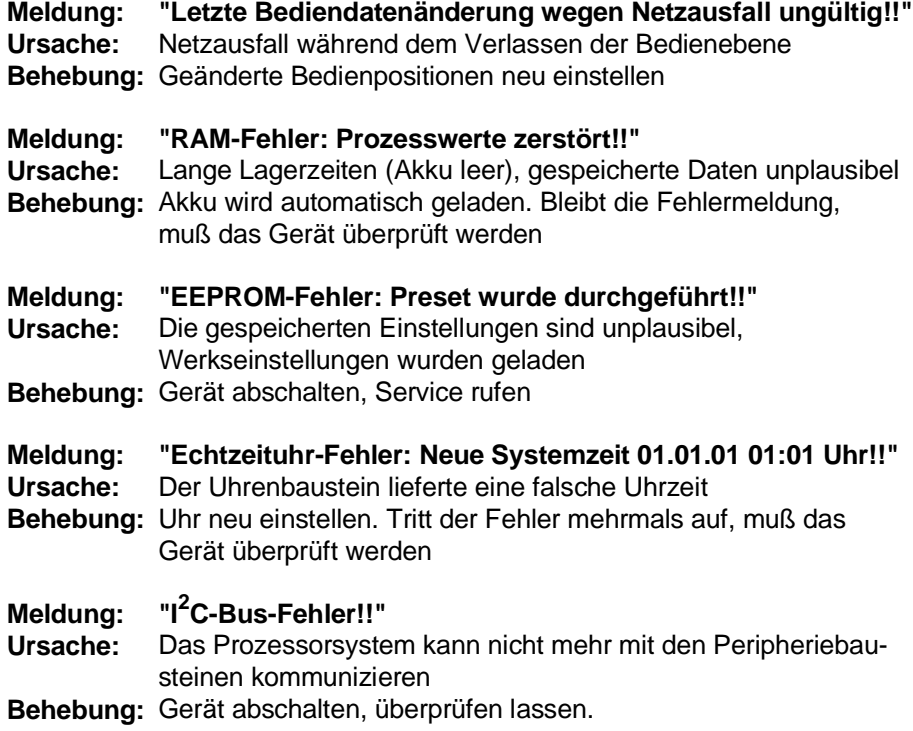

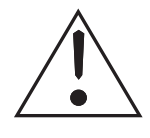

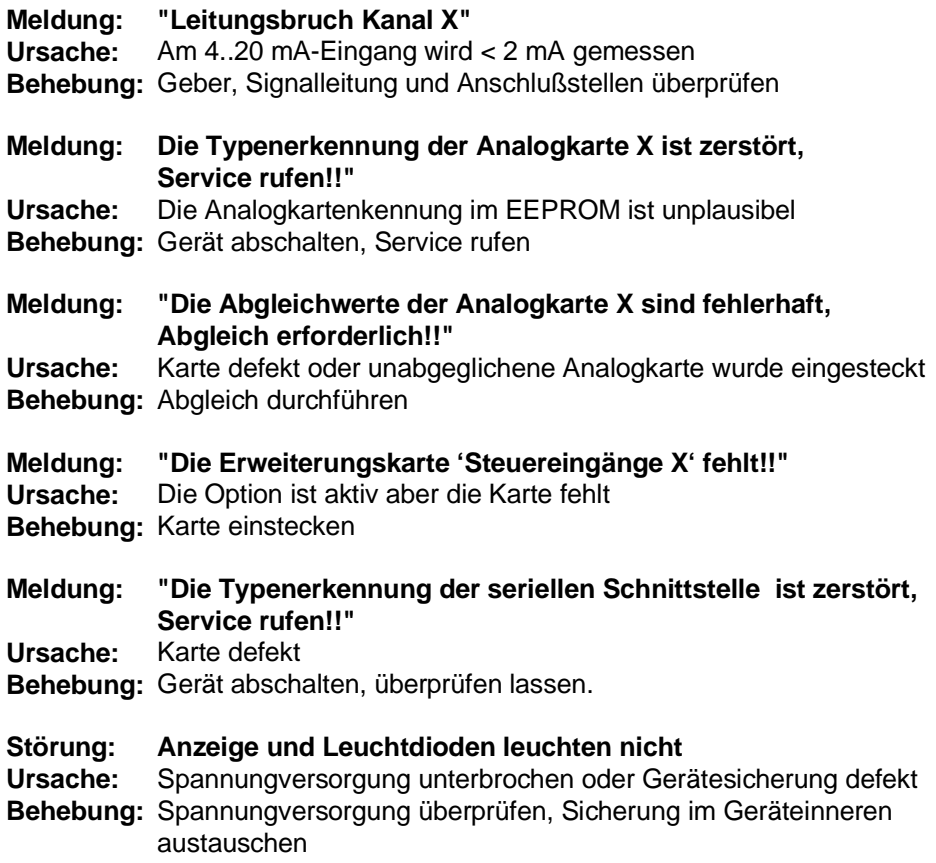

# **17.2 Sonstige Störungen und Meldungen**

#### **Störung: Anzeigewerte zu ungenau**

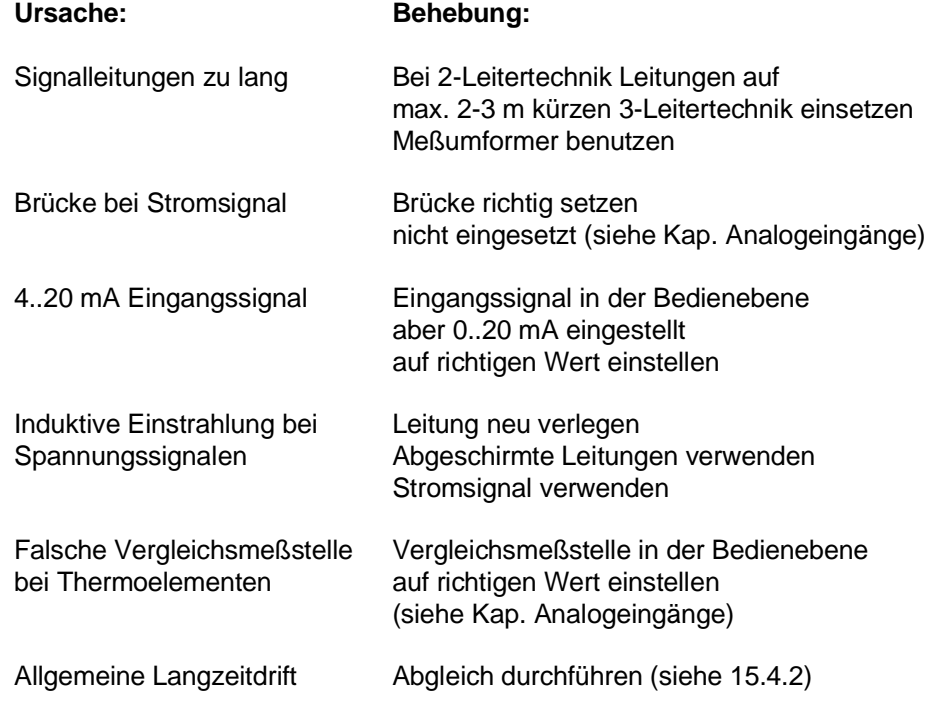

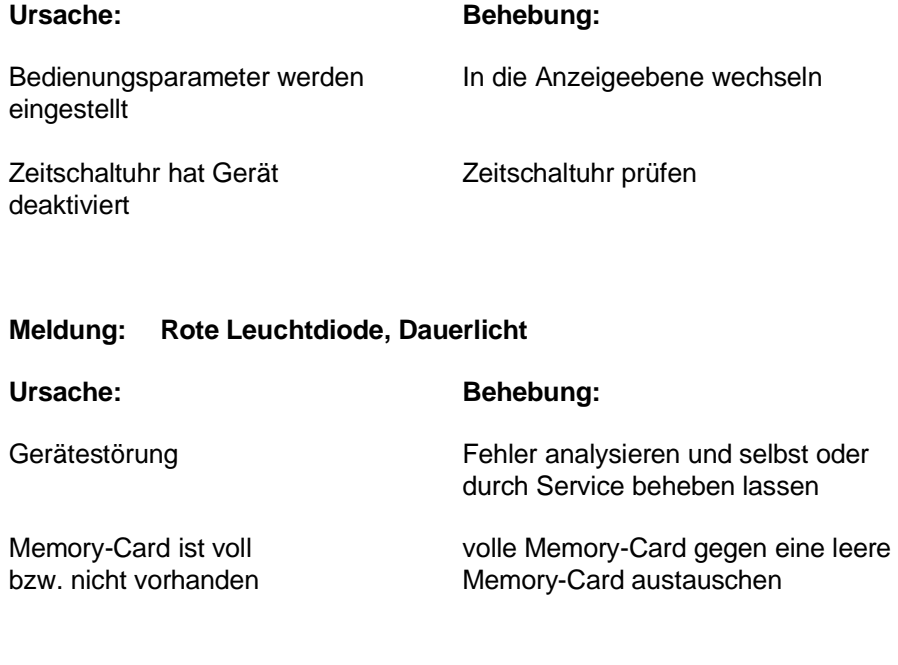

#### **Meldung: Grüne Leuchtdiode blinkt**

#### **Meldung: Rote Leuchtdiode blinkt**

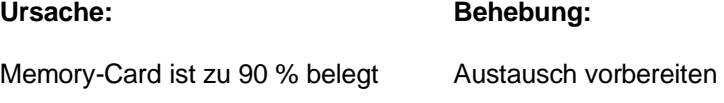

### **17.3 Gerätesicherung austauschen**

Die Gerätesicherung ist auf der Netzteilleiterplatte untergebracht. Trennen Sie das Gerät vom Netz und von allen Anschlußleitungen und bauen Sie es aus der Schalttafel aus.

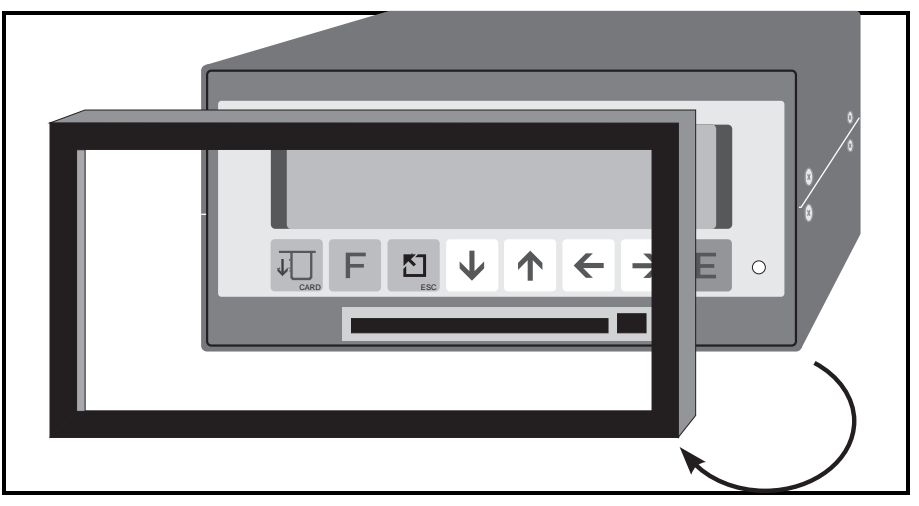

#### Entfernen Sie den Frontrahmen.

#### **Frontrahmen entfernen**

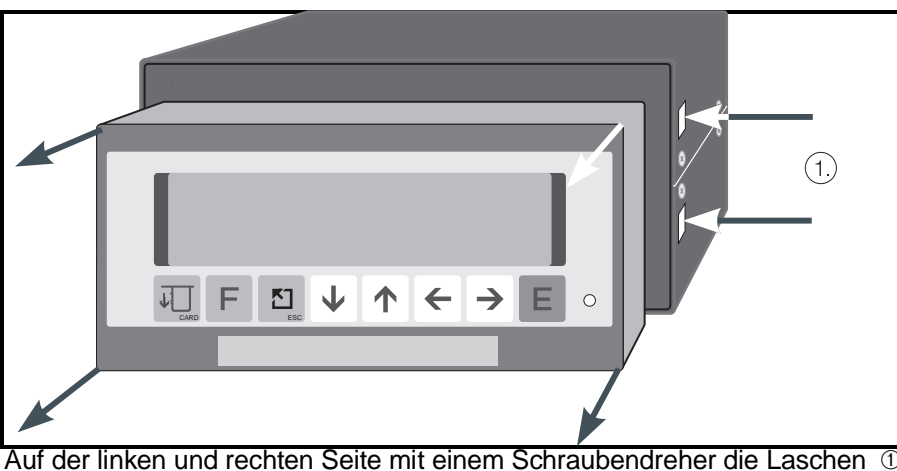

**Anzeige aus Gehäuse nehmen**

Auf der linken und rechten Seite mit einem Schraubendreher die Laschen ① leicht eindrücken und die Anzeige nach vorne entnehmen.

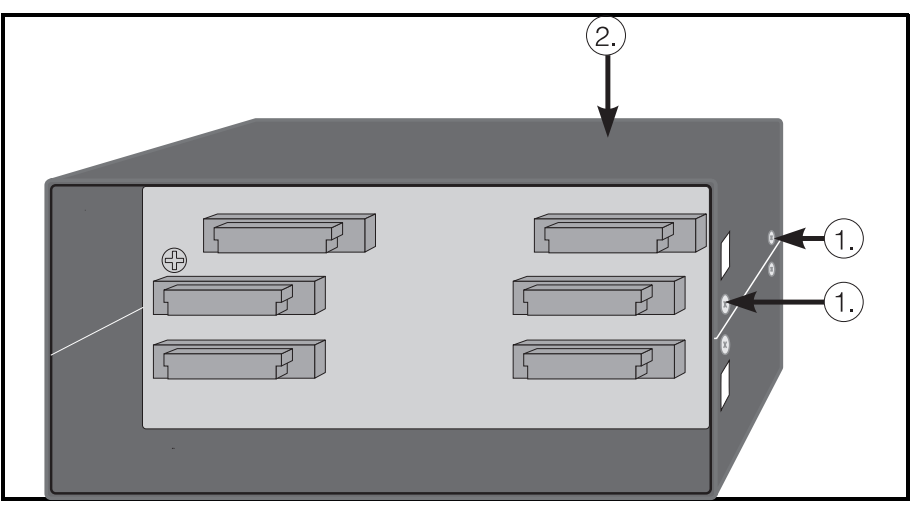

#### **Leiterplatten ausbauen**

Lösen Sie auf beiden Seiten die Schrauben ➀. Anschließend können Sie den oberen Deckel ➁ abheben, die Rückwand und die obere Leiterplatte entfernen und zur Seite wegklappen.

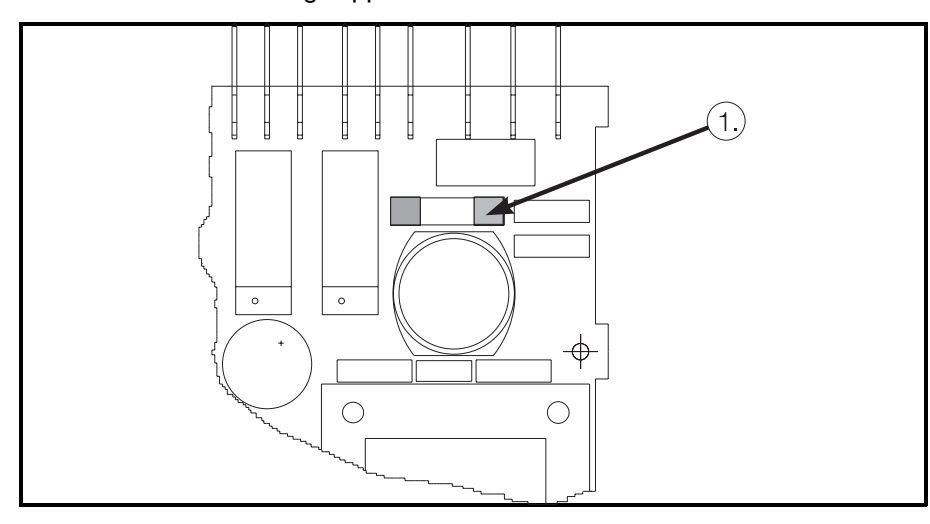

**Vorsicht:** Es ist sicherzustellen, daß nur Sicherungen vom angegebenen Typ und der angegebenen Nennstromstärke als Ersatz verwendet werden. Die Verwendung geflickter Sicherungen oder Kurzschließen des Sicherungshalters ist unzulässig. Vor Wiederinbetriebnahme sicherheitstechnisch einwandfreien Schutzleiteranschluß sicherstellen!

 **Sicherung** ➀ **austauschen**

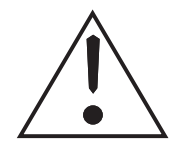

#### **17.4 Service den Sie selbst durchführen können**

Im Hauptmenü (Funktionsebenen) unter der Position Service können Sie verschiedene Service-Informationen anzeigen, Tests durchführen und Analogkanäle abgleichen.

Alle Positionen sind über Eingabe-Codes mit bestimmten Zugangsberechtigungen abgesichert.

#### Folgende Codes stehen dem Anwender zur Verfügung:

- **Code: Berechtigung für**:
- 5051 Zusätzlich zu den Zugangsberechtigungen über Code 6051 eröffnet sich folgende Berechtigung:
	- Displaytest durchführen
	-

5050 Zusätzlich zu den Zugangsberechtigungen über

- Code 5051 eröffnen sich folgende Berechtigungen:
	- Analogkanäle abgleichen
	- Optionen aktivieren

# **17.4.1 Displaytest durchführen**

#### .<br>Vorgang

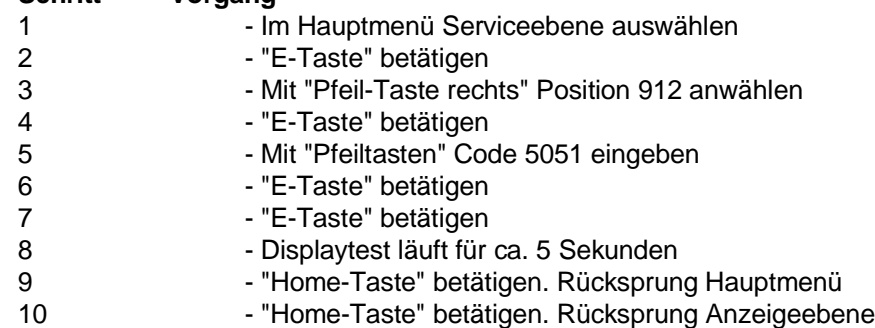

#### **17.4.2 Digitaler Abgleich der Analogkanäle Schritt Vorgang**

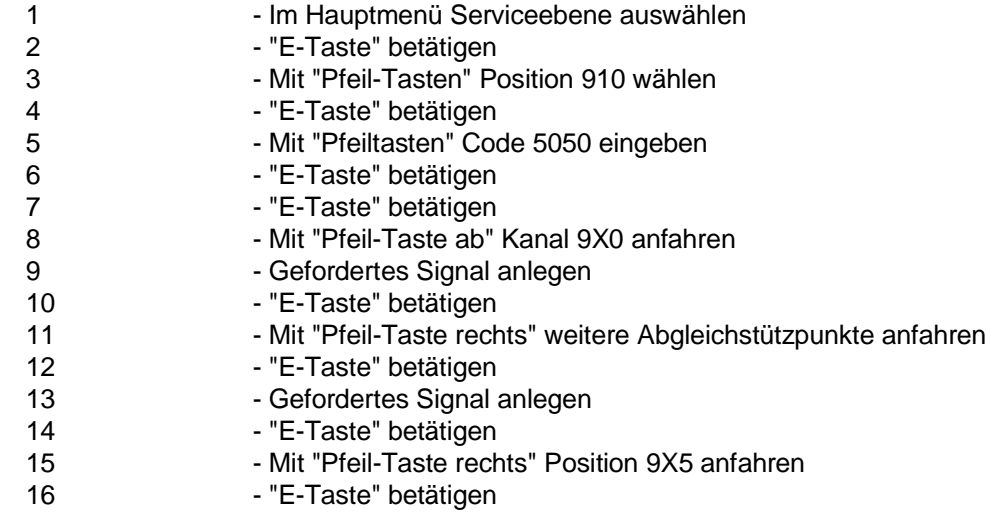

Weitere Kanäle einstellen oder

- 17 "Home-Taste" betätigen. Rücksprung Hauptmenü
- 18 "Home-Taste" betätigen. Rücksprung Anzeigeebene

 $\hat{\boldsymbol{\beta}}$ 

# **18 Technische Daten**

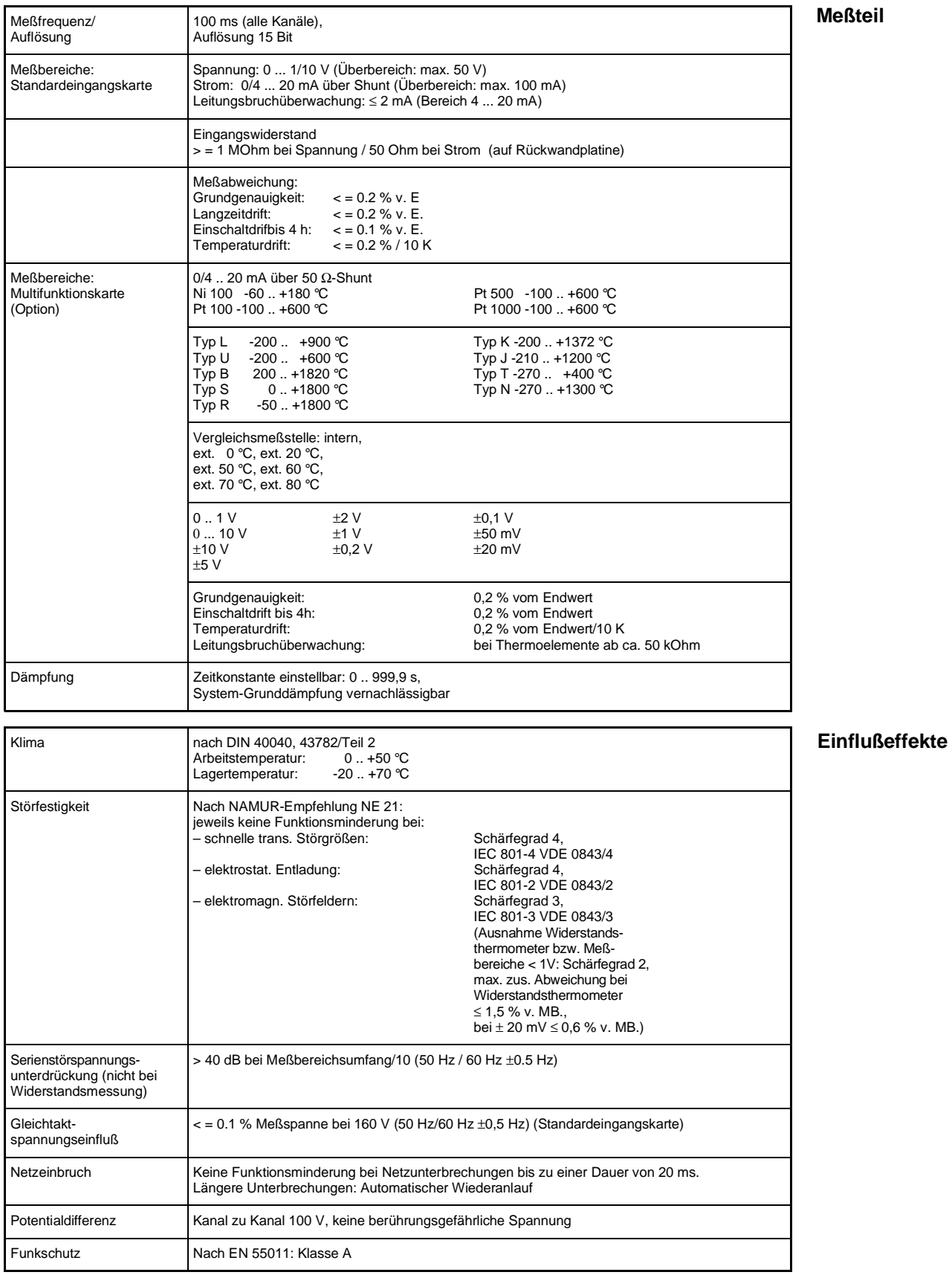

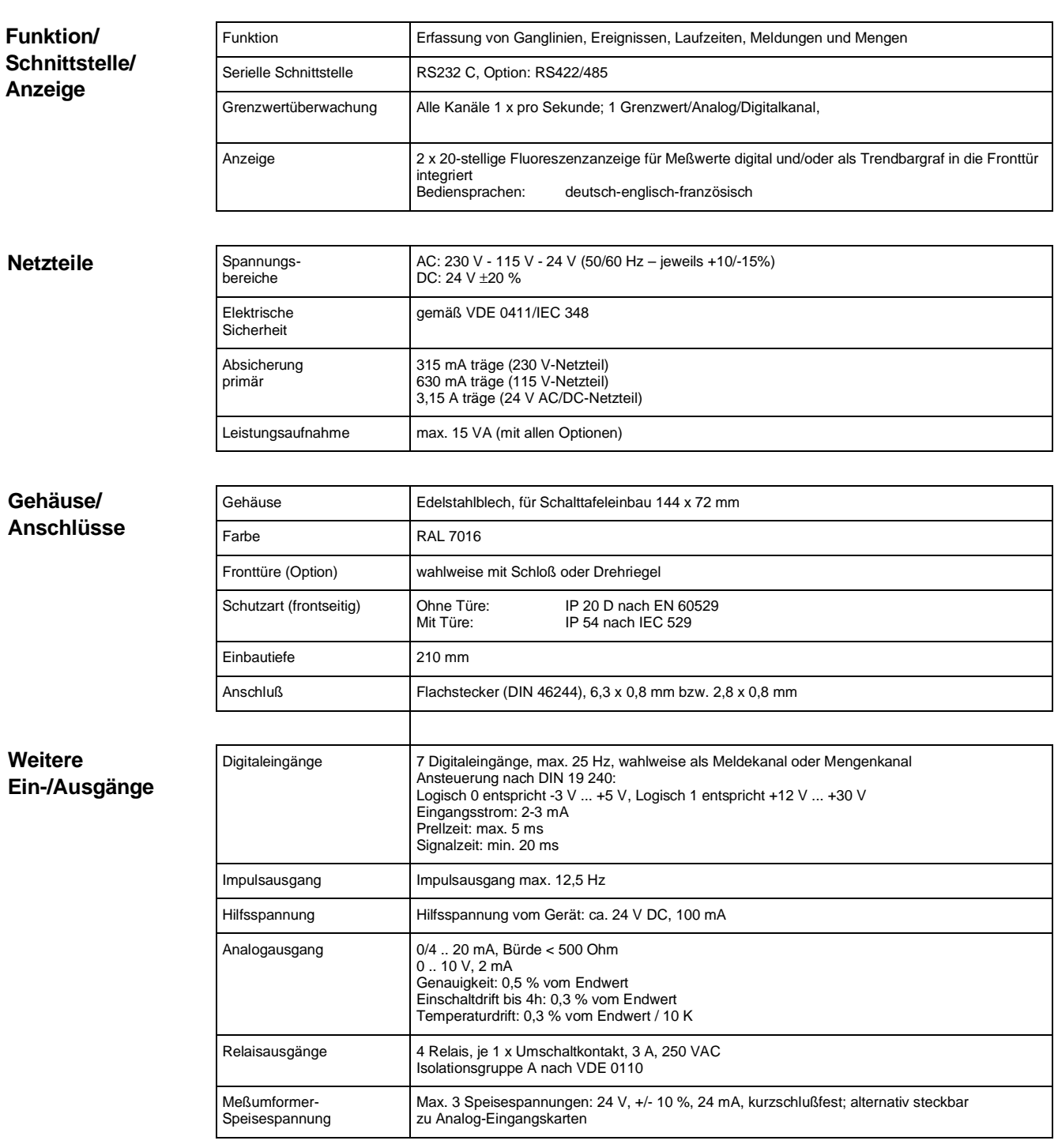

### **Technische Änderungen vorbehalten!**

 $\hat{\mathcal{A}}$ 

 $\bar{\mathcal{L}}$ 

**Europe**

**Austria** ❑ Endress+Hauser Ges.m.b.H. Wien Tel. 01/ 8 8056-0, Fax 01/ 88056-35

**Belarus** Belorgsintez Minsk Tel. (01 72) 26 31 66, Fax (0172) 263111

**Belgium / Luxembourg** ❑ Endress+Hauser S.A./N.V. **Brussels** Tel. (02) 248 0600, Fax (02) 24805 53

**Bulgaria** INTERTECH-AUTOMATION Sofia Tel. (02) 6528 09, Fax (02) 6528 09

**Croatia**<br>❑ Endress+Hauser GmbH+Co.<br>Zagreb Tel. (01) 4158 12, Fax (01) 4478 59

**Cyprus** I+G Electrical Services Co. Ltd. Nicosia Tel. (02) 4847 88, Fax (02) 4846 90

**Czech Republic** ❑ Endress+Hauser GmbH+Co. Ostrava

Tel. (0 69) 6 6119 48, Fax (0 69) 66128 69

**Denmark**<br>❑ Endress+Hauser A/S<br>Søborg<br>Tel. (31) 67 31 22, Fax (31) 67 30 45

**Estonia** Elvi-Aqua-Teh Tartu Tel. (7) 4227 26, Fax (7) 42 2726

**Finland** ❑ Endress+Hauser Oy Espoo Tel. (90) 859 6155, Fax (90) 85960 55

**France** ❑ Endress+Hauser Huningue Tel. 896967 68, Fax 8969 4802

**Germany** ❑ Endress+Hauser Meßtechnik GmbH+Co. Weil am Rhein Tel. (0 7621) 975-01, Fax (0 7621) 975-5 55

**Great Britain** ❑ Endress+Hauser Ltd. Manchester Tel. (01 61) 2 865000, Fax (01 61) 9 981841

**Greece** I & G Building Services Automation S.A. Athens Tel. (01) 924 1500, Fax (01) 92217 14

**Hungary** Mile Ipari-Elektro Budapest Tel. (01) 261 5535, Fax (01) 26155 35

**Iceland** Vatnshreinsun HF Reykjavik Tel. (05) 8896 16, Fax (05) 3320 22

**Ireland** Flomeaco Company Ltd. Kildare Tel. (0 45) 86 8615, Fax (045) 8681 82

**Italy**<br>❑ Endress+Hauser Italia S.p.A.<br>Cernusco s/N Milano<br>Tel. (02) 92 10 64 21, Fax (02) 92 10 71 53

**Latvia** Raita Ltd. Riga Tel. (02) 2547 95, Fax (02) 7 25 8933

#### **Lithuania** Agava Ltd. Kaunas Tel. (07) 2024 10, Fax (07) 2074 14

**Netherlands** ❑ Endress+Hauser B.V. Naarden Tel. (0 35) 6 958611, Fax (0 35) 6 9588 25

**Norway**<br>□ Endress+Hauser A/S<br>Tranby Tel. (0 32) 85 10 85, Fax (032) 8511 12

**Poland**<br>□ Endress+Hauser Polska Sp. z o.o. Warsaw Tel. (0 22) 6 510174, Fax (0 22) 6 5101 78

**Portugal** Tecnisis - Tecnica de Sistemas Industriais Linda-a-Velha

Tel. (01) 417 26 37, Fax (01) 4 1852 78 **Romania** Romconseng SRL Bucharest Tel. (01) 410 16 34, Fax (01) 4 1016 34

**Russia** Avtomatika-Sever Ltd. St. Petersburg Tel. (0812) 5 55 0700, Fax (0812) 5 56 1321

**Slovak Republic** Transcom technik s.r.o. Bratislava Tel. (7) 521 3161, Fax (7) 521 31 81

**Slovenia** ❑ Endress+Hauser D.O.O. Ljubljana Tel. (0 61) 1 592217, Fax (0 61) 1 5922 98

**Spain**<br>□ Endress+Hauser S.A. Barcelona Tel. (93) 473 46 44, Fax (93) 4 7338 39

**Sweden** ❑ Endress+Hauser AB Sollentuna Tel. (08) 626 16 00, Fax (08) 6 2694 77

**Switzerland** ❑ Endress+Hauser AG Reinach/BL 1 Tel. (0 61) 7 156222, Fax (0 61) 7 1116 50

**Turkey** Intek Endüstriyel Ölcü ve Kontrol Sistemleri Istanbul Tel. (0212) 2 75 1355, Fax (0212) 2 66 2775

**Ukraine** Industria Ukraïna  $Kviv$ Tel. (44) 268 52 13, Fax (44) 2 6852 13

#### **Africa**

**Egypt** IAB Office Et Cairo Tel. (02) 361 61 17, Fax (02) 3 6096 76

**Morocco** Oussama S.A. Casablanca Tel. (02) 241338, Fax (02) 4056 02

**Nigeria** J F Technical Invest. Nig. Ltd. Lagos Tel. (1) 6223 45 46, Fax (1) 62 2345 48

**South Africa** ❑ Endress+Hauser Pty. Ltd. Sandton Tel. (0 11) 4 441386, Fax (0 11) 4 4419 77

**Tunisia**

# Controle, Maintenance et Regulation Tunis Tel. (01) 793077, Fax (01) 7885 95

**America**

**Argentina**<br>Servotron SACIFI<br>Buenos Aires<br>Tel. (01) 331 01 68, Fax (01) 3 34 01 04

**Bolivia**<br>Tritec S.R.L.<br>Cochabamba<br>Tel. (0 42) 5 09 81, Fax (0 42) 5 09 81

**Brazil** Servotek Sao Paulo Tel. (011) 5 36 3455, Fax (0 11) 5 363457

**Canada** ❑ Endress+Hauser Ltd. Burlington, Ontario Tel. (905) 6 81 9292, Fax (9 05) 6 819444 **Chile** DIN Instrumentos Ltda.

Santiago Tel. (02) 20501 00, Fax (02) 2 258139

**Colombia** Colsein Ltd. Santafe de Bogota D.C. Tel. (01) 23676 59, Fax (01) 6 107868

**Costa Rica**<br>EURO-TEC S.A.<br>San Jose<br>Tel. 2 96 15 42, Fax 2 96 15 42

**Ecuador** Insetec Cia. Ltda. Quito Tel. (02) 46 1833, Fax (02) 461833

**El Salvador** ACISA San Salvador, C.A. Tel. (02) 84 0748

**Guatemala** ACISA Automatiziacion Y Control Ciudad de Guatemala, C.A. Tel. (02) 32 7432, Fax (02) 327431

**Mexico** Maquinaria y Accesorios S.A. de C.V. Mexico D.F. Tel. (5) 563 81 88, Fax (5) 39329 37

**Paraguay** Incoel S.R.L. Asuncion Tel. (021) 2034 65, Fax (021) 265 83

**Peru** Esim S.A. Lima Tel. (01) 47146 61, Fax (01) 4 710993

**Uruguay** Circular S.A. Montevideo Tel. (02) 92 5785, Fax (02) 929151

**USA**<br> **Findress+Hauser** Inc.

❑ Endress+Hauser Inc. Greenwood, Indiana Tel. (317) 5 35-7138, Fax (317) 5 35-1489 **Venezuela** H. Z. Instrumentos C.A. Caracas Tel. (02) 97988 13, Fax (02) 9 799608

**Asia**

**China**<br>❑ Endress+Hauser Beijing<br>Beijing Tel. (010) 4 07 2120, Fax (0 10) 4 034536

**Hong Kong** ❑ Endress+Hauser (H.K.) Ltd. Hong Kong Tel. 25 283120, Fax 286541 71

**India** ❑ Endress+Hauser India Branch Office Bombay Tel. (022) 6 0455 78, Fax (022) 604 0211

**Indonesia** PT Grama Bazita Jakarta Tel. (21) 79750 83, Fax (21) 7 975089

**Japan**<br>❑ Sakura Endress Co., Ltd.<br>Tokyo

Tel. (0422) 5406 11, Fax (04 22) 55 0275

**Malaysia**<br>❑ Endress+Hauser (M) Sdn. Bhd.<br>Petaling Jaya, Selangor Darul Ehsan<br>Tel. (03) 7 33 48 48, Fax (03) 7 33 88 00

**Philippines** Brenton Industries Inc. Makati Metro Manila Tel. (2) 84306 61, Fax (2) 8 1757 39

**Singapore** ❑ Endress+Hauser (S.E.A.) Pte., Ltd. Singapore Tel. 4 688222, Fax 466 68 48

**South Korea** Hitrol Co. Ltd. Kyung Gi-Do Tel. (032) 6 723131, Fax (32) 672 0090

**Taiwan** Kingjarl Corporation Taipei R.O.C. Tel. (02) 7 1839 38, Fax (02) 7 13 4190

**Thailand**<br>❑ Endress+Hauser Ltd.<br>Bangkok Bangkok<br>Tel. (2) 272 36 74, Fax (2) 2 72 36 73

**Vietnam** Tan Viet Bao Co. Ltd. Ho Chi Minh City Tel. (08) 8 3352 25, Fax (08) 8 33 5227

**Iran** Telephone Technical Services Co. Ltd. Tehran Tel. (021) 882 7426, Fax(0 21) 88273 36

**Israel** Instrumetrics Industrial Control Ltd. Tel-Aviv Tel. (03) 6 4802 05, Fax (03) 6 47 1992

**Jordan** A.P. Parpas Engineering S.A. Amman Tel. (06) 83 9283, Fax (06) 83 9205

**Kingdom of Saudi Arabia** Intrah Dammam

Tel. (03) 8 3478 79, Fax (03) 8 34 4832 **Kuwait**

Kuwait Maritime & Mercantile Co. K.S.C. Safat Tel. 2 434752, Fax 244 14 86

**Lebanon** Network Engineering Co. Jbeil Tel. (3) 25 4052, Fax (9) 9440 80

**Sultanate of Oman** Mustafa & Jawad Sience & Industry Co. L.L.C. Ruwi

Tel. 60 20 09, Fax 60 70 66

**United Arab Emirates** Descon Trading EST. Dubai Tel. (04) 35 9522, Fax (04) 35 9617

**Yemen** Yemen Company for Ghee and Soap Industry Taiz Tel. (04) 23 0665, Fax (04) 21 2338

#### **Australia + New Zealand**

**Australia** GEC Alsthom LTD. Sydney Tel. (02) 6 4507 77, Fax (02) 7 43 7035

**New Zealand** EMC Industrial Instrumentation Auckland Tel. (09) 4 4492 29, Fax (09) 4 44 1145

**All other countries**

❑ Endress+Hauser GmbH+Co. Instruments International Weil am Rhein Tel. (076 21) 9 75-02, Fax (076 21) 97 53 45

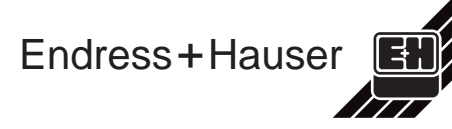

❑ Members of the Endress+Hauser group